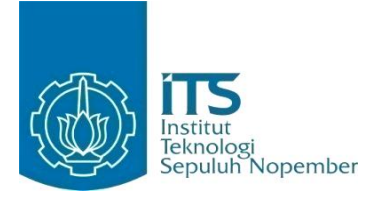

#### **TUGAS AKHIR – KI141502**

## **RANCANG BANGUN APLIKASI LANSIA CARE UNTUK MONITORING LANSIA YANG TINGGAL SENDIRI BERBASIS ANDROID**

**ANNISA ARUM MUMTAZAH NRP 5111 100 089**

**Dosen Pembimbing I Dwi Sunaryono, S.Kom., M.Kom.**

**Dosen Pembimbing II Abdul Munif, S.Kom., M.Sc.**

**JURUSAN TEKNIK INFORMATIKA Fakultas Teknologi Informasi Institut Teknologi Sepuluh Nopember Surabaya 2015**

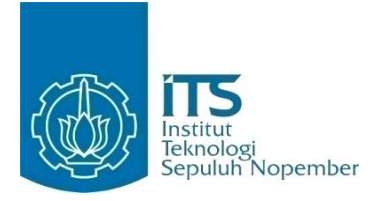

#### **FINAL PROJECT – KI141502**

## **DESIGN AND IMPLEMENTATION OF LANSIA CARE ANDROID APPLICATION FOR MONITORING THE ELDERLY WHO LIVE ALONE**

**ANNISA ARUM MUMTAZAH NRP 5111 100 089**

**Supervisor I Dwi Sunaryono, S.Kom., M.Kom.**

**Supervisor II Abdul Munif, S.Kom., M.Sc.**

**DEPARTMENT OF INFORMATICS Faculty of Information Technology Institut Teknologi Sepuluh Nopember Surabaya 2015**

# **LEMBAR PENGESAHAN**

## **RANCANG BANGUN APLIKASI LANSIA CARE UNTUK MONITORING LANSIA YANG TINGGAL SENDIRI BERBASIS ANDROID**

### **TUGAS AKHIR**

Diajukan Untuk Memenuhi Salah Satu Syarat Memperoleh Gelar Sarjana Komputer pada Rumpun Mata Kuliah Algoritma dan Pemrograman Program Studi S-1 Jurusan Teknik Informatika Fakultas Teknologi Informasi Institut Teknologi Sepuluh Nopember

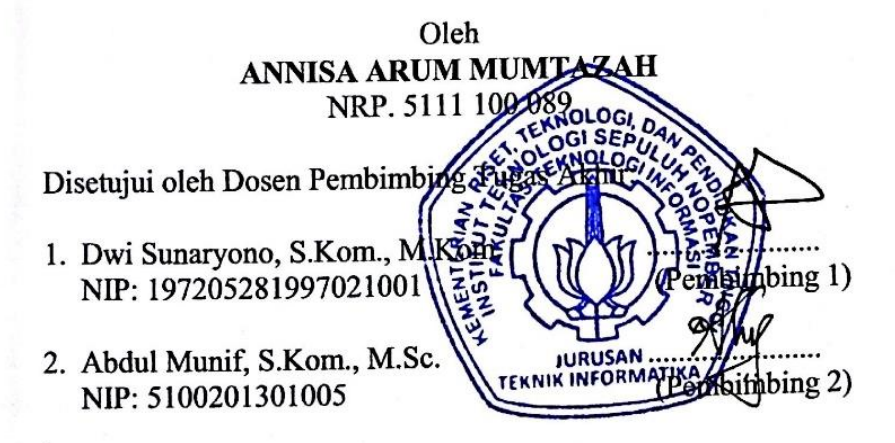

**SURABAYA JUNI, 2015** 

## **RANCANG BANGUN APLIKASI LANSIA CARE UNTUK MONITORING LANSIA YANG TINGGAL SENDIRI BERBASIS ANDROID**

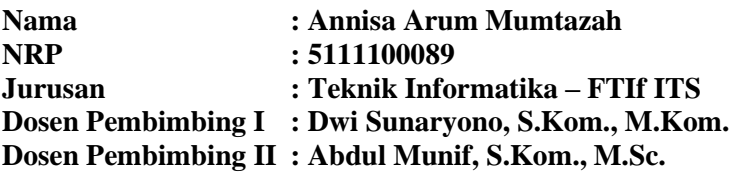

#### **Abstrak**

*Seiring meningkatnya derajat kesehatan dan kesejahteraan penduduk akan berpengaruh pada peningkatan Usia Harapan Hidup (UHH) di Indonesia yang menyebabkan jumlah penduduk lanjut usia (lansia) semakin meningkat dari tahun ke tahun. Secara global, kebanyakan lansia hidup mandiri, apakah dengan status hidup sendiri atau dengan pasangannya. Hanya ±5% yang hidup di panti. Sekitar 65% lansia yang mengalami gangguan kesehatan hidup ditemani oleh seseorang yang mengingat masalah kesehatannya. Lansia yang tinggal sendiri rentan mengalami masalah baik fisik maupun psikologis. Masalahmasalah tersebut diantaranya adalah rentannya lansia untuk terjatuh, ketakutan akan kematian, pengelihatan yang berkurang, kepikunan, dan rasa terisolasi. Masalah tersebut dapat berkembang menjadi keadaan darurat apabila tidak segera ditangani.* 

*Untuk mengatasi masalah tersebut, dibangun sebuah aplikasi Android yang menjembatani hubungan antara pengasuh dengan lansia. Aplikasi Android ini dapat mendeteksi apakah lansia terjatuh dengan mengklasifikasi data sensor* 

*accelerometer dan gyroscope pada perangkat keras Android dan mengirimkan pesan darurat kepada pengasuh melalui SMS. Selain itu, aplikasi ini juga memfasilitasi lansia untuk melaporkan status darurat dengan menggunakan perintah suara (Speech recognition) kepada pengasuh, dan menggunakan text-to-speech untuk mengingatkan lansia waktu periksa kesehatan dan waktu minum obat serta untuk menanyakan keadaan lansia pada waktu yang telah ditentukan dan mengirimkan laporannya kepada pengasuh melalui SMS.*

**Kata kunci: Android, klasifikasi** *k-Nearest Neighbour***, lansia, sensor a***ccelerometer* **dan** *gyroscope, speech recognition, text-tospeech*

## **DESIGN AND IMPLEMENTATION OF LANSIA CARE ANDROID APPLICATION FOR MONITORING THE ELDERLY WHO LIVE ALONE**

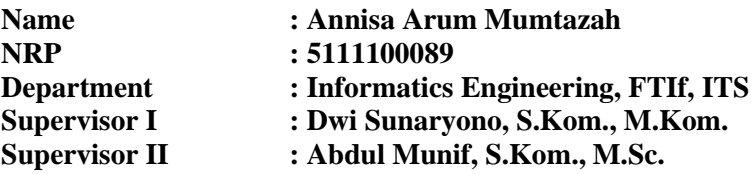

#### *Abstract*

*As the level of health and well-being of the population increase, it will affect on the increase of life expectancy in Indonesia, which caused the number of elderly population is increasing year by year. Globally, most of the elderly live independently, whether living alone or with their partner. Only ± 5% elderly live in nursing home. Approximately 65% of the elderly who experience health problems live accompanied by someone who cares of their health problems. The elderly who live alone suspectible to both physical and psychological problems. These problems include the tendency of fall, fear of death, reduced vision, dementia, and a sense of isolation. Those problems can develop into emergencies if it is not promptly treated.* 

*To overcome those problems, an Android application built to bridge the relationship between elderly who live alone with their caregiver. This Android application can detect whether the elderly fell by classifying accelerometer and gyroscope sensor data on Android hardware and send an emergency message to the caregiver via SMS. In addition, this application also facilitate the elderly to make the emergency call by using voice commands to the caregiver, and use text-to-speech to remind elderly the time of*  *health check up and time to take the medicine and also ask the elderly about their health condition in given time and report it to the caregiver via SMS.* 

*Keywords: accelerometer and gyroscope sensor, Android, elderly, k-Nearest Neighbour classification, speech recognition, text-tospeech* 

## **KATA PENGANTAR**

بِسُم ٱللَّهِ ٱلرَّحۡمَنِ ٱلرَّحِيم

Segala puji bagi Allah SWT, Tuhan semesta alam yang telah melimpahkan rahmat dan hidayah-Nya kepada penulis, sehingga tugas akhir berjudul "Rancang Bangun Aplikasi Lansia *Care* untuk *Monitoring* Lansia yang Tinggal Sendiri Berbasis Android" ini dapat selesai sesuai dengan waktu yang telah ditentukan.

Pengerjaan tugas akhir ini menjadi sebuah sarana untuk penulis memperdalam ilmu yang telah didapatkan selama menempuh pendidikan di kampus perjuangan Institut Teknologi Sepuluh Nopember Surabaya, khususnya dalam disiplin ilmu Teknik Informatika. Terselesaikannya buku tugas akhir ini tidak terlepas dari bantuan dan dukungan semua pihak. Pada kesempatan kali ini penulis ingin mengucapkan terima kasih kepada:

- 1. Allah SWT, karena berkat ridhaNya lah penulis dapat menyelesaikan tugas akhir ini.
- 2. Ayah, Mama, dan Kakak penulis yang telah memberikan dukungan moral dan material serta doa, semangat, dan motivasi yang tak terhingga untuk penulis.
- 3. Bapak Dwi Sunaryono selaku dosen pembimbing 1 yang telah membantu dan membimbing penulis dalam menyelesaikan tugas akhir ini.
- 4. Bapak Abdul Munif selaku dosen pembimbing 2 yang telah membantu dan membimbing penulis dalam menyelesaikan tugas akhir ini.
- 5. Ibu Handayani Tjandrasa selaku dosen wali penulis yang telah memberikan nasehat dan bimbingan selama masa perkuliahan.
- 6. Segenap dosen Teknik Informatika ITS yang telah memberikan ilmunya.
- 7. Teman-teman angkatan 2011 yang telah memberi penulis semangat selama masa perkuliahan di Teknik Informatika ITS.
- 8. Sahabat penulis sejak berjuang di jurusan Teknik Informatika ITS, Rury, Septy, Fitri, Tini, dan Pundi, yang selalu memberikan dukungan dan keceriaan selama menjalankan perkuliahan.
- 9. Teman seperjuangan RMK Algoritma Pemrograman, Monika, Helmy, Baskara, Risma, Ghani, Novandi, Tegar, Fahmi, Ajong yang telah memotivasi penulis dalam pengerjaan tugas akhir ini.
- 10. Serta semua pihak yang turut membantu penulis dalam menyelesaikan tugas akhir ini.

Penulis menyadari bahwa tugas akhir ini masih memiliki banyak kekurangan. Dengan kerendahan hati, penulis mengharapkan kritik dan saran dari pembaca untuk perbaikan ke depan.

Surabaya, Juni 2015

## **DAFTAR ISI**

<span id="page-9-0"></span>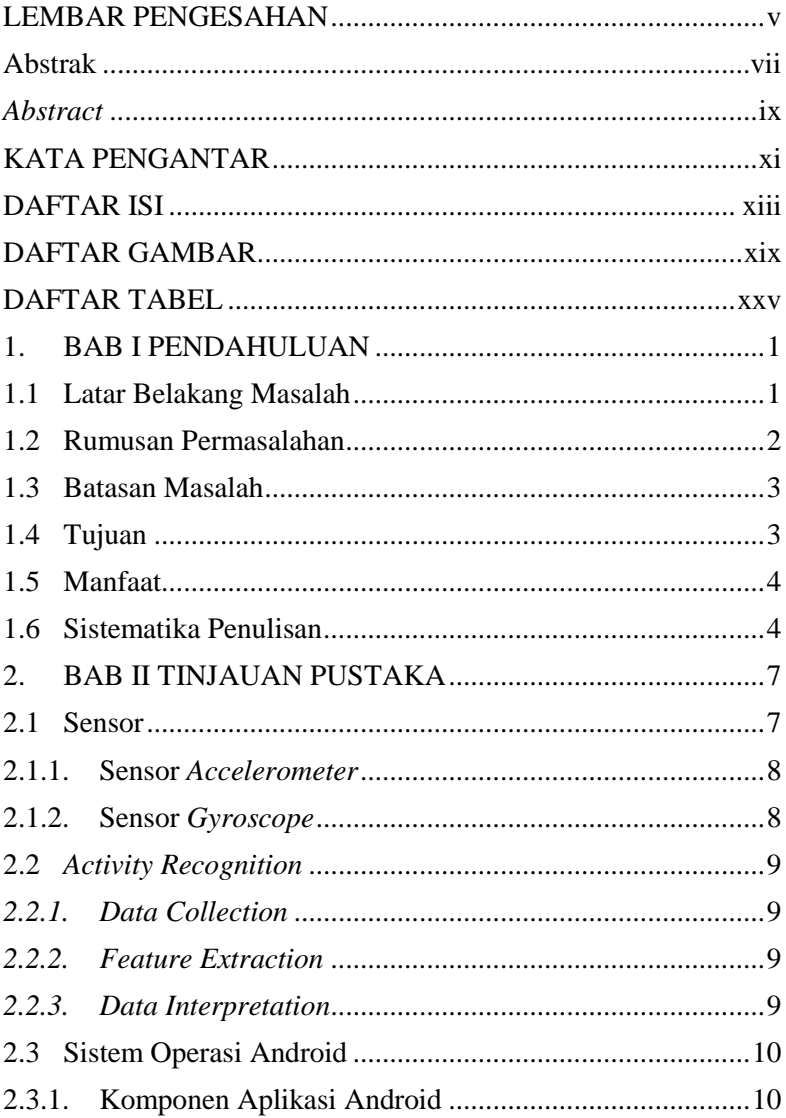

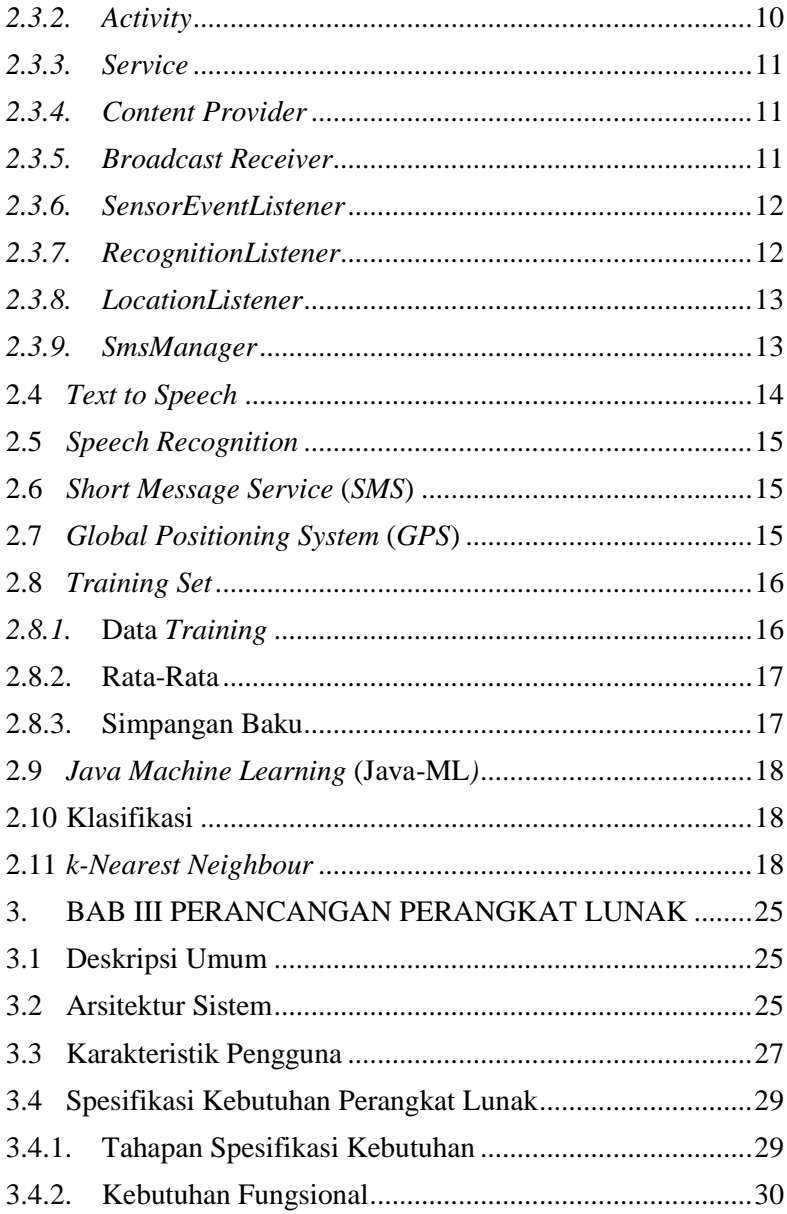

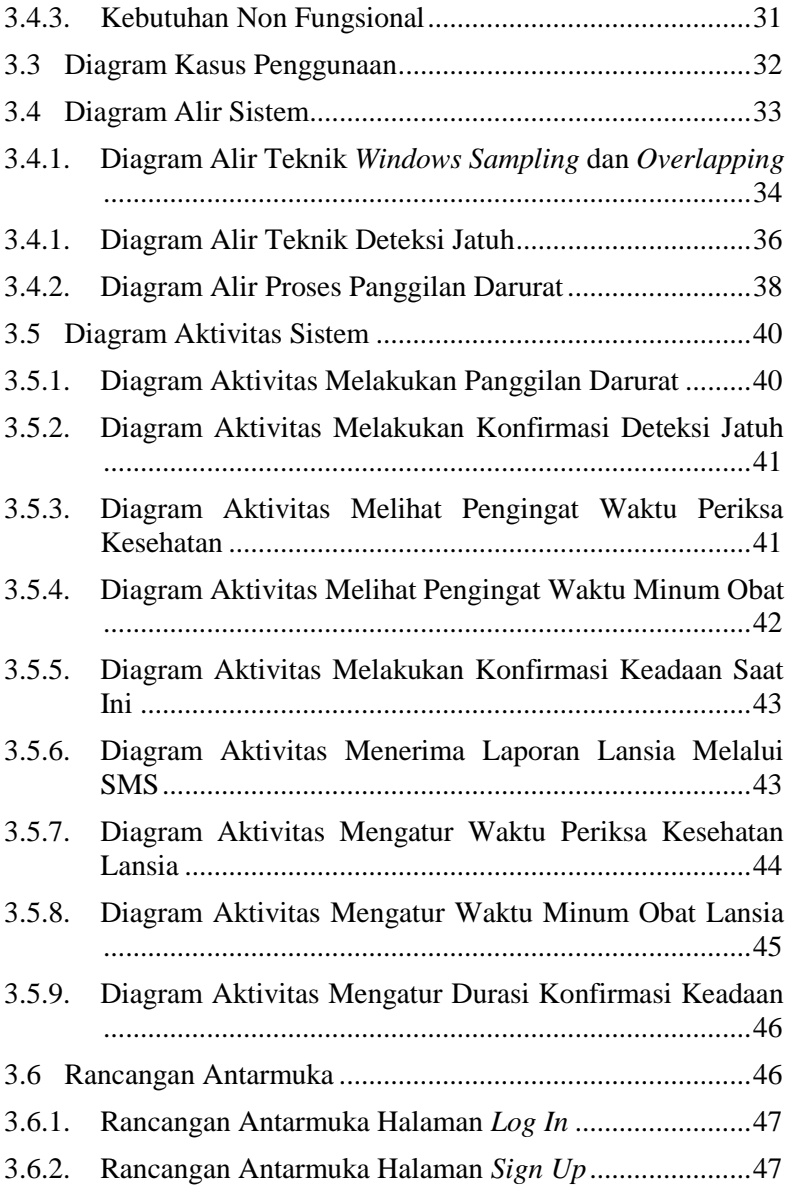

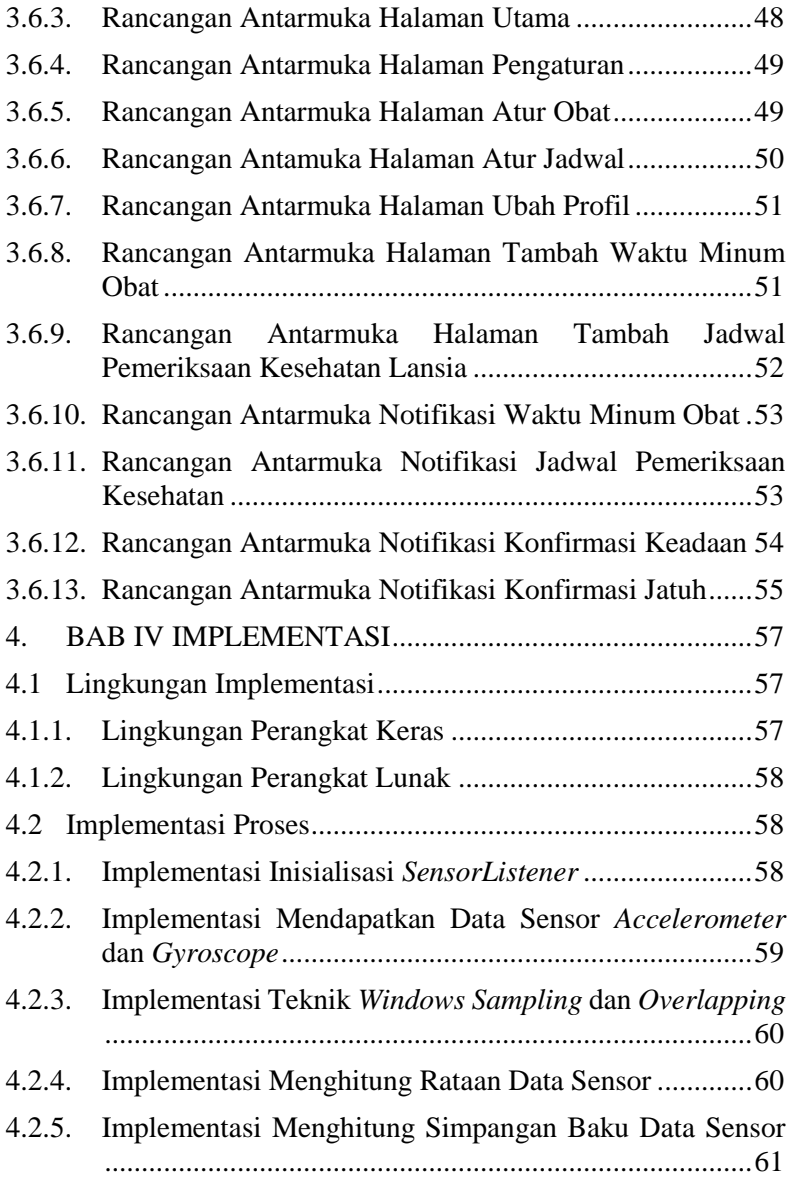

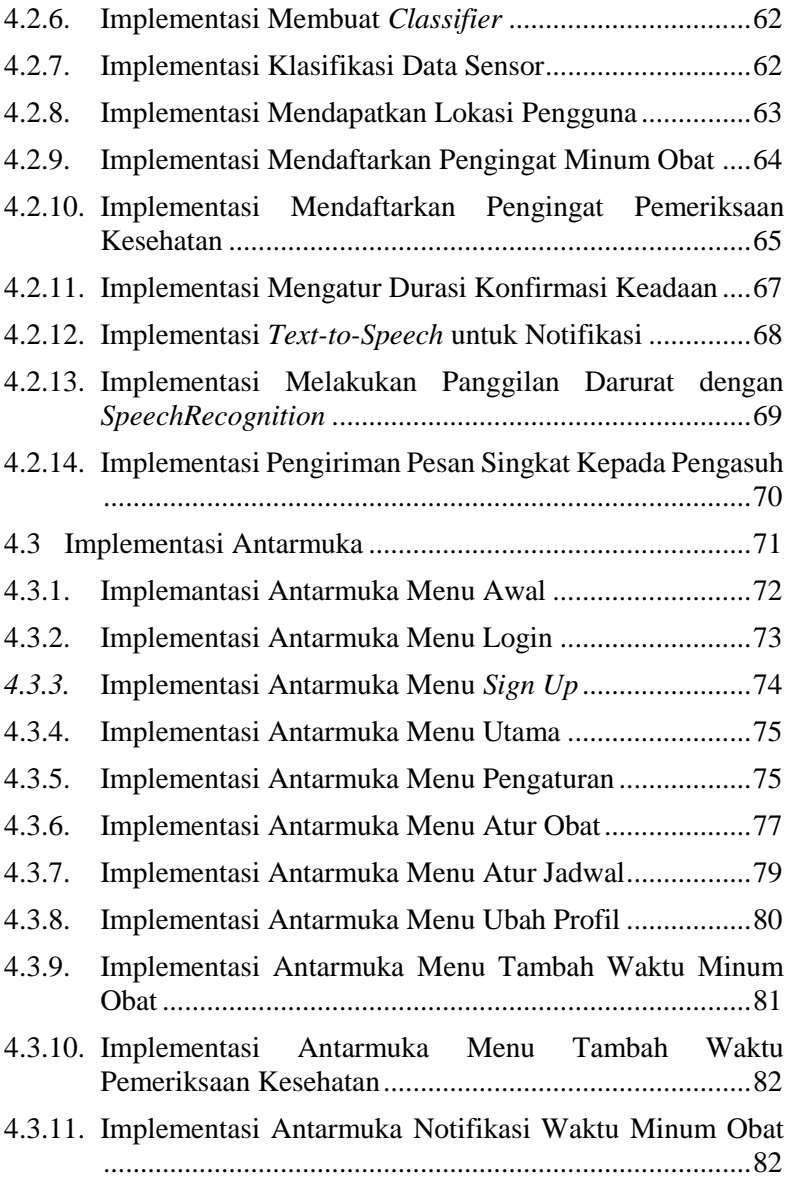

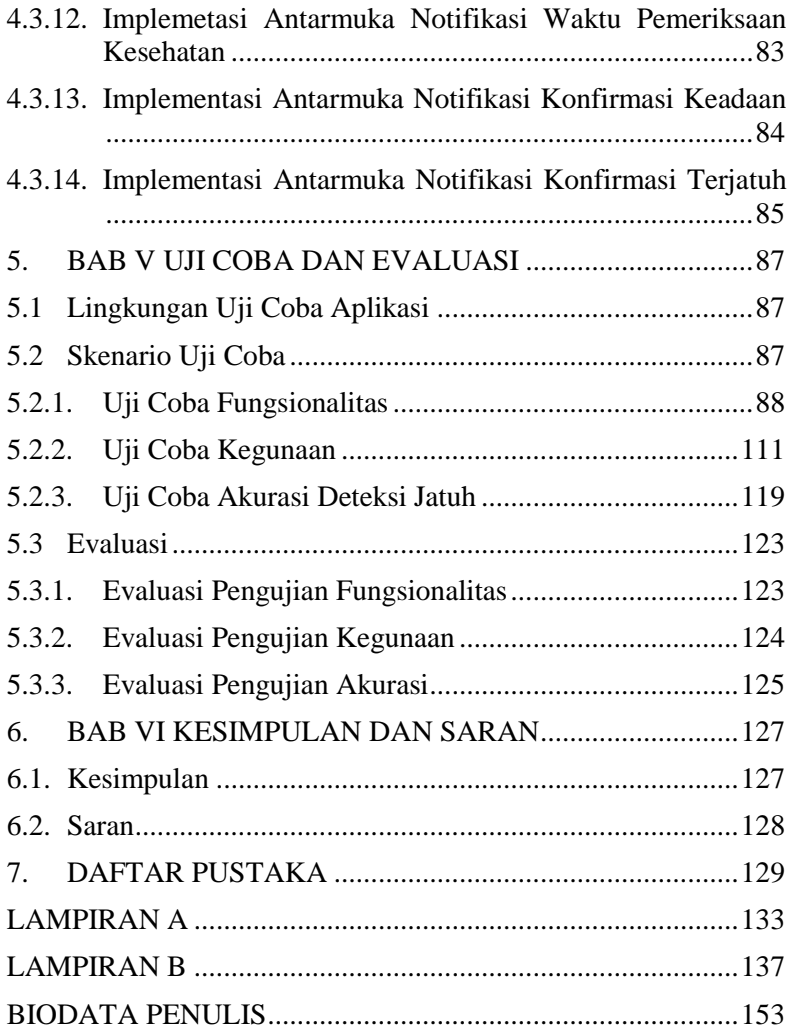

## **DAFTAR TABEL**

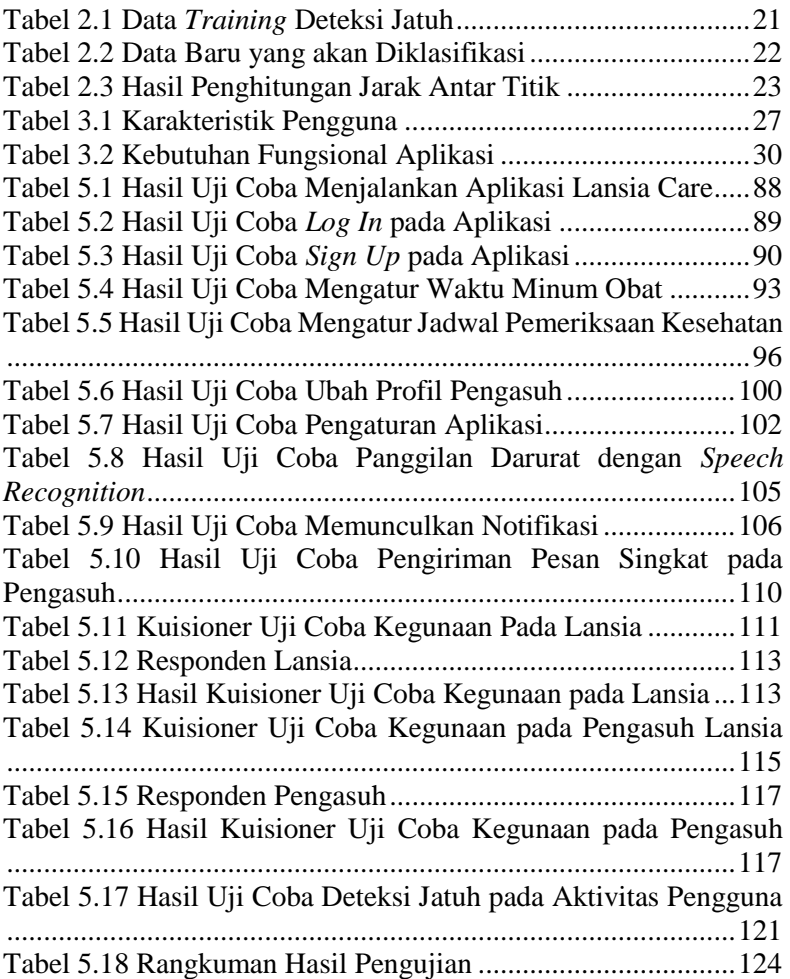

## **DAFTAR GAMBAR**

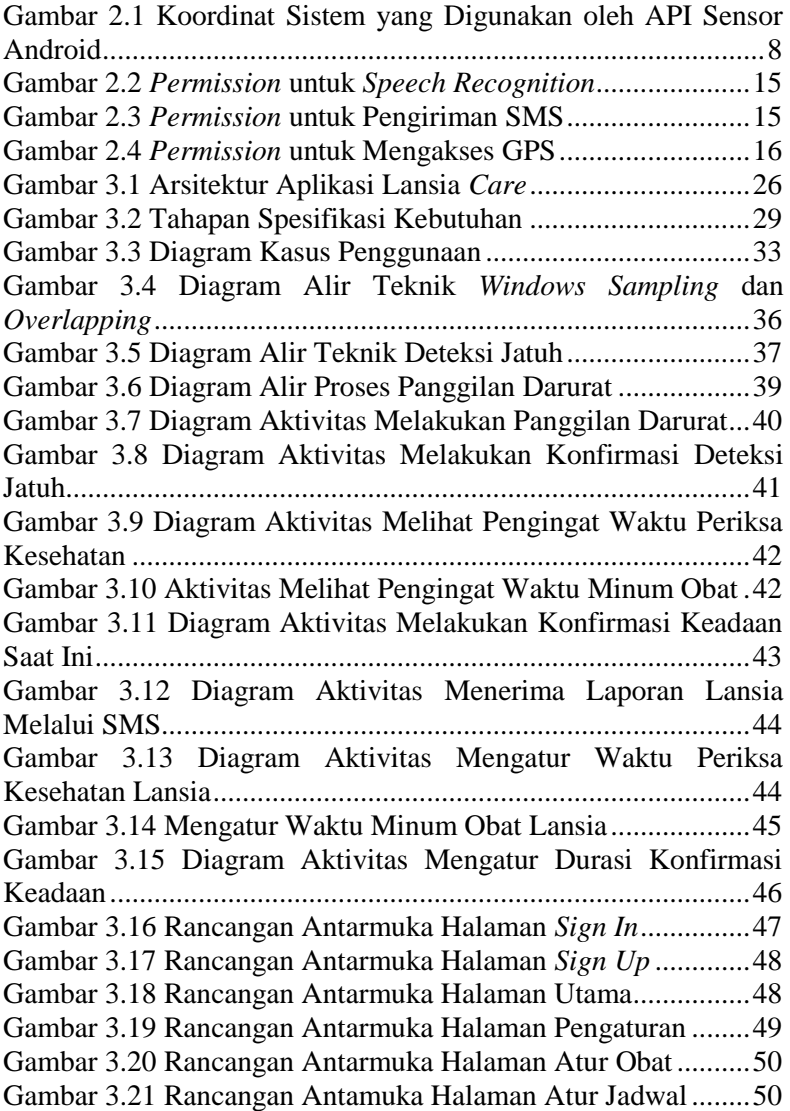

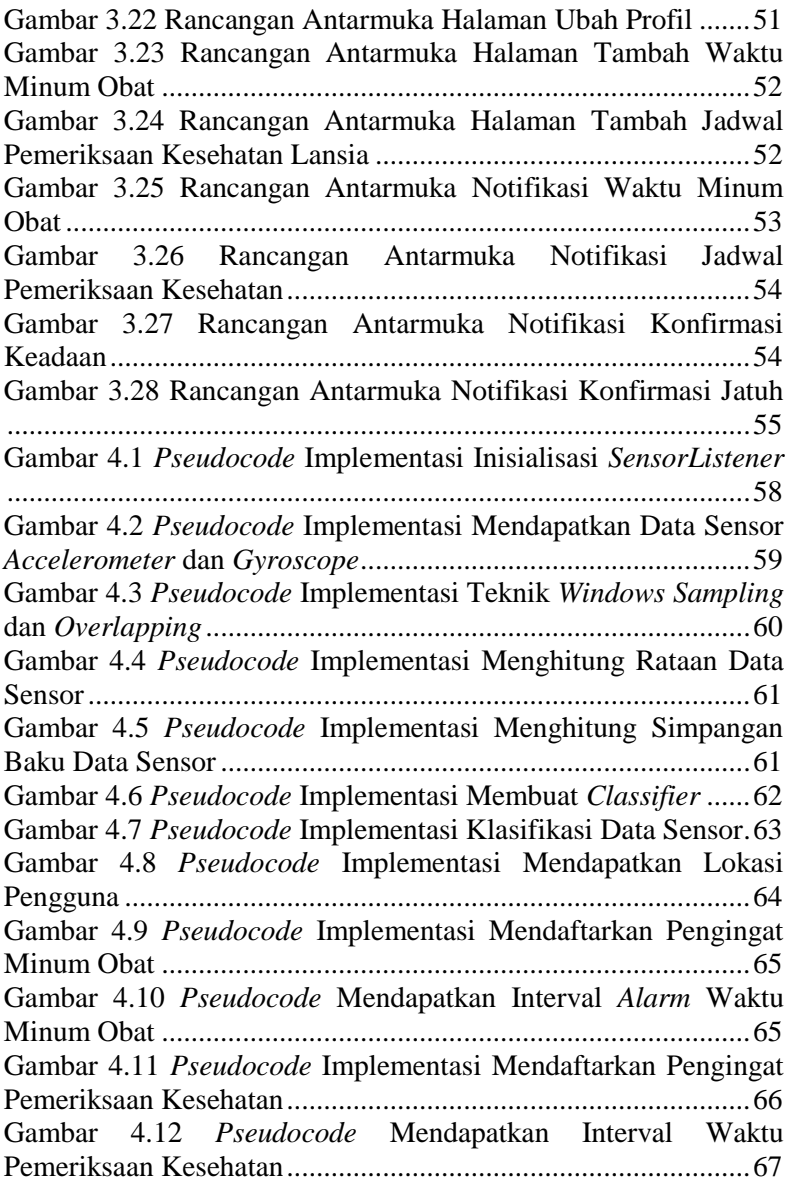

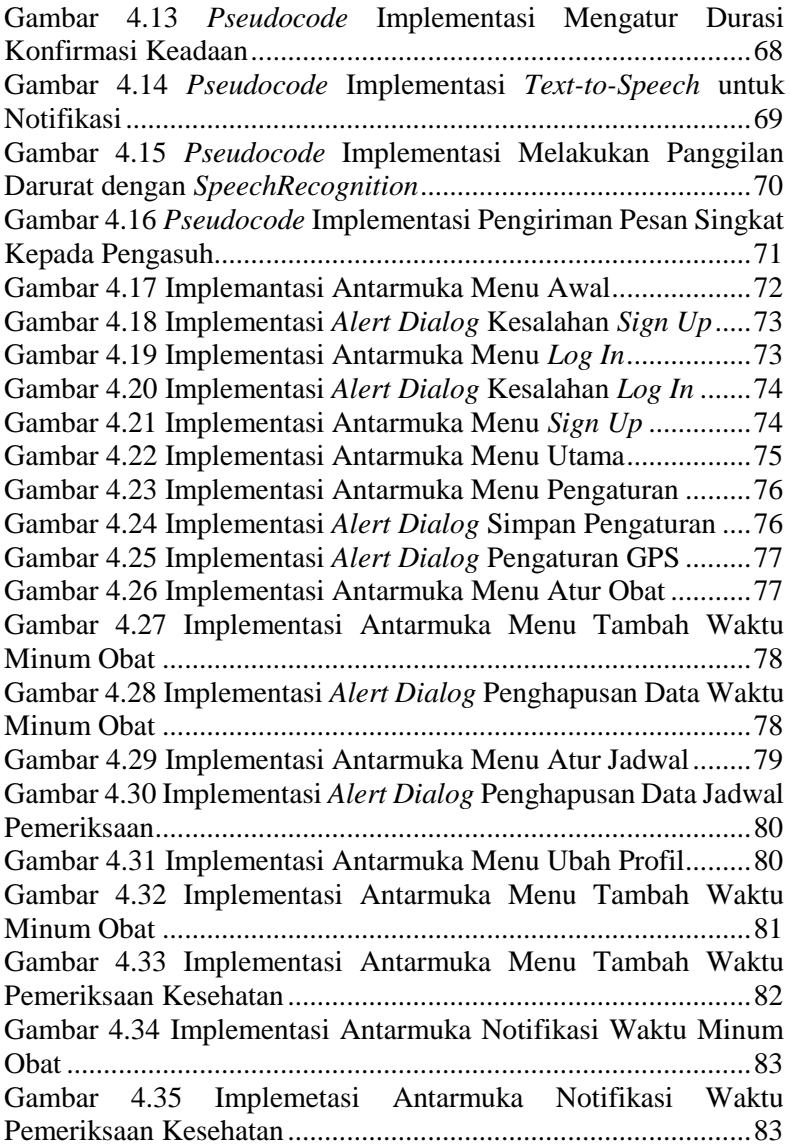

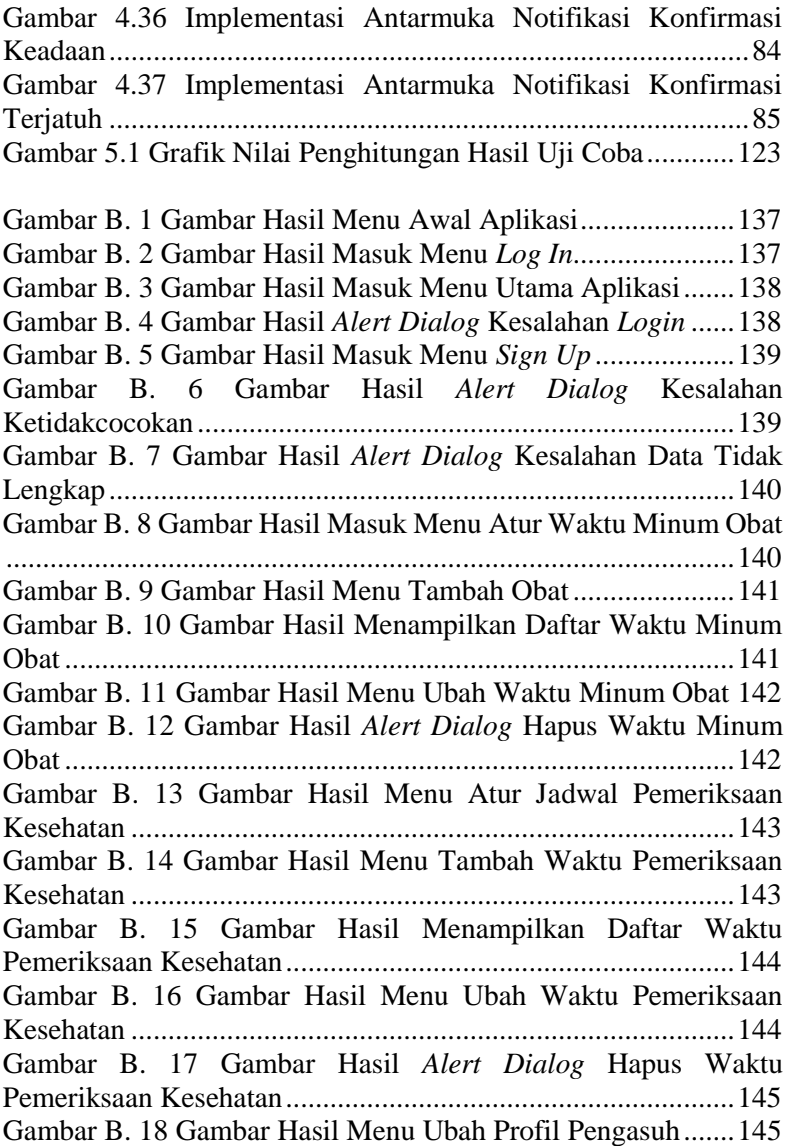

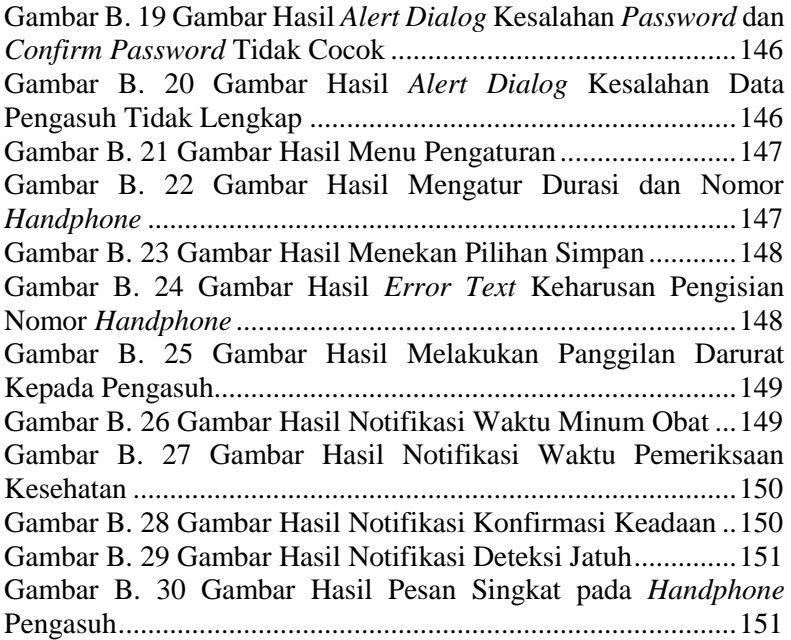

## **1. BAB I PENDAHULUAN**

Pada bab ini akan dipaparkan mengenai garis besar tugas akhir yang meliputi latar belakang, tujuan, rumusan dan batasan permasalahan, dan sistematika penulisan.

#### **1.1 Latar Belakang Masalah**

Seiring meningkatnya derajat kesehatan dan kesejahteraan penduduk akan berpengaruh pada peningkatan Usia Harapan Hidup (UHH) di Indonesia. Dengan semakin meningkatnya usia harapan hidup penduduk, menyebabkan jumlah penduduk lanjut usia (lansia) terus meningkat dari tahun ke tahun. Menurut Undang-undang Nomor 13 tahun 1998 tentang Kesejahteraan Lansia, yang dimaksud dengan lansia adalah penduduk yang telah mencapai usia 60 tahun ke atas. Hasil sensus menunjukkan bahwa penduduk lansia Indonesia pada tahun 2013 mencapai 21 juta atau 9,6% dari keseluruhan penduduk Indonesia [1]. Secara global, kebanyakan lansia hidup mandiri, apakah dengan status hidup sendiri atau dengan pasangannya. Hanya ±5% lansia yang hidup di panti. Sekitar 65% lansia yang mengalami gangguan kesehatan hidup ditemani oleh seseorang yang mengingat masalah kesehatannya. Adapun selebihnya, sebesar 35%, memang hidup sendiri [2].

Lansia yang tinggal sendiri rentan mengalami masalah baik fisik maupun psikologis. Masalah-masalah tersebut diantaranya adalah rentannya lansia untuk jatuh, ketakutan akan kematian, pengelihatan yang berkurang, kepikunan, dan rasa terisolasi [3]. Masalah tersebut dapat berkembang menjadi keadaan darurat apabila tidak segera ditangani. Oleh karena itu, dibutuhkan sebuah aplikasi yang dapat menghubungkan lansia dengan pengasuhnya, baik itu pengasuh maupun anaknya, untuk mengetahui keadaan lansia sehingga lansia dapat dengan cepat mendapatkan pertolongan dalam keadaan darurat.

Untuk mengatasi masalah tersebut, akan dibangun sebuah aplikasi Android yang menjembatani hubungan antara pengasuh dengan lansia. Aplikasi Android ini dapat mendeteksi apakah lansia terjatuh dengan menggunakan data sensor *accelerometer* dan *gyroscope* pada perangkat keras Android dan mengirimkan pesan darurat kepada pengasuh melalui SMS. Selain itu, aplikasi ini juga memfasilitasi lansia untuk melaporkan status darurat dengan menggunakan perintah suara (*Speech recognition*) kepada pengasuh melalui SMS, dan menggunakan *text-to-speech* untuk mengingatkan lansia waktu periksa kesehatan dan waktu minum obat serta untuk menanyakan keadaan lansia pada waktu yang telah ditentukan dan mengirimkan laporannya kepada pengasuh melalui SMS.

Implementasi "Rancang Bangun Aplikasi Lansia *Care* untuk *Monitoring* Lansia yang Tinggal Sendiri Berbasis Android" ini diharapkan mampu menjadi penghubung antara lansia yang tinggal sendiri dengan pengasuhnya secara tepat dan cepat.

#### **1.2 Rumusan Permasalahan**

Rincian permasalahan yang diangkat dalam tugas akhir ini adalah sebagai berikut:

- 1. Bagaimana cara mendeteksi pengguna terjatuh menggunakan sensor *accelerometer* dan *gyroscope* yang telah disediakan perangkat keras Android?
- 2. Bagaimana cara menerapkan *Speech Recognition* untuk mengenali kata yang diucapkan pengguna merupakan kalimat permintaan tolong?
- 3. Bagaimana cara menerapkan *Text-to-Speech* untuk memperingatkan lansia dalam waktu periksa kesehatan dan waktu minum obat?
- 4. Bagaimana cara menerapkan *Text-to-Speech* untuk notifikasi konfirmasi keadaan pada waktu yang ditentukan?
- 5. Bagaimana cara mengambil koordinat lokasi pengguna saat ini untuk dikirimkan kepada pengasuh lansia saat keadaan darurat?
- 6. Bagaimana cara mengirimkan pesan SMS melalui aplikasi Android?

### **1.3 Batasan Masalah**

Permasalahan yang dibahas dalam tugas akhir ini memiliki beberapa batasan, antara lain:

- 1. Aplikasi berbasis Android.
- 2. *Smartphone* diletakkan pada saku celana sebelah kiri pengguna.
- 3. Bahasa pemrograman yang digunakan adalah Java.
- 4. Penulis menggunakan API yang telah disediakan oleh Android.
- 5. Penulis menggunakan sensor *accelerometer* dan g*yroscope* yang telah disediakan dalam perangkat keras Android.
- 6. Laporan keadaan lansia dikirimkan dalam bentuk pesan SMS.
- 7. Aplikasi Lansia *Care* dapat mengurangi daya tahan baterai *smartphone* karena mengaktifkan *service* secara kontinyu.

#### **1.4 Tujuan**

Tujuan dalam pembuatan tugas akhir ini antara lain:

- 1. Membuat aplikasi Android untuk membantu lansia dalam mengingat jadwal periksa kesehatan dan waktu minum obat.
- 2. Membuat aplikasi Android untuk memberitahukan bahwa lansia sedang dalam keadaan darurat.
- 3. Membuat aplikasi Android yang dapat mendeteksi bahwa lansia teriatuh.
- 4. Membuat aplikasi Android yang dapat melaporkan keadaan lansia, dengan *trigger-trigger* yang telah ditentukan, kepada pengasuh.

#### **1.5 Manfaat**

Manfaat pembuatan tugas akhir ini antara lain:

- 1. Menghubungkan lansia yang tinggal sendiri dengan pengasuhnya.
- 2. Membantu lansia untuk mengatasi masalah kepikunan, serinngnya terjatuh, ketakutan, rasa terisolasi, dan kurangnya pengelihatan.

#### **1.6 Sistematika Penulisan**

Buku tugas akhir ini disusun dengan sistematika penulisan sebagai berikut:

#### **BAB I. PENDAHULUAN**

Bab ini berisi mengenai latar belakang, tujuan, dan manfaat dari pembuatan tugas akhir. Selain itu, permasalahan, batasan masalah, dan sistematika penulisan juga merupakan bagian dari bab ini.

#### **BAB II. TINJAUAN PUSTAKA**

Bab ini berisi penjelasan secara detail mengenai dasardasar penunjang dan teori-teori yang digunakan untuk mendukung pembuatan tugas akhir ini.

#### **BAB III. PERANCANGAN PERANGKAT LUNAK**

Bab ini membahas tahap analisis permasalahan dan perancangan dari aplikasi yang akan dibangun. Analisis permasalahan membahas permasalahan yang yang diangkat dalam pengerjaan tugas akhir.

#### **BAB IV. IMPLEMENTASI**

Bab ini membahas implementasi dari desain yang telah dibuat pada bab sebelumnya. Bab ini berisi proses implementasi dari setiap fungsi pada aplikasi.

#### **BAB V. UJI COBA DAN EVALUASI**

Bab ini membahas hasil-hasil uji coba yang telah dilakukan. Bab ini berisi hasil uji coba fungsionalitas, uji coba kegunaan, dan uji coba akurasi.

### **BAB VI. KESIMPULAN DAN SARAN**

Bab ini merupakan bab terakhir yang menyampaikan kesimpulan dari hasil uji coba yang dilakukan dan saran untuk pengembangan aplikasi ke depannya

## **2. BAB II TINJAUAN PUSTAKA**

Bab ini berisi penjelasan teori-teori yang berkaitan dengan metode yang diajukan pada pengimplementasian perangkat lunak. Penjelasan ini bertujuan untuk memberikan gambaran secara umum terhadap sistem yang dibuat dan berguna sebagai penunjang dalam pengembangan perangkat lunak.

#### **2.1 Sensor**

Sensor merupakan sebuah perangkat yang mendeteksi perubahan dari stimulus fisik dan mengubahnya menjadi sinyal yang dapat diukur maupun direkam [4]. Sebagian besar perangkat Android memiliki *built-in* sensor yang mengukur gerak, orientasi, dan berbagai kondisi lingkungan [5]. Sensor tersebut mampu memberikan data mentah dengan presisi tinggi dan akurat, dan berguna jika pengembang ingin memantau pergerakan perangkat dalam tiga dimensi, atau untuk memonitor perubahan pada lingkungan sekitar perangkat. *Platform* Android mendukung tiga kategori sensor, yaitu:

*Motion Sensor*

Sensor ini mengukur percepatan dan rotasi dalam tiga sumbu. Kategori ini meliputi *accelerometer, gravity sensors, gyroscope,* dan *rotational vector sensor.* 

- *Environmental Sensor* Sensor ini menghitung beberapa parameter lingkungan, seperti suhu udara dan tekanan, pencahayaan, dan kelembaban. Kategori ini meliputi *barometer, photometer,*  dan *thermometer.*
- *Position Sensor*

Sensor ini mengukur posisi fisik dari perangkat. Kategori ini meliputi *orientation sensor* dan *magnetometer.* 

[Gambar 2.1](#page-27-0) merupakan gambar koordinat sensor yang digunakan oleh API Sensor Android.

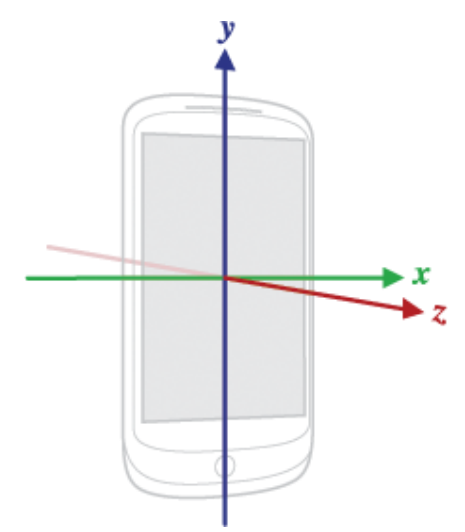

<span id="page-27-0"></span>**Gambar 2.1 Koordinat Sistem yang Digunakan oleh API Sensor Android**

#### **2.1.1. Sensor** *Accelerometer*

*Accelerometer* adalah elemen *sensing* yang mengukur percepatan. Percepatan adalah laju perubahan kecepatan terhadap waktu. *Accelerometer* mengukur unit dalam satuan *g* dimana *g*  adalah pengukuran percepatan gravitasi yang sama dengan 9,82 m/s<sup>2</sup> . *Accelerometer* berkembang dari tabung air sederhana dengan gelembung udara yang menunjukkan arah percepatan ke sirkuit terpadu yang dapat ditempatkan pada papan sirkuit. *Accelerometer* dapat mengukur getaran, guncangan, kemiringan, dampak dan gerak dari suatu objek [6]. *Accelerometer* pada perangkat bergerak digunakan untuk menghitung percepatan linear dari gerakan. *Accelerometer* akan mengukur arah gerakan perangkat [7].

### **2.1.2. Sensor** *Gyroscope*

*Gyroscope* adalah alat untuk mengukur atau mempertahankan orientasi, berdasarkan prinsip-prinsip momentum sudut [8]. *Gyroscope* pada perangkat bergerak digunakan untuk menghitung kecepatan rotasi sudut. *Gyroscope* akan menghitung orientasi lateral atau kemiringan(*tilt*) dari gerakan perangkat [7].

#### **2.2** *Activity Recognition*

*Activity recognition* merupakan teknik yang digunakan untuk proses pendeteksian aktivitas fisik pengguna [9]. Adapun tahap-tahap dari *activity recognition* dapat dijelaskan sebagai berikut:

#### *2.2.1. Data Collection*

Untuk melakukan sebuah identifikasi aktivitas dikatakan jatuh atau tidak, diperlukan data yang nantinya akan digunakan untuk pengolahan. Pada umumnya data diambil dengan menggunakan sebuah perangkat berupa sensor. Data ini diharapkan dapat digunakan untuk dilakukan proses identifikasi yang bertujuan untuk menggambarkan sebuah entitas tertentu.

#### *2.2.2. Feature Extraction*

Setelah memperoleh data dari sensor *accelerometer* dan *gyroscope*, proses selanjutnya adalah ekstraksi data. Data yang akan diproses terlebih dahulu diolah sedemikian hingga agar data tersebut tidak terlalu konvergen atau terlalu divergen untuk dilakukan proses pendeteksian menggunakan klasifikasi *k-Nearest Neighbour*. Salah satunya menggunakan teknik *windows sampling* dan *overlapping.*

#### *2.2.3. Data Interpretation*

Hal ini merupakan tahap paling penting dalam proses identifikasi aktivitas pengguna. Setelah memiliki data yang sudah diekstraksi maka langkah selanjutnya adalah melakukan

pendeteksian dengan menggunakan klasifikasi *k-Nearest Neighbour.*

#### **2.3 Sistem Operasi Android**

Sistem Operasi Android adalah sistem operasi untuk alat dengan daya kecil yang bekerja dengan menggunakan baterai dan penuh dengan perangkat keras seperti penerima *Global Positioning System* (*GPS*), kamera, sensor cahaya dan orientasi, WiFi, konektifitas *telephony*, dan layar sentuh. Seperti operasi sistem lainnya, Android mengizinkan aplikasi untuk menggunakan perangkat keras melalui abstraksi dan menyediakan lingkungan untuk aplikasi. *Platform* Android dibangun oleh Android Inc. yang kemudian dibeli oleh Google dan dirilis sebagai *Android Open Source Project* (*AOSP*) pada tahun 2007 [10].

#### **2.3.1. Komponen Aplikasi Android**

Aplikasi Android ditulis dalam bahasa pemrograman *Java.* Android *Software Development Kit* (*SDK*) akan mengkompilasi kode beserta dengan data dan berkas menjadi APK, yang merupakan paket Android berupa berkas arsip dengan ekstensi .apk. Satu APK mengandung semua komponen dari aplikasi Android dan merupakan berkas untuk instalasi aplikasi. Komponen aplikasi adalah bagian penting dari sebuah aplikasi Android. Terdapat empat jenis komponen aplikasi yang berbeda. Tiap jenis memiliki tujuan berbeda dan memiliki siklus hidup berbeda yang mendefinisikan bagaimana komponen dibuat dan dihancurkan. Empat jenis komponen aplikasi Android adalah *activity, service, content provider,* dan *broadcast receiver* [11]*.* 

### *2.3.2. Activity*

Sebuah *activity* merepresentasikan satu layar dengan antarmuka pengguna. Sebagai contoh, sebuah aplikasi pesan elektronik memiliki satu *activity* untuk menampilkan daftar pesan baru, *activity* lain untuk menulis pesan, dan *activity* untuk membaca pesan. Walaupun *activity* tersebut bekerja bersamaan, setiap *activity* tidak saling bergantung.

#### *2.3.3. Service*

Sebuah *service* merupakan komponen yang berjalan di *background* untuk melakukan operasi yang berjalan terus-menerus atau untuk melakukan pekerjaan untuk proses *remote.* Sebuah *service* tidak membutuhkan antarmuka pengguna. Sebagai contoh, sebuah *service* dapat memainkan musik pada *background* ketika pengguna menjalankan aplikasi lain tanpa menghalangi interaksi pengguna dengan *activity*. Komponen lain seperti *activity* dapat memulai *service* dengan langsung menjalankannya atau dengan melakukan *bind* pada *service* untuk dapat saling berinteraksi.

#### *2.3.4. Content Provider*

Sebuah *content provider* mengelola seperangkat data aplikasi. Data dapat disimpan dalam sistem, SQLite *database*, *web*, maupun lokasi penyimpanan persisten lainnya yang dapat diakses oleh aplikasi. Aplikasi lain dapat melakukan *query* atau bahkan modifikasi data melalui *content provider.* Sebagai contoh, Android menyediakan *content provider* untuk mengelola informasi kontak pengguna, dengan demikian aplikasi yang memiliki ijin dapat melakukan *query* pada data kontak pengguna.

#### *2.3.5. Broadcast Receiver*

Sebuah *broadcast receiver* merupakan komponen yang merespon pengumuman *broadcast* ke seluruh sistem. Terdapat banyak *broadcast* yang berasal dari sistem, contohnya *broadcast*  yang mengumumkan layar telah dimatikan, baterai rendah, dan lain-lain. Aplikasi juga dapat memulai *broadcast*, sebagai contoh untuk memberitahu aplikasi lain bahwa data telah diunduh dan siap untuk digunakan. Pada umumnya, *broadcast receiver* hanya bertindak sebagai gerbang untuk komponen lain dan dimaksudkan untuk melakukan jumlah pekerjaan yang sangat sedikit.

### *2.3.6. SensorEventListener*

*SensorEventListener* merupakan *public interface* yang digunakan untuk menerima notifikasi dari *SensorManager* ketika nilai sensor berubah. *SensorEventListener* memiliki dua *public method* yaitu *onAccuracyChanged* dan *onSensorChanged.* Metode *onAccuracyChanged* dipanggil ketika akurasi dari sensor mengalami perubahan. Metode *onSensorChanged* dipanggil ketika nilai sensor berubah [12].

## *2.3.7. RecognitionListener*

*RecognitionListener* merupakan *public interface* yang digunakan untuk menerima notifikasi dari *SpeechRecognizer*  ketika *recognition event* terjadi [13]. Terdapat sembilan *public method* sebagai berikut:

- *onBeginningOfSpeech*  Dipanggil ketika pengguna mulai berbicara.
- *onBufferReceived*  Dipanggil ketika suara lain diterima. Tujuan dari fungsi ini adalah untuk memberikan umpan balik kepada pengguna berkaitan dengan suara yang ditangkap.
- *onEndOfSpeech*  Dipanggil setelah pengguna berhenti berbicara.
- *onError*  Dipanggil ketika terjadi kesalahan jaringan ataupun penangkapan suara.
- *onEvent*  Disediakan untuk menambahkan *future event*.
- *onPartialResults*  Dipanggil ketika hasil *partial recognition* tersedia.
- *onReadyForSpeech*  Dipanggil ketika *endpointer* siap untuk menangkap suara pengguna.
- *onResults*  Dipanggil ketika hasil penangkapan suara siap.
- *onRmsChanged* Dipanggil ketika level suara pada *audio stream*  berubah.

## *2.3.8. LocationListener*

*LocationListener* digunakan untuk menghubungkan aplikasi Android dengan perangkat GPS bersama dengan *LocationManager* [14]. *LocationListener* menerima notifikasi dari *LocationManager* ketika lokasi pengguna berubah. Metode ini dipanggil apabila *LocationListener* telah diregistrasi dengan *location manager service* menggunakan metode *requestLocationUpdates.* Terdapat empat *public method* sebagai berikut:

- *onLocationChanged*  Dipanggil ketika lokasi berubah.
- *onProviderDisabled*  Dipanggil ketika provider dinonaktifkan oleh pengguna.
- *onProviderEnabled*  Dipanggil ketika provider diaktifkan oleh pengguna.
- *onStatusChanged* Dipanggil ketika status provider berubah.

### *2.3.9. SmsManager*

*SmsManager* merupakan *public final class* yang mengelola operasi SMS seperti mengirim data, teks, dan pesan pdu SMS [15]. Untuk mendapatkan objek ini dilakukan pemanggilan *static*  *method getDefault.* Terdapat delapan *public method* sebagai berikut:

- *divideMessage*  Digunakan untuk membagi pesan teks menjadi beberapa fragmen yang tidak lebih besar dari ukuran pesan SMS maksimal.
- *downloadMultimediaMessage*  Digunakan untuk mengunduh pesan MMS dari *carrier* dengan lokasi URL yang telah diberikan.
- *getCarrierConfigValues*  Digunakan untuk mendapatkan nilai konfigurasi *carrier-dependent.*
- *getDefault*  Digunakan untuk mendapatkan objek *SmsManager* yang berkaitan dengan id *subscription.*
- *sendDataMessage*  Digunakan untuk mengirim data SMS ke *port* aplikasi tertentu.
- *sendMultimediaMessage*  Digunakan untuk mengirim pesan MMS.
- *sendMultipartTextMessage*  Digunakan untuk mengirim teks SMS dengan banyak bagian.
- *sendTextMessage* Digunakan untuk mengirim pesan SMS berbasis teks.

## **2.4** *Text to Speech*

*Text to Speech* adalah sistem untuk mengubah teks yang diberikan menjadi gelombang suara. Konversi melibatkan pengolahan teks dan proses menghasilkan suara. Proses ini memiliki koneksi ke teori linguistik, model produksi suara, dan karakterisasi akustik-fonetik bahasa [16].

#### **2.5** *Speech Recognition*

*Speech Recognition* atau pengenalan suara komputer adalah proses mengonversi sinyal suara ke urutan kata-kata melalui sebuah algoritma yang diimplementasikan pada program komputer [17]. Dibutuhkan *permission* yang digunakan agar aplikasi Android dapat menggunakan fitur *speech recognition* dengan menambahkan *permission* seperti pada [Gambar 2.2](#page-34-0)*.* 

```
<uses-permission 
Android:name="Android.permission.RECORD_AUDIO" />
```

```
Gambar 2.2 Permission untuk Speech Recognition
```
#### <span id="page-34-0"></span>**2.6** *Short Message Service* **(***SMS***)**

*Short Message Service* (*SMS*) menyediakan sarana untuk mengirim pesan dengan ukuran terbatas, 160 karakter, ke dan dari peralatan terminal. SMS pada awalnya distandarisasi dan diimplementasikan pada jaringan GSM, namun pengiriman SMS dengan *fixed network* juga telah diperkenalkan [18].

Pesan SMS ditangani oleh *short message service center* (*SMSC*) yang dikelola oleh provider seluler. Ketika pengguna mengirim pesan SMS kepada pengguna lain, pesan tersebut dikirimkan ke SMSC untuk menyimpan pesan dan mengirimkannya apabila penerima berada dalam jaringan. Dibutuhkan *permission* yang digunakan agar aplikasi Android dapat menggunakan fitur pengiriman SMS dengan menambahkan *permission* seperti pada [Gambar 2.3.](#page-34-1)

```
<uses-permission 
Android:name="Android.permission.SEND_SMS" />
```
#### **Gambar 2.3** *Permission* **untuk Pengiriman SMS**

### <span id="page-34-1"></span>**2.7** *Global Positioning System* **(***GPS***)**

*Global Positioning System* (*GPS*) adalah sistem radionavigasi ruang angkasa yang dikelola oleh *US Air Force* 

(*USAF*) sebagai operator sistem. GPS pada awalnya dikembangkan untuk sistem kekuatan tambahan bagi militer [19]. Namun, GPS juga memiliki potensi menguntungkan bagi masyarakat sipil dalam berbagai aplikasi. Dalam rangka membuat GPS menjadi layanan yang bermanfaat bagi banyak pengguna bersamaan dengan memastikan bahwa kepentingan keamanan nasional Amerika Serikat terus diamati, GPS menyediakan dua layanan. Layanan pertama adalah *Precise Positioning Service* (*PPS*) yang tersedia untuk kekuatan militer AS dan sekutunya, yang kedua adalah *Standard Positioning Service* (*SPS*) yang didesain untuk memberikan kemampuan *positioning* untuk dimanfaatkan masyarakat sipil diseluruh dunia .

Dibutuhkan *permission* yang digunakan agar aplikasi Android dapat menggunakan fitur GPS pada *hardware* Android dengan menambahkan *permission* seperti pada [Gambar 2.4.](#page-35-0)

```
<uses-permission 
Android:name="Android.permission.ACCESS_FINE_LOCATI
ON" />
```
#### **Gambar 2.4** *Permission* **untuk Mengakses GPS**

#### <span id="page-35-0"></span>**2.8** *Training Set*

*Training set* adalah seperangkat data yang digunakan dalam berbagai bidang ilmu informasi untuk menemukan hubungan potensial yang diprediksikan. *Training set* digunakan dalam kecerdasan buatan, *machine learning, genetic programming,* sistem cerdas, dan statistika [20].

#### *2.8.1.* **Data** *Training*

Data *training* berisi rata-rata hasil dari pembacaan sensor *accelerometer* serta *gyroscope* dalam sumbu *x, y, z*, serta simpangan baku dari masing-masing sumbu sensor *accelerometer*  dan *gyroscope* dan kelas klasifikasi.
#### **2.8.2. Rata-Rata**

Dalam bahasa sehari-hari, rata-rata adalah jumlah dari sebuah daftar dibagi dengan banyak data pada daftar [21]. Dalam matematika dan statistika, rata-rata disebut dengan *arithmatic mean.* Selain itu, rata-rata juga dapat merujuk pada median, mode, ataupun nilai pusat atau tipikal. Dalam statistika, dikenal sebagai ukuran tendensi sentral. Persamaan 2.1 berikut adalah persamaan untuk mencari rata-rata.

$$
\bar{x} = \frac{\sum_{i=1}^{n} x_i}{n} \tag{2.1}
$$

Keterangan:  $\bar{x}$  = rata-rata data  $n = i$ umlah data x<sup>i</sup> = data pada indeks ke *i*

#### **2.8.3. Simpangan Baku**

Dalam statistika dan probabilitas, simpangan baku atau deviasi standar adalah ukuran sebaran statistik yang paling lazim [22]. Singkatnya, simpangan baku mengukur bagaimana nilai-nilai data tersebar. Bisa juga didefinisikan sebagai rata-rata jarak penyimpangan titik-titik data diukur dari nilai rata-rata data tersebut. Persamaan 2.2 berikut adalah persamaan untuk mencari simpangan baku.

$$
S = \sqrt{\frac{\sum_{i=1}^{n} (x_i - \bar{x})^2}{n-1}}
$$
 (2.2)

Keterangan:  $S =$ simpangan baku  $n = i$ umlah data  $x_i$  = data pada indeks ke *i*  $\bar{r}$  = rata-rata data

#### **2.9** *Java Machine Learning* **(Java-ML***)*

Java-ML adalah sekumpulan *machine learning* dan algoritma *data mining* yang bertujuan untuk menjadi API yang mudah digunakan dan mudah dikembangkan untuk pengembang perangkat lunak maupun para peneliti [23]. Antarmuka untuk setiap jenis algoritma dibuat sangat sederhana dan algoritma mengikuti antarmuka masing-masing secara ketat. Membandingkan *classifier* yang berbeda atau algoritma *clustering* sangat mudah, dan pengimplementasian algoritma baru juga sangat mudah. Implementasi dari algoritma ditulis dengan jelas, didokumentasikan dengan lengkap, dan dapat digunakan sebagai referensi. *Library* Java-ML ditulis dalam bahasa pemrograman Java dan tersedia dari <http://java-ml.sourceforge.net/>di bawah lisensi GNU GPL.

#### **2.10 Klasifikasi**

Klasifikasi memiliki dua makna yang berbeda. Pada [24] diberikan sebuah set pengamatan dengan tujuan menetapkan keberadaan kelas atau kluster dalam data. Atau sudah diketahui secara pasti dalam data terdapat banyak kelas, dan tujuannya adalah untuk menentukan aturan dimana data observasi dapat diklasifikasikan menjadi salah satu dari kelas yang sudah ada. Jenis sebelumnya dikenal sebagai *unsupervised learning* (atau *clustering)*, setelahnya dikenal sebagai *supervised learning.* Pada [24] istilah klasifikasi berarti *supervised learning.* Dalam literatur statistik, *supervised learning* biasanya disebut sebagai *discrimination,* yang berarti penetapan aturan klasifikasi dari data yang telah diklasifikasikan atau dikelompokkan dengan benar.

#### **2.11** *k-Nearest Neighbour*

*k-Nearest Neighbour* merupakan salah satu algoritma klasifikasi yang bertujuan untuk menggunakan *dataset* dimana setiap titik datanya akan dipisah menjadi beberapa kelas untuk memprediksi klasifikasi dari sebuah titik data baru [25].

Secara umum, dimulai dengan satu set data, dimana setiap datanya sudah diketahui kelasnya. Kemudian, memprediksi klasifikasi dari data baru berdasarkan observasi pada set data. Proses pemilihan klasifikasi dari observasi baru disebut dengan *classification problem. k-Nearest Neighbour* melakukan pemilihan klasifikasi dari data baru berdasarkan observasi pada set data yang paling mirip.

Setiap karakteristik dari set data dianggap sebagai dimensi berbeda pada sebuah *space,* dan mengambil nilai pengamatan dari karakteristik untuk dijadikan koordinat pada dimensi, sehingga didapatkan serangkaian titik pada *space.* Kemudian dapat dipertimbangkan kesamaan antar dua titik berdasarkan jarak antar keduanya dengan menggunakan metriks yang sesuai.

Cara algoritma ini menentukan mana titik pada *training set*  yang memiliki cukup kesamaan dengan data observasi baru untuk dapat dipilih kelas prediksinya adalah dengan memilih *k* titik yang paling dekat dengan titik data observasi, dan mengambil kelas yang paling umum dari keduanya. Oleh karena itu, algoritma ini disebut dengan *k-Nearest Neighbour*.

Algoritma *k-Nearest Neighbour* adalah sebagai berikut:

- 1. Menentukan *integer* postif *k,* bersama dengan sampel baru.
- 2. Memilih entri *k* pada set data yang paling dekat dengan sampel baru.
- 3. Menemukan klasifikasi yang paling umum dari entri.
- 4. Menentukan klasifikasi pada sampel baru.

Contoh pengolahan data *training* deteksi jatuh dengan klasifikasi *k-Nearest Neighbour* ditampilkan dalam [Tabel 2.3,](#page-42-0) untuk data training secara lengkap terdapat pada Lampiran A. Data *training* yang digunakan terdapat pada [Tabel 2.1.](#page-40-0) Sedangkan, data baru yang akan diklasifikasi terdapat pad[a Tabel 2.2.](#page-41-0)

Dari setiap fitur yang terdapat pada data training akan dicari jarak dengan data baru kemudian akan dipilih titik yang paling dekat dengan titik data baru tersebut. Kelas klasifikasi dapat diambil dari kelas titik yang paling dekat dengan titik data.

Persamaan 2.3 merupakan rumus untuk mencari jarak tiap titik dalam *k-Nearest Neighbour* menggunakan *Euclidean distance.* 

$$
d = \sqrt{\sum_{i=1}^{f} (x_i - y_i)^2}
$$
 (2.3)

Keterangan: d = jarak antara titik *x* dan *y* dalam *space*  f = jumlah *feature*  x<sup>i</sup> = titik pada *space*  $y_i$  = titik observasi

<span id="page-40-0"></span>

|            |           |                          | <b>StDev</b> | <b>StDev</b> | <b>StDev</b>           |                |                          |        | <b>StDev</b> | <b>StDev</b> | <b>StDev</b> | <b>Clas</b>  |
|------------|-----------|--------------------------|--------------|--------------|------------------------|----------------|--------------------------|--------|--------------|--------------|--------------|--------------|
| AccX       | AccY      | AccZ                     | AX           | AY           | $\mathbf{A}\mathbf{Z}$ | GyroX          | GyroY                    | GyroZ  | GX           | GY           | GZ           | $\mathbf{s}$ |
| 1.45328    |           | $\sim$                   | 3.3613       | 4.7535       | 4.6927                 | 0.0492         | 0.4869                   | 0.1938 | 0.58479      | 0.849        | 0.4252       | jatuh        |
|            |           | 3.2901                   |              | 62           |                        | $\overline{c}$ | 82                       | 12     | 6            | 865          | 99           |              |
|            | 4.97563   |                          |              |              |                        |                |                          |        |              |              |              |              |
| 2.5886108  | 4.0375817 | $\sim$                   | 4.1726       | 5.6665       | 4.1279                 | 0.2813         | 0.1820                   | 0.1877 | 0.79411      | 0.443        | 0.5478       | jatuh        |
| 55         | 66        | 2.9214                   | 85           | 45           | 05                     | 34             | 84                       | 19     | 8            | 488          | 93           |              |
| 2.876873   |           | $\overline{\phantom{a}}$ | 3.7236       | 5.1900       | 5.3913                 | 0.4875         | 0.1214                   | 0.4215 | 1.91838      | 0.813        | 1.7040       | jatuh        |
|            | 3.4050336 | 4.6720                   | 28           | 79           | 5                      | 62             | 25                       | 58     | 8            | 014          | 01           |              |
|            | 97        | 5                        |              |              |                        |                |                          |        |              |              |              |              |
| 1.521755   |           |                          | 4.2298       | 5.6558       | 6.1059                 | 0.4776         |                          |        | 1.58795      | 1.509        | 1.8453       | jatuh        |
|            | 4.5303083 | 3.1325                   | 59           | 6            | 47                     | 2              | 0.1109                   | 0.5655 | 6            | 722          | 96           |              |
|            | 84        | $\tau$                   |              |              |                        |                | 9                        | 24     |              |              |              |              |
| 2.05614    |           | $\sim$                   | 4.2831       | 4.9035       | 4.4488                 | 0.1559         | 0.2583                   | 0.1523 | 0.69169      | 0.570        | 0.4735       | jatuh        |
|            | 4.3210552 | 3.0947                   | 06           | 38           | 42                     | 23             | 04                       | 19     | 2            | 567          | 69           |              |
|            | 32        | 5                        |              |              |                        |                |                          |        |              |              |              |              |
| $-1.97617$ |           | 4.7160                   | 2.1085       | 5.8098       | 5.2350                 |                |                          |        | 1.44081      | 0.603        | 0.6399       | tidak        |
|            | 4.9497725 | 99                       | 79           | 84           | 78                     | 0.0413         | 0.0347                   | 0.0502 | 8            | 513          | 95           | jatuh        |
|            | 55        |                          |              |              |                        | 4              | $\overline{4}$           | 4      |              |              |              |              |
| $-2.35973$ |           | 5.6843                   | 2.4511       | 6.6295       | 5.3293                 | 0.0536         |                          |        | 1.43338      | 0.852        | 0.8286       | tidak        |
|            | 2.7064055 | 14                       | 14           | 31           | 68                     | 8              | 0.0959                   | 0.1028 | 7            | 731          | 52           | jatuh        |
|            | 5         |                          |              |              |                        |                | 2                        | 5      |              |              |              |              |
| $-2.75333$ |           | 6.0827                   | 2.4481       | 7.2528       | 5.5457                 |                |                          |        | 1.47929      | 0.841        | 0.8844       | tidak        |
|            | 2.9654581 | 09                       | 82           |              | 85                     | 0.1843         | 0.2533                   | 0.3499 | -1           | 119          | 58           | jatuh        |
|            | 96        |                          |              |              |                        |                |                          | 6      |              |              |              |              |
| $-0.62584$ |           | 2.0614                   | 1.0397       | 1.3723       | 2.0102                 | 0.0061         | 0.3716                   | 0.0767 | 0.71191      | 0.539        | 0.3210       | tidak        |
|            | 9.399157  | 08                       | 89           | 04           | $7\overline{ }$        | $\overline{7}$ | $\overline{\phantom{a}}$ | 09     | 6            | 076          | 29           | jatuh        |

**Tabel 2.1 Data** *Training* **Deteksi Jatuh** 

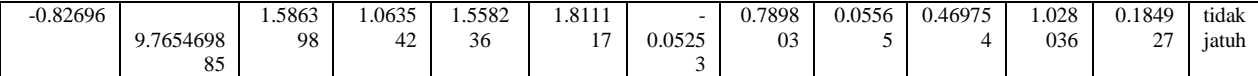

# <span id="page-41-0"></span>**Tabel 2.2 Data Baru yang akan Diklasifikasi**

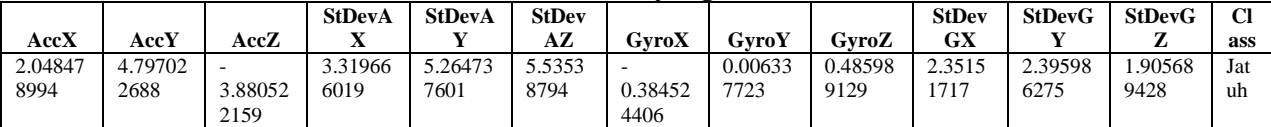

<span id="page-42-0"></span>

| <b>Data Training</b> | <b>Kelas</b>       | <b>Distance</b> |
|----------------------|--------------------|-----------------|
| Data 1               | Jatuh              | 3.148913509     |
| Data 2               | Jatuh              | 3.647337403     |
| Data 3               | Jatuh              | 2.636644699     |
| Data 4               | Jatuh              | 2.085780256     |
| Data 5               | Jatuh              | 3.418824742     |
| Data 6               | Tidak Jatuh        | 9.90093322      |
| Data 7               | Tidak Jatuh        | 11.08523093     |
| Data 8               | <b>Tidak Jatuh</b> | 11.63690814     |
| Data 9               | <b>Tidak Jatuh</b> | 10.27203261     |
| Data 10              | Tidak Jatuh        | 10.23825349     |

**Tabel 2.3 Hasil Penghitungan Jarak Antar Titik** 

 Dari [Tabel 2.3](#page-42-0) diperoleh bahwa jarak terdekat titik data baru adalah dengan data *training* ke 4 yaitu 2.085780256. Sehingga, dapat disimpulkan data baru diklasifikasikan sebagai aktivitas jatuh.

## **3. BAB III PERANCANGAN PERANGKAT LUNAK**

Pada bab ini akan dijelaskan hal-hal yang berkaitan dengan perancangan sistem yang akan dibuat dalam Tugas Akhir ini, dimulai dari deskripsi umum mengenai perangkat lunak yang akan dibuat, perancangan proses-proses yang ada, dan arsitektur umum sistem.

#### **3.1 Deskripsi Umum**

Dalam tugas akhir ini dibangun sebuah perangkat lunak sistem monitoring lansia yang tinggal sendiri. Sistem ini berfungsi untuk menghubungkan lansia dengan pengasuhnya. Terdapat beberapa fitur yang dapat dimanfaatkan pengasuh untuk memonitor lansia diantarnya adalah pengingat minum obat dan jadwal periksa, konfirmasi keadaan lansia, panggilan darurat, serta pendeteksi jatuh.

Data *realtime* sensor *accelerometer* dan *gyroscope* yang ada pada *hardware* Android akan digunakan untuk mendeteksi apakah lansia terjatuh atau tidak yang diolah menggunakan *classifier k-Nearest Neighbour*. Untuk memperoleh hasil yang baik, maka *smartphone* diletakkan pada tempat yang telah dilakukan uji coba *data training*, dalam hal ini *smartphone* diletakkan di saku celana sebelah kiri.

#### **3.2 Arsitektur Sistem**

Dalam sistem ini setiap komponen memiliki peran masingmasing dalam sistem. Komponen sistem terdiri sebagai berikut:

Pengguna

Pengguna yang dimaksud adalah lansia yang menggunakan *smartphone* Android.

Pengasuh lansia

Pengasuh lansia merupakan orang yang diberikan tanggung jawab untuk melakukan pengaturan aplikasi dan penerima notifikasi.

*Device*

*Device* yang digunakan adalah *smartphone* berbasis Android minimal versi 4.0 dan *smartphone* yang telah tertanam sensor *accelerometer* dan *gyroscope*.

- Sensor *Accelerometer* Sensor *accelerometer* merupakan *hardware* yang melekat pada *smartphone* berbasis Android.
- Sensor *Gyroscope* Sensor *gyroscope* merupakan *hardware* yang melekat pada *smartphone* berbasis Android.

Adapun perancangan arsitektur sistem yang telah dibuat dapat dilihat pada [Gambar 3.1.](#page-44-0)

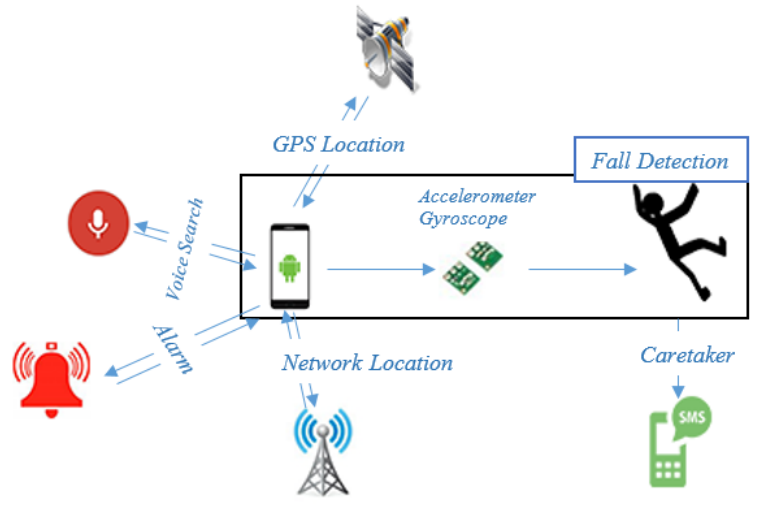

<span id="page-44-0"></span>**Gambar 3.1 Arsitektur Aplikasi Lansia** *Care* 

#### **3.3 Karakteristik Pengguna**

Terdapat dua pengguna aplikasi Lansia *Care* yaitu:

1. Lansia

Lansia merupakan penduduk yang telah mencapai usia 60 tahun ke atas. Lansia dalam konteks aplikasi merupakan lansia yang tinggal sendiri tanpa didampingi keluarga maupun pengasuhnya, namun lansia masih tergolong lansia mandiri atau tidak dalam keadaan *bedrest*. Aplikasi Lansia *Care* akan di-*install* di *smartphone* Android Lansia untuk melakukan deteksi maupun memberikan notifikasi.

2. Pengasuh Lansia

Pengasuh merupakan aktor yang diberikan tanggung jawab untuk melakukan pengaturan aplikasi dan penerima notifikasi. Pengasuh menerima notifikasi dalam bentuk pesan singkat yang dapat dibuka dengan aplikasi bantuan lainnya. Pengasuh diberikan hak akses untuk masuk ke aplikasi dan melakukan pengaturan.

Karakteristik pengguna dapat dijelaskan pada [Tabel 3.1.](#page-45-0)

<span id="page-45-0"></span>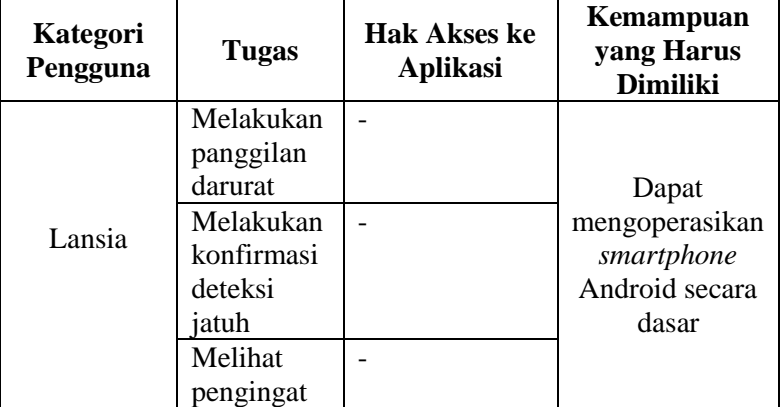

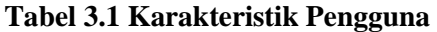

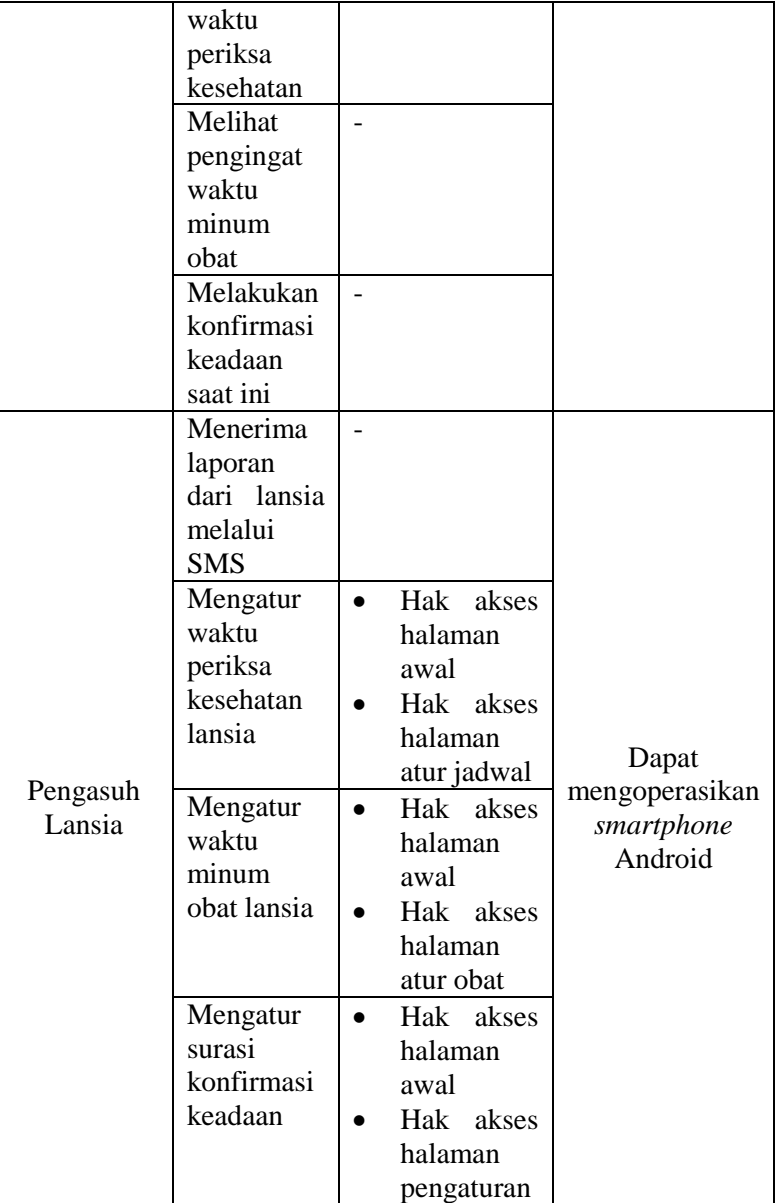

#### **3.4 Spesifikasi Kebutuhan Perangkat Lunak**

Kebutuhan aplikasi yang dibuat pada tugas akhir ini dibagi menjadi dua yaitu kebutuhan fungsional dan kebutuhan non fungsional.

## **3.4.1. Tahapan Spesifikasi Kebutuhan**

Pada subab ini akan dijelaskan mengenai tahap yang digunakan dalam penentuan spesifikasi kebutuhan aplikasi. Terdapat empat langkah yang dilakukan sebagai berikut:

- 1. Mengumpulkan informasi masalah pada lansia Pada tahap ini dilakukan studi literatur masalah-masalah lansia melalui *website* maupun buku.
- 2. Identifikasi masalah Pada tahap ini dilakukan pemilihan masalah lansia yang akan diangkat dalam tugas akhir.
- 3. Evaluasi dan sintesa Pada tahap ini dilakukan penentuan solusi dari permasalahan yang diangkat.
- 4. Perancangan perangkat lunak Pada tahap ini dilakukan perancangan perangkat lunak dalam bentuk diagram-diagram maupun rancangan antarmuka.

Tahapan spesifikasi kebutuhan dapat digambarkan dalam [Gambar](#page-47-0)  [3.2.](#page-47-0)

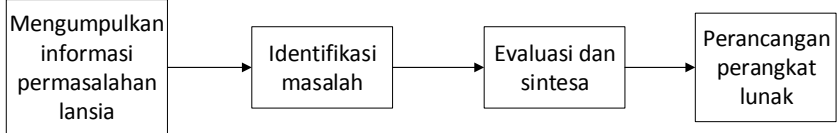

<span id="page-47-0"></span>**Gambar 3.2 Tahapan Spesifikasi Kebutuhan** 

## **3.4.2. Kebutuhan Fungsional**

Kebutuhan fungsional mendefinisikan fitur-fitur yang harus ada pada sistem dan reaksi dari sistem terhadap masukan yang diberikan. Daftar dari kebutuhan fungsional dari aplikasi yang dibuat pada tugas akhir ini dapat dilihat pada [Tabel 3.2.](#page-48-0)

<span id="page-48-0"></span>

| Kode      | Kebutuhan         | <b>Deskripsi</b>             |  |  |  |
|-----------|-------------------|------------------------------|--|--|--|
| Kebutuhan | <b>Fungsional</b> |                              |  |  |  |
| $F-001$   | Mendaftarkan diri | Pengasuh lansia<br>dapat     |  |  |  |
|           | pada aplikasi     | mendaftarkan<br>diri<br>pada |  |  |  |
|           |                   | aplikasi<br>dengan           |  |  |  |
|           |                   | data-data<br>memasukkan      |  |  |  |
|           |                   | yang diminta                 |  |  |  |
| $F-002$   | Menambah<br>data  | Pengasuh lansia<br>dapat     |  |  |  |
|           | waktu minum obat  | menambahkan<br>jadwal        |  |  |  |
|           |                   | waktu minum obat lansia      |  |  |  |
| $F-003$   | Mengubah<br>data  | Pengasuh lansia<br>dapat     |  |  |  |
|           | waktu minum obat  | mengubah jadwal<br>waktu     |  |  |  |
|           |                   | minum obat lansia            |  |  |  |
| $F-004$   | Menghapus<br>data | Pengasuh lansia<br>dapat     |  |  |  |
|           | waktu minum obat  | menghapus jadwal<br>waktu    |  |  |  |
|           |                   | minum obat lansia            |  |  |  |
| $F-005$   | Menambah<br>data  | Pengasuh lansia<br>dapat     |  |  |  |
|           | waktu pemeriksaan | menambahkan<br>jadwal        |  |  |  |
|           | kesehatan         | pemeriksaan<br>waktu         |  |  |  |
|           |                   | kesehatan lansia             |  |  |  |
| $F-006$   | Mengubah<br>data  | Pengasuh lansia<br>dapat     |  |  |  |
|           | waktu pemeriksaan | mengubah jadwal<br>waktu     |  |  |  |
|           | kesehatan         | pemeriksaan<br>kesehatan     |  |  |  |
|           |                   | lansia                       |  |  |  |
| $F-007$   | Menghapus data    | Pengasuh lansia<br>dapat     |  |  |  |
|           | waktu pemeriksaan | menghapus jadwal waktu       |  |  |  |
|           | kesehatan         | pemeriksaan kesehatan        |  |  |  |
|           |                   | lansia                       |  |  |  |

**Tabel 3.2 Kebutuhan Fungsional Aplikasi** 

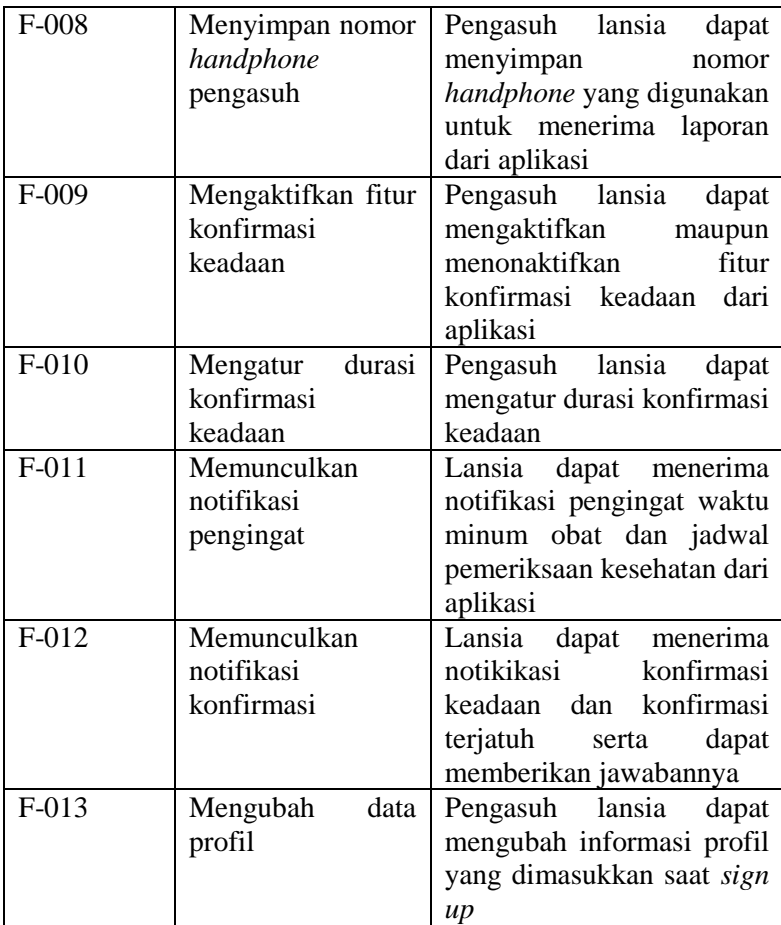

### **3.4.3. Kebutuhan Non Fungsional**

Aplikasi Lansia *Care* memiliki kebutuhan-kebutuhan non fungsional yang harus dipenuhi agar semua fitur aplikasi dapat berjalan dengan baik. Berikut adalah kebutuhan aplikasi Lansia *Care:* 

- 1. Aplikasi harus di-*install* pada *smartphone* dengan *platform* Android.
- 2. Aplikasi harus di-*install* pada *smartphone* Android dengan sensor *accelerometer* dan *gyroscope* sudah terpasang sebagai *hardware.*
- 3. Aplikasi membutuhkan koneksi internet yang cepat agar fitur panggilan darurat dapat berjalan secara maksimal.
- 4. *Smartphone* dengan aplikasi Lansia *Care* tersimpan harus memiliki pulsa untuk mengirimkan pesan singkat maupun panggilan darurat.
- 5. *Text-to-speech* berbahasa Indonesia harus sudah ter*install*.
- 6. Aplikasi menggunakan basis data SQLite sebagai penyimpanan datanya karena merupakan basis data yang ringan dan mudah digunakan.

#### **3.3 Diagram Kasus Penggunaan**

Adapun diagram kasus penggunaan yang telah dibuat dapat dilihat pad[a Gambar 3.3.](#page-51-0) Berdasarkan [Gambar 3.3 a](#page-51-0)ktor pada aplikasi adalah lansia dan pengasuhnya*.*

Lansia merupakan pengguna aplikasi, sedangkan pengasuh adalah aktor yang melakukan pengaturan pada aplikasi dan bertindak sebagai penerima informasi keadaan lansia dari sistem melalui pesan singkat (SMS). Adapun penjelasan aktivitas aktor sesuai [Gambar 3.3](#page-51-0) adalah sebagai berikut:

- a) Lansia merupakan aktor utama yang dapat melakukan aktivitas sebagai berikut:
	- Melakukan panggilan darurat.
	- Melakukan konfirmasi deteksi jatuh.
	- Melihat pengingat periksa kesehatan.
	- Melihat pengingat waktu minum obat.
	- Melakukan konfirmasi keadaan saat ini.
- b) Pengasuh merupakan aktor yang diberikan tanggung jawab untuk melakukan pengaturan aplikasi dan penerima notifikasi, pengasuh dapat melakukan aktivitas sebagai berikut:
	- Menerima laporan kondisi lansia melalui SMS.
	- Mengatur waktu periksa kesehatan lansia.
	- Mengatur waktu minum obat lansia.
	- Mengatur durasi konfirmasi keadaan.

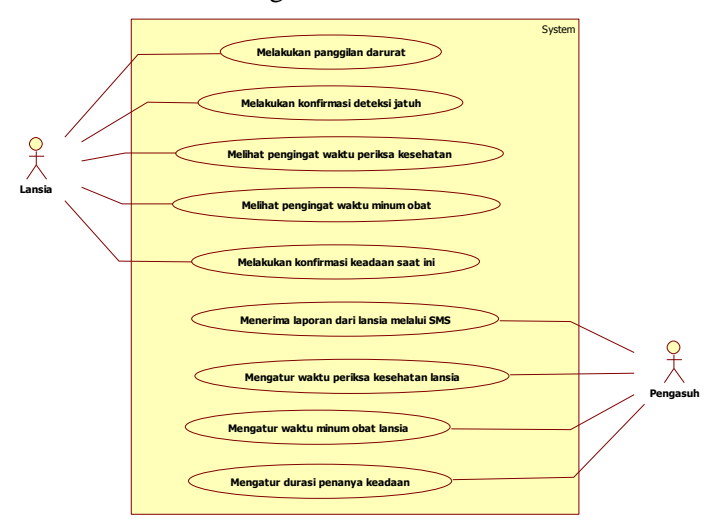

**Gambar 3.3 Diagram Kasus Penggunaan** 

#### <span id="page-51-0"></span>**3.4 Diagram Alir Sistem**

Pada bagian ini akan dijelaskan mengenai diagram alir dari metode-metode yang digunakan. Terdiri atas diagram alir teknik *windows sampling* dan *overlapping*, diagram alir teknik deteksi jatuh, serta diagram alir proses panggilan darurat. Data yang dihasilkan oleh sensor *accelerometer* dan *gyroscope* akan diolah dengan menggunakan teknik *windows sampling* dan *overlapping.*  Kemudian data olahan tersebut akan dikenai proses pendeteksian

jatuh dengan menggunakan klasifikasi *k-Nearest Neighbour*. Panggilan darurat dilakukan dengan menggunakan *speech recognition.* Penjelasan mengenai ketiga diagram alir dijelaskan sebagai berikut:

### **3.4.1. Diagram Alir Teknik** *Windows Sampling* **dan**  *Overlapping*

Teknik *windows sampling* adalah suatu metode ekstraksi data yang digunakan untuk melakukan intepretasi data khusus. Metode ini akan mengekstraksi data dengan melakukan *sampling,*  dimana setiap *windows* terdiri atas sekumpulan data yang merepresentasikan sebuah data. Ukuran *windows* dapat ditentukan sesuai kebutuhan. Pada tugas akhir ini digunakan lebar *window* sebesar 20.

Teknik *overlapping* digunakan untuk menjaga konsistensi data. Teknik ini memperhitungkan setengah data baru dengan setengah data sebelumnya yang terdapat pada *window*. Alur kerja teknik *windows sampling* dan *overlapping* dapat digambarkan dalam diagram alir pada [Gambar 3.4.](#page-54-0)

Berikut adalah rincian dari tiap-tiap tahapan dalam diagram alir pada [Gambar 3.4:](#page-54-0)

- 1. Inisialisasi variabel-variabel yaitu *sum, average,* dan *standard deviation,* serta *list* penyimpanan hasil pembacaan sensor untuk tiga sumbu yaitu *x*, *y*, dan *z* untuk kedua sensor yaitu sensor *accelerometer* dan *gyroscope*.
- 2. Dilakukan pemeriksaan apakah sensor yang terbaca adalah sensor *accelerometer* atau *gyroscope.*
- 3. Untuk tiap sensor, masukkan hasil perubahan sensor ke dalam *list* penyimpanan untuk masing-masing sumbunya.
- 4. Dilakukan pemeriksaan apakah *list* penyimpanan telah mencapai ukuran *window,* yaitu 20. Apabila tidak, akan tetap dilakukan penyimpanan hasil perubahan sensor pada *list.* Apabila ya, maka akan menuju tahapan selanjutnya.
- 5. Ketika *list* penyimpan telah mencapai ukuran 20, akan dilakukan penghitungan rata-rata dengan menggunakan

Persamaan 2.1 dan simpangan baku dengan menggunakan Persamaan 2.2.

- 6. Dilakukan teknik *overlapping,* yaitu menghapus setengah ukuran *window* pada *list.*
- 7. Menginisialisasi kembali variabel *sum, average,* dan *standard deviation* menjadi 0 kembali.

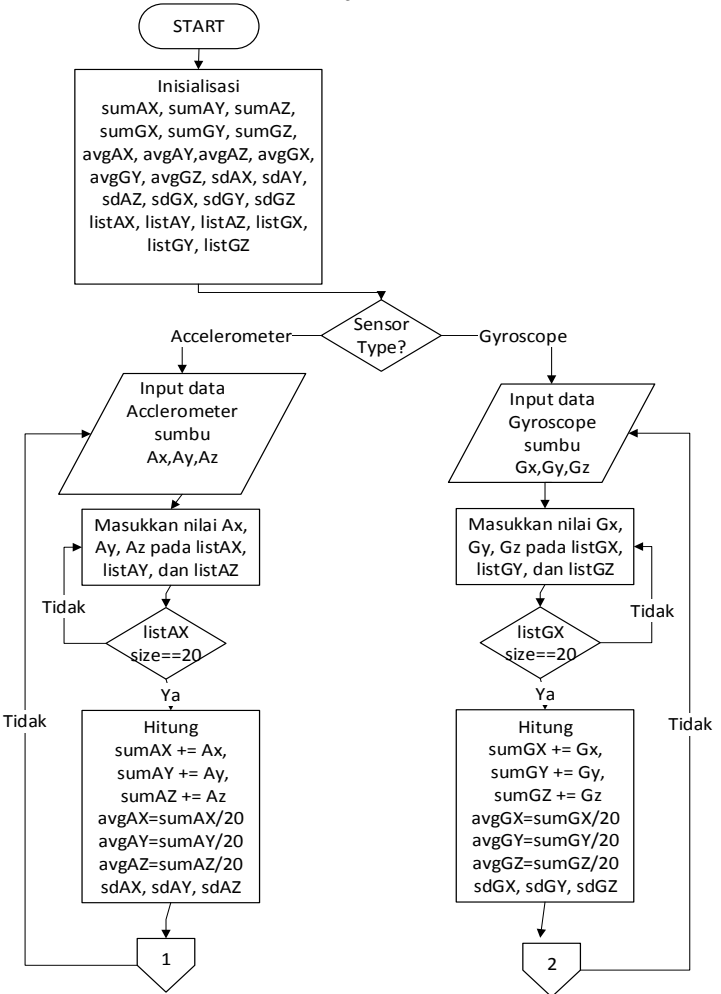

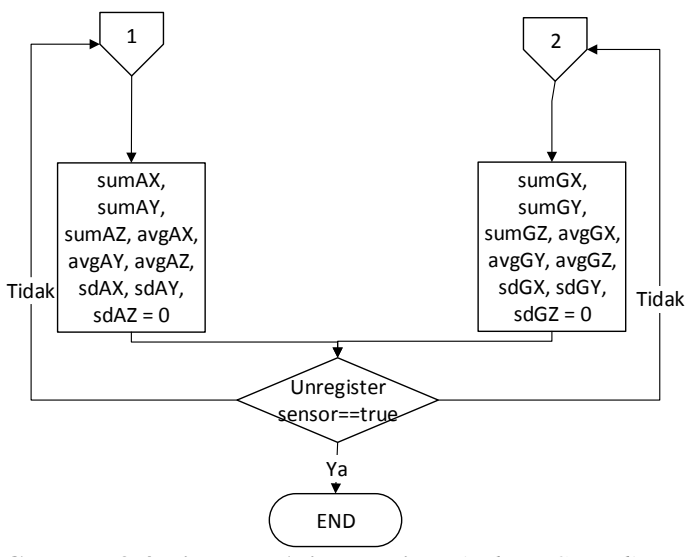

<span id="page-54-0"></span>**Gambar 3.4 Diagram Alir Teknik** *Windows Sampling* **dan**  *Overlapping*

#### **3.4.1. Diagram Alir Teknik Deteksi Jatuh**

Pendeteksian jatuh dihasilkan melalui analisa data dari sensor *accelerometer* dan *gyroscope.* Sensor *accelerometer* akan mendeteksi percepatan terhadap sumbu *x, y*, dan *z*. Sedangkan sensor *gyroscope* mendeteksi perputaran atau orientasi terhadap sumbu *x, y,* dan *z*. Hasil pengambilan data *training* sensor akan dilabeli terjatuh atau tidak, kemudian data akan dikenai klasifikasi *k-Nearest Neighbour.* Alur kerja deteksi jatuh dapat digambarkan dalam [Gambar 3.5.](#page-55-0) Teknik deteksi jatuh dilakukan setelah *window*  telah terisi penuh.

Berikut adalah rincian dari tiap-tiap tahapan dalam diagram alir pada [Gambar 3.5:](#page-55-0)

1. Mengambil data rata-rata dan simpangan baku dari penghitungan pada teknik *windows sampling* dan *overlapping.*

- 2. Menginisialisasi *array double* dan memasukkan variabel rata-rata dan simpangan baku ke dalam *array.*
- 3. Membuat *instance* dari *array double* pada tahapan sebelumnya.
- 4. Melakukan klasifikasi *instance* dengan menggunakan *classifier k-Nearest Neighbour* yaitu dengan mencari kelas dari titik yang paling dekat dengan titik *instance.* Mendapatkan kelas klasifikasi dari *instance.*

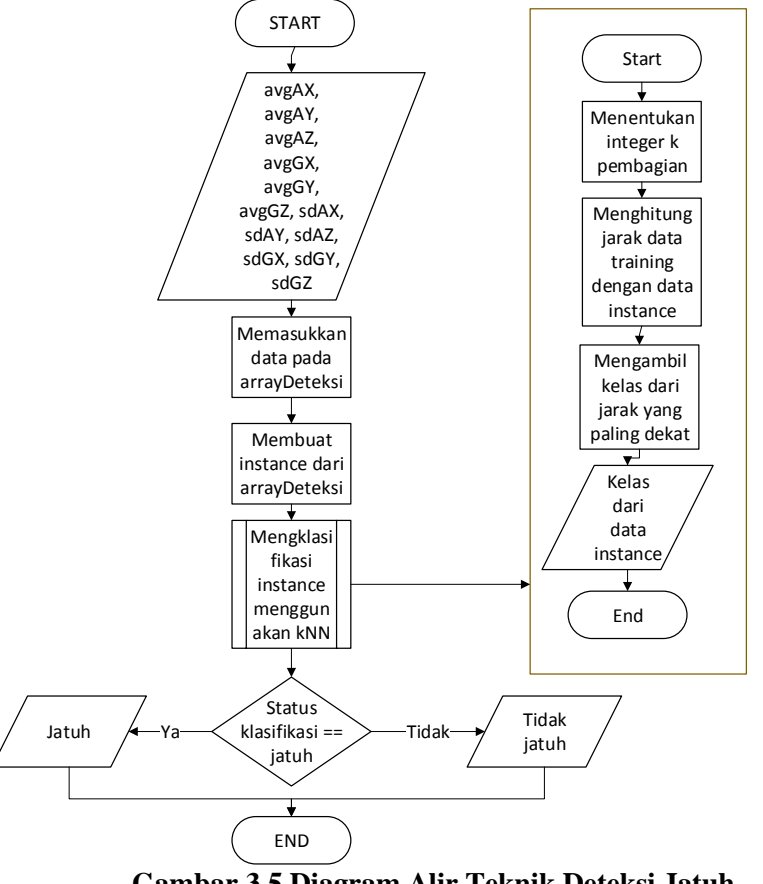

<span id="page-55-0"></span>**Gambar 3.5 Diagram Alir Teknik Deteksi Jatuh** 

### **3.4.2. Diagram Alir Proses Panggilan Darurat**

Panggilan darurat pada aplikasi dilakukan dengan menggunakan *speech recognition* yang berjalan pada *service. Speech recognition* akan terus berjalan dan mendeteksi suara. Pengguna yang akan melakukan panggilan darurat dapat mengucapkan kata kunci yaitu "*help"* ataupun "tolong" dan aplikasi pun akan melakukan panggilan telepon pada pengasuh lansia. Alur kerja proses panggilan darurat dapat digambarkan dalam diagram alir [Gambar 3.6.](#page-57-0)

Berikut adalah rincian dari tiap-tiap tahapan dalam diagram alir pada [Gambar 3.6:](#page-57-0)

- 1. Menjalankan *speech recognizer service.*
- 2. *Speech recognizer* akan mulai melakukan penangkapan suara.
- 3. Ketika suara tertangkap maka akan dilakukan inisialisasi *list* untuk penyimpanan suara yang tertangkap, kemudian suara yang ditangkap akan dimasukkan ke dalam *list*  tersebut.
- 4. Mengambil indeks pertama pada *list* untuk dilakukan pengecekan apakah suara yang paling jelas ditangkap adalah kata kunci panggilan darurat yaitu "*help"* atau "tolong".
- 5. Apabila merupakan kata kunci panggilan darurat, akan diambil variabel nomor telepon yang telah dimasukkan.
- 6. Melakukan panggilan telepon pada nomor telepon yang telah didapat.

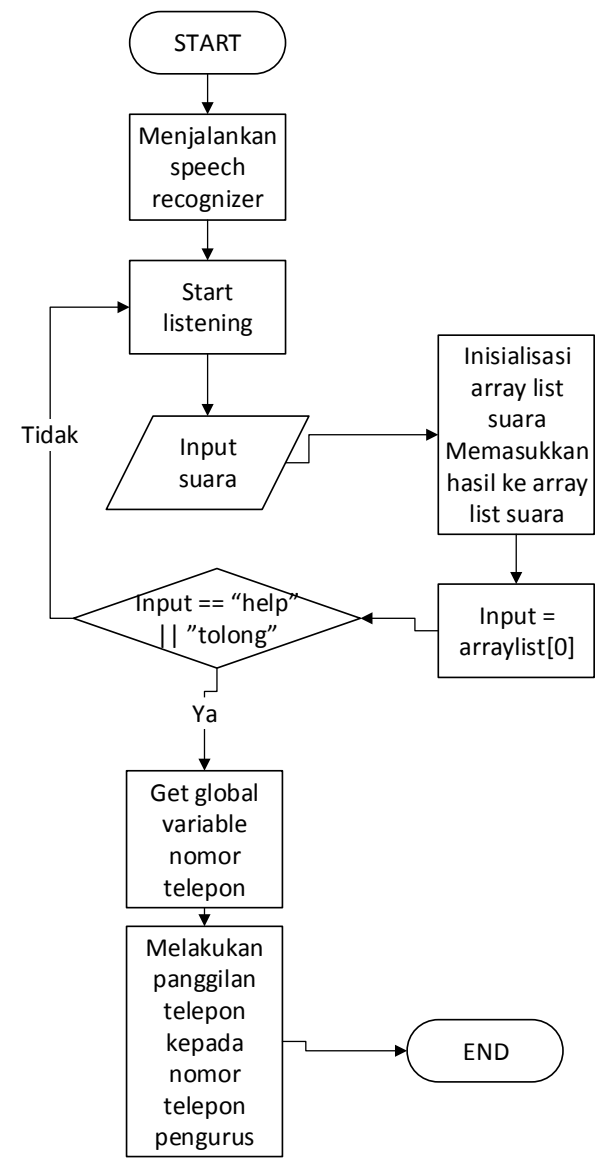

<span id="page-57-0"></span>**Gambar 3.6 Diagram Alir Proses Panggilan Darurat** 

#### **3.5 Diagram Aktivitas Sistem**

Diagram aktivitas adalah diagram yang menggambarkan garis besar alur dari tiap-tiap *use case* yang telah dijelaskan pada [Gambar 3.3.](#page-51-0) Diagram aktivitas menggambarkan proses atau aktivitas dari level atas secara umum. Pada subbab ini akan dijelaskan mengenai diagram aktivitas yang terdapat pada Tugas Akhir.

#### **3.5.1. Diagram Aktivitas Melakukan Panggilan Darurat**

Diagram aktivitas melakukan panggilan darurat menjelaskan tentang bagaimana lansia dapat melakukan panggilan darurat secara otomatis dengan mengucapkan kata kunci yaitu "*help"* ataupun "tolong"*.* Rancangan diagram aktivitasnya dapat dilihat pada [Gambar 3.7.](#page-58-0)

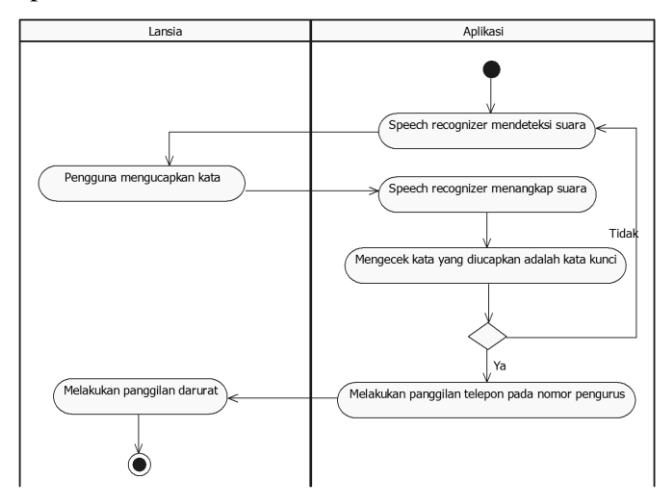

<span id="page-58-0"></span>**Gambar 3.7 Diagram Aktivitas Melakukan Panggilan Darurat** 

### **3.5.2. Diagram Aktivitas Melakukan Konfirmasi Deteksi Jatuh**

Diagram aktivitas melakukan konfirmasi deteksi jatuh menjelaskan bagaimana lansia melakukan konfirmasi apabila pergerakan pengguna terdeteksi terjatuh. Hal ini dimaksudkan untuk menghindari *false positive* dari sistem. Rancangan diagram aktivitasnya dapat dilihat pada [Gambar 3.8.](#page-59-0)

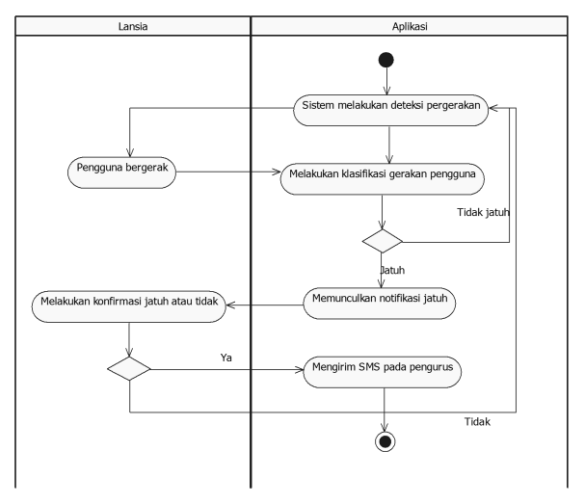

<span id="page-59-0"></span>**Gambar 3.8 Diagram Aktivitas Melakukan Konfirmasi Deteksi Jatuh** 

### **3.5.3. Diagram Aktivitas Melihat Pengingat Waktu Periksa Kesehatan**

[Gambar 3.9](#page-60-0) merupakan diagram aktivitas melihat pengingat waktu periksa kesehatan yang menjelaskan bagaimana lansia mendapatkan notifikasi waktu periksa kesehatan yang telah diatur oleh pengasuhnya. Lansia hanya perlu menutup tampilan notifikasi yang muncul dengan menekan tombol *tutup\_notifikasi\_pengingat* yang ada di bagian bawah layar.

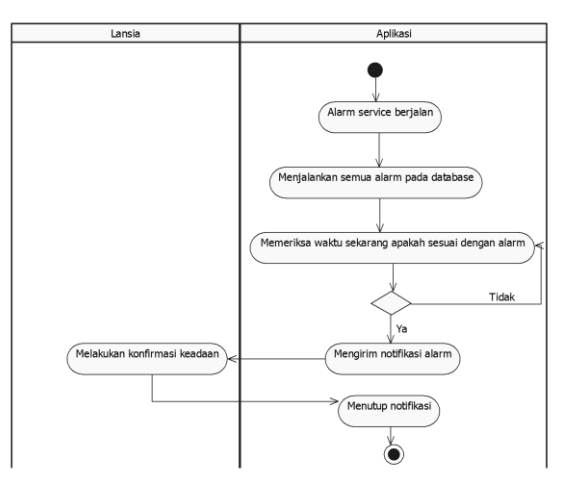

<span id="page-60-0"></span>**Gambar 3.9 Diagram Aktivitas Melihat Pengingat Waktu Periksa Kesehatan** 

**3.5.4. Diagram Aktivitas Melihat Pengingat Waktu Minum Obat** 

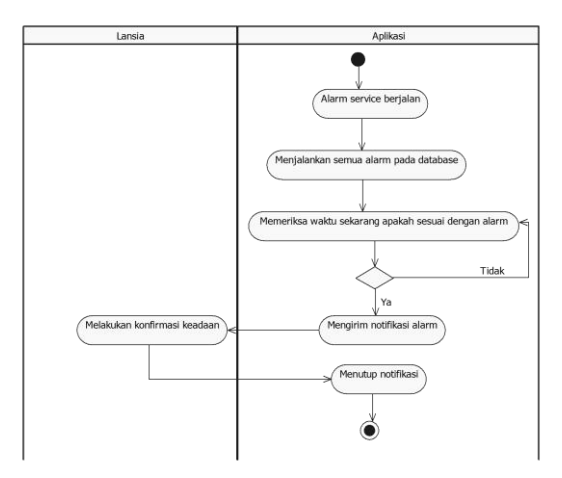

<span id="page-60-1"></span>**Gambar 3.10 Aktivitas Melihat Pengingat Waktu Minum Obat** 

[Gambar 3.10](#page-60-1) merupakan diagram aktivitas melihat pengingat waktu minum obat yang menjelaskan bagaimana lansia mendapatkan notifikasi waktu minum obat yang telah diatur oleh pengasuhnya.

### **3.5.5. Diagram Aktivitas Melakukan Konfirmasi Keadaan Saat Ini**

Diagram aktivitas melakukan konfirmasi keadaan saat ini menjelasakan bagaimana lansia melakukan konfirmasi keadaannya pada waktu yang telah ditentukan aplikasi dan dengan durasi konfirmasi yang telah ditentukan pengasuhnya. Rancangan diagram aktivitasnya dapat dilihat pada [Gambar 3.11.](#page-61-0)

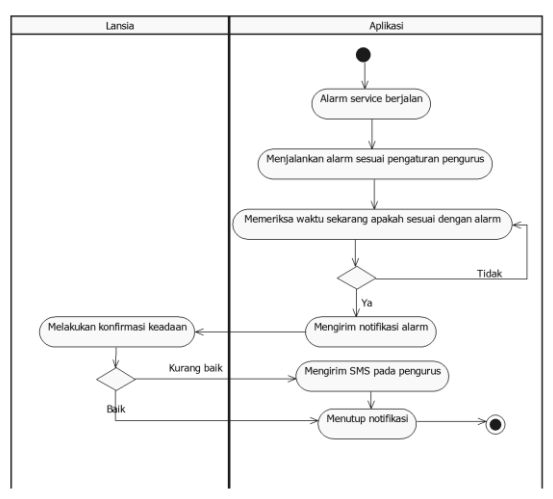

<span id="page-61-0"></span>**Gambar 3.11 Diagram Aktivitas Melakukan Konfirmasi Keadaan Saat Ini** 

#### **3.5.6. Diagram Aktivitas Menerima Laporan Lansia Melalui SMS**

Diagram aktivitas menerima laporan lansia melalui SMS menjelaskan bagaimana pengasuh lansia menerima laporan lansia baik laporan keadaan maupun laporan lansia terjatuh dalam bentuk pesan singkat (SMS) yang berisi pesan maupun tautan Google Maps yang menunjukkan posisi lansia saat ini. Rancangan diagram aktivitasnya dapat dilihat pada [Gambar 3.12.](#page-62-0)

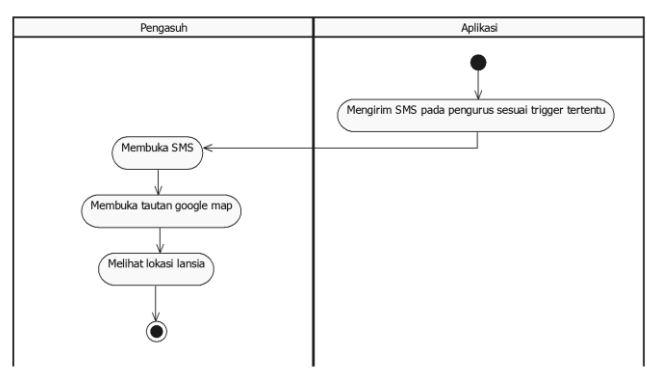

<span id="page-62-0"></span>**Gambar 3.12 Diagram Aktivitas Menerima Laporan Lansia Melalui SMS** 

## **3.5.7. Diagram Aktivitas Mengatur Waktu Periksa Kesehatan Lansia**

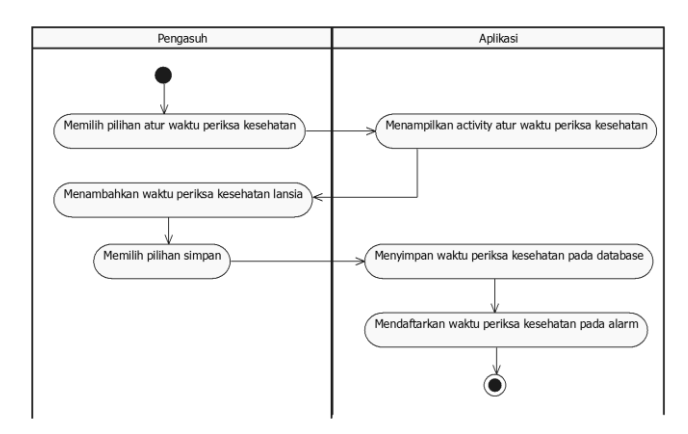

<span id="page-62-1"></span>**Gambar 3.13 Diagram Aktivitas Mengatur Waktu Periksa Kesehatan Lansia** 

Diagram aktivitas mengatur waktu periksa kesehatan lansia menjelaskan bagaimana pengasuh melakukan pengaturan pada aplikasi terkait dengan waktu periksa kesehatan lansia. Aplikasi akan mengingatkan lansia melalui notifikasi pada tanggal yang telah diatur oleh pengasuh setiap bulannya. Rancangan diagram aktivitasnya dapat dilihat pada [Gambar 3.13.](#page-62-1)

#### **3.5.8. Diagram Aktivitas Mengatur Waktu Minum Obat Lansia**

Diagram aktivitas mengatur waktu minum obat lansia menjelaskan bagaimana pengasuh melakukan pengaturan pada aplikasi terkait dengan waktu minum obat lansia. Aplikasi akan mengingatkan lansia melalui notifikasi pada waktu yang telah diatur oleh pengasuh setiap hari. Rancangan diagram aktivitasnya dapat dilihat pada [Gambar 3.14.](#page-63-0)

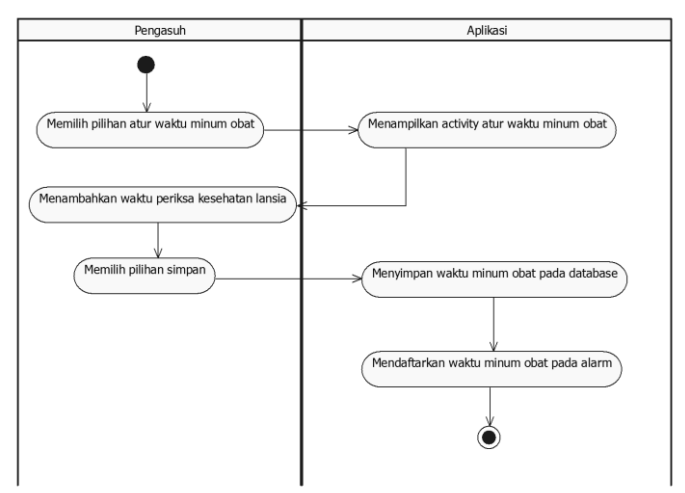

<span id="page-63-0"></span>**Gambar 3.14 Mengatur Waktu Minum Obat Lansia** 

#### **3.5.9. Diagram Aktivitas Mengatur Durasi Konfirmasi Keadaan**

Diagram aktivitas mengatur durasi konfirmasi keadaan menjelaskan bagaimana pengasuh melakukan pengaturan durasi untuk konfirmasi keadaan. Terdapat 3 pilihan durasi pada aplikasi, yaitu 1 kali, 2 kali, dan 3 kali. Rancangan diagram aktivitasnya dapat dilihat pada [Gambar 3.15.](#page-64-0)

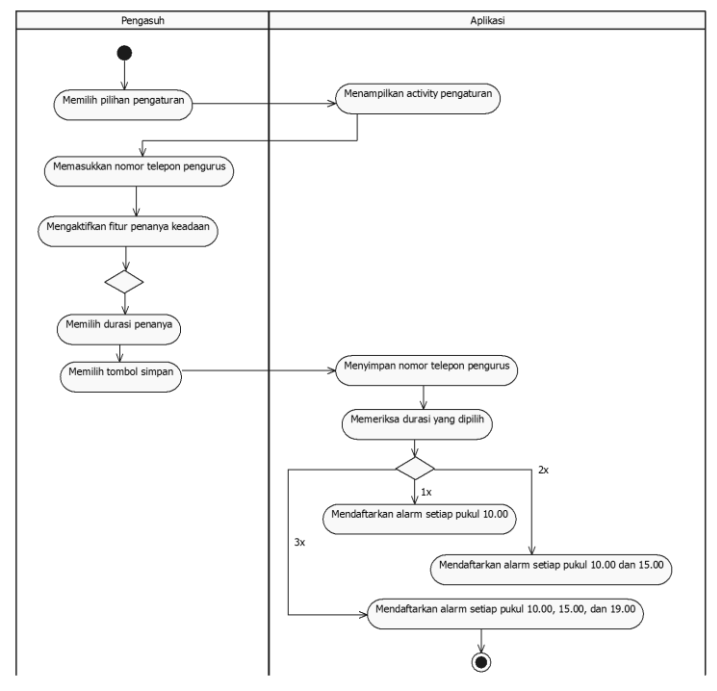

<span id="page-64-0"></span>**Gambar 3.15 Diagram Aktivitas Mengatur Durasi Konfirmasi Keadaan** 

### **3.6 Rancangan Antarmuka**

Rancangan antarmuka pada aplikasi ini ditujukan untuk pengguna *smartphone* dengan sistem operasi Android.

## **3.6.1. Rancangan Antarmuka Halaman** *Log In*

[Gambar 3.16](#page-65-0) merupakan rancangan antarmuka halaman yang muncul pertama kali saat pengguna membuka aplikasi. *Log in* digunakan agar orang lain tidak dapat melakukan pengaturan pada aplikasi kecuali pengasuh lansia. Apabila pengasuh belum memiliki akun, maka dapat memilih menu *sign up.* 

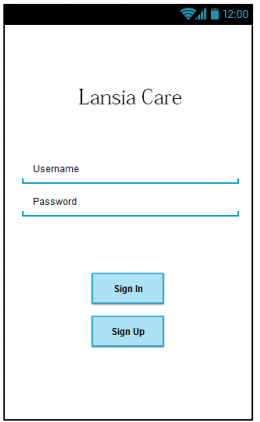

## **Gambar 3.16 Rancangan Antarmuka Halaman** *Sign In*

<span id="page-65-0"></span>Pengguna diminta untuk memasukkan *username* dan *password* sesuai dengan yang telah didaftarkan.

## **3.6.2. Rancangan Antarmuka Halaman** *Sign Up*

[Gambar 3.17](#page-66-0) merupakan rancangan antarmuka halaman yang muncul saat pengguna memilih pilihan *sign up* pada halaman *log in*. Halaman ini digunakan untuk mendaftarkan akun pengguna pada aplikasi.

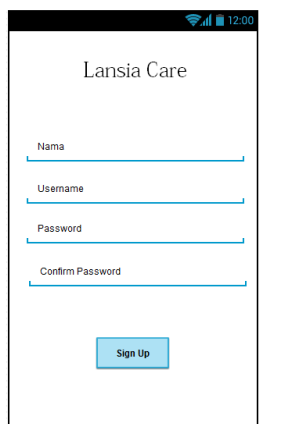

<span id="page-66-0"></span>**Gambar 3.17 Rancangan Antarmuka Halaman** *Sign Up*

# **3.6.3. Rancangan Antarmuka Halaman Utama**

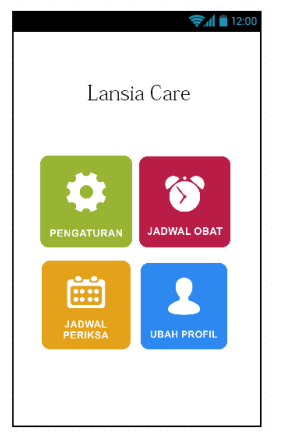

## **Gambar 3.18 Rancangan Antarmuka Halaman Utama**

<span id="page-66-1"></span>[Gambar 3.18](#page-66-1) merupakan rancangan antarmuka halaman yang muncul saat pengguna berhasil *log in* dalam aplikasi. Terdapat empat pilihan yang dapat dipilih yaitu pengaturan, jadwal obat, jadwal periksa, dan ubah profil.

#### **3.6.4. Rancangan Antarmuka Halaman Pengaturan**

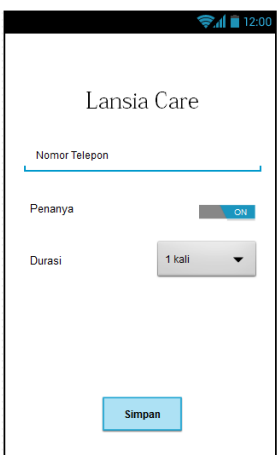

## <span id="page-67-0"></span>**Gambar 3.19 Rancangan Antarmuka Halaman Pengaturan**

[Gambar 3.19](#page-67-0) merupakan rancangan antarmuka yang muncul saat pengguna memilih pilihan pengaturan pada halaman utama. Pengasuh dapat memasukkan nomor telepon yang nantinya digunakan sebagai penerima pesan singkat. Selain itu, pengasuh dapat mengaktifkan fitur konfirmasi keadaan dan durasinya.

#### **3.6.5. Rancangan Antarmuka Halaman Atur Obat**

[Gambar 3.20](#page-68-0) merupakan rancangan antarmuka yang muncul saat pengguna memilih pilihan jadwal obat pada halaman utama. Halaman ini menampilkan daftar waktu minum obat yang telah diatur oleh pengasuh lansia. Pengasuh dapat menambahkan jadwal waktu minum obat dengan memilih pilihan tambah.

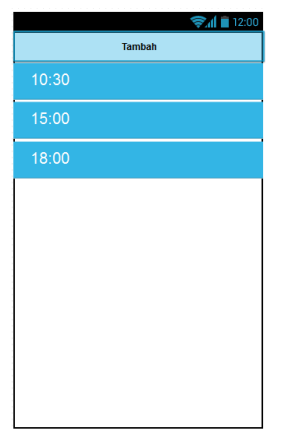

**Gambar 3.20 Rancangan Antarmuka Halaman Atur Obat** 

## <span id="page-68-0"></span>**3.6.6. Rancangan Antamuka Halaman Atur Jadwal**

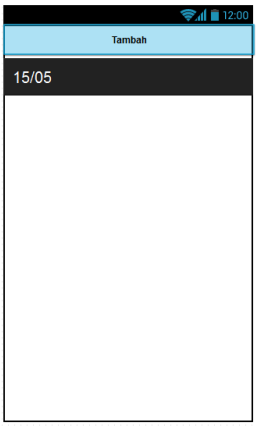

## <span id="page-68-1"></span>**Gambar 3.21 Rancangan Antamuka Halaman Atur Jadwal**

[Gambar 3.21](#page-68-1) merupakan rancangan antarmuka yang muncul saat pengguna memilih pilihan jadwal periksa pada halaman utama. Halaman ini menampilkan daftar jadwal pemeriksaan kesehatan lansia yang telah diatur oleh pengasuh lansia. Pengasuh dapat menambahkan jadwal pemeriksaan kesehatan dengan memilih pilihan tambah.

#### **3.6.7. Rancangan Antarmuka Halaman Ubah Profil**

[Gambar 3.22](#page-69-0) merupakan rancangan antarmuka yang muncul setelah pengasuh memilih pilihan ubah profil pada halaman utama. Pengasuh dapat memperbarui datanya dan menyimpannya kembali dengan memilih pilihan simpan.

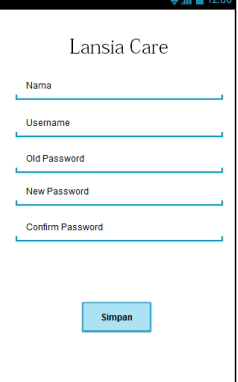

<span id="page-69-0"></span>**Gambar 3.22 Rancangan Antarmuka Halaman Ubah Profil** 

#### **3.6.8. Rancangan Antarmuka Halaman Tambah Waktu Minum Obat**

[Gambar 3.23](#page-70-0) merupakan rancangan antarmuka yang muncul setelah pengguna memilih pilihan tambah pada halaman atur obat. Pengasuh dapat mengatur waktu minum obat dengan mengubah waktu pada *timepicker* dan menyimpannya dengan memilih pilihan simpan.

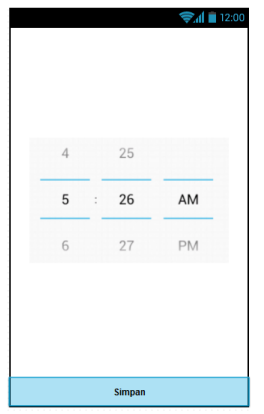

**Gambar 3.23 Rancangan Antarmuka Halaman Tambah Waktu Minum Obat** 

<span id="page-70-0"></span>**3.6.9. Rancangan Antarmuka Halaman Tambah Jadwal Pemeriksaan Kesehatan Lansia** 

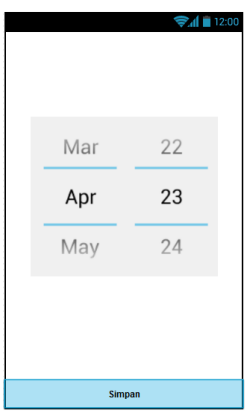

<span id="page-70-1"></span>**Gambar 3.24 Rancangan Antarmuka Halaman Tambah Jadwal Pemeriksaan Kesehatan Lansia** 

[Gambar 3.24](#page-70-1) merupakan rancangan antarmuka yang muncul setelah pengguna memilih pilihan tambah pada halaman atur jadwal. Pengasuh dapat mengatur jadwal pemeriksaan kesehatan dengan mengubah tanggal pada *datepicker* dan menyimpannya dengan memilih pilihan simpan.

### **3.6.10. Rancangan Antarmuka Notifikasi Waktu Minum Obat**

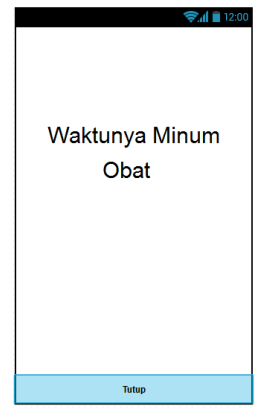

**Gambar 3.25 Rancangan Antarmuka Notifikasi Waktu Minum Obat** 

<span id="page-71-0"></span>[Gambar 3.25](#page-71-0) merupakan rancangan antarmuka yang muncul setiap waktu saat ini menunjukkan waktu yang sama dengan waktu minum obat yang telah diatur oleh pengasuh. Notifikasi yang muncul menggunakan *text-to-speech* untuk mengingatkan lansia bahwa saat ini adalah waktu minum obat. Lansia dapat mematikan notifikasi ini dengan memilih pilihan tutup.

### **3.6.11. Rancangan Antarmuka Notifikasi Jadwal Pemeriksaan Kesehatan**

[Gambar 3.26](#page-72-0) merupakan rancangan antarmuka yang muncul setiap tanggal saat ini menunjukkan tanggal yang sama dengan jadwal pemeriksaan kesehatan yang telah diatur oleh pengasuh. Notifikasi yang muncul menggunakan *text-to-speech* untuk mengingatkan lansia bahwa saat ini adalah saat untuk periksa
kesehatan. Lansia dapat mematikan notifikasi ini dengan memilih pilihan tutup.

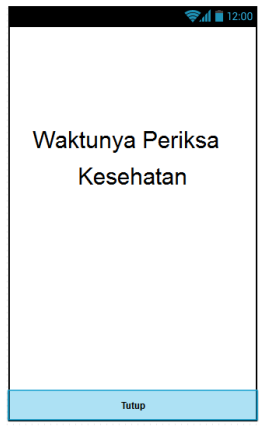

**Gambar 3.26 Rancangan Antarmuka Notifikasi Jadwal Pemeriksaan Kesehatan** 

**3.6.12. Rancangan Antarmuka Notifikasi Konfirmasi Keadaan** 

<span id="page-72-0"></span>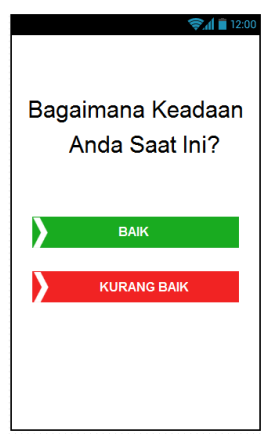

**Gambar 3.27 Rancangan Antarmuka Notifikasi Konfirmasi Keadaan** 

[Gambar 3.27](#page-72-0) merupakan rancangan antarmuka yang muncul pada waktu-waktu tertentu sesuai dengan durasi yang dipilih oleh pengasuh sebelumnya. Lansia dapat menjawab dengan menggeser tombol baik apabila lansia merasa kondisi kesehatannya baik, sebaliknya menggeser tombol kurang baik apabila lansia merasa kondisi kesehatannya kurang baik.

#### **3.6.13. Rancangan Antarmuka Notifikasi Konfirmasi Jatuh**

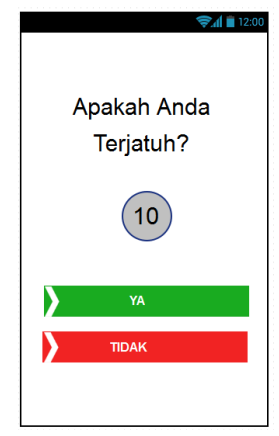

**Gambar 3.28 Rancangan Antarmuka Notifikasi Konfirmasi Jatuh** 

<span id="page-73-0"></span>[Gambar 3.28](#page-73-0) merupakan rancangan antarmuka yang muncul saat lansia terdeteksi terjatuh. Notifikasi ini dimaksudkan untuk menghindari *false positive* dari proses deteksi jatuh. Lansia dapat memilih pilihan tidak apabila lansia tidak terjatuh, selain itu juga terdapat hitung mundur, apabila lansia tidak melakukan konfirmasi selama hitung mindur maka lansia dianggap terjatuh dan aplikasi akan mengirimkan notifikasi terjatuh pada pengasuh melalui pesan singkat.

# 4. **BAB IV IMPLEMENTASI**

Pada bab ini akan dibahas mengenai implementasi yang dilakukan berdasarkan rancangan yang telah dijabarkan pada bab sebelumnya. Sebelum penjelasan implementasi akan ditunjukkan terlebih dahulu lingkungan untuk melakukan implementasi.

## **4.1 Lingkungan Implementasi**

Aplikasi dibuat pada lingkungan implementasi perangkat keras dan perangkat lunak.

# **4.1.1. Lingkungan Perangkat Keras**

Spesifikasi perangkat keras yang digunakan pada lingkungan pengembangan aplikasi adalah sebagai berikut:

- Laptop
	- *Processor* Intel® Core™ i7-4500U CPU @ 1.80GHz 2.39 GHz
	- RAM 8.00 GB
- Perangkat *mobile* Samsung Galaxy Note II GT-N7100
	- Sistem Operasi Android versi 4.4.2<br>- *Processor* Ouad Core 1.6GHz
	- *Processor* Quad Core 1.6GHz
	- *Memory Card Slot* microSD *up to* 64GB
	- *Internal memory* 16GB
	- 2 GB RAM
	- Wi-Fi 802.11 a/b/g/n, dual-band, Wi-Fi Direct, DLNA, hotspot

## **4.1.2. Lingkungan Perangkat Lunak**

Spesifikasi perangkat lunak yang digunakan pada lingkungan perancangan dan pengembangan aplikasi adalah sebagai berikut:

- Sistem Operasi Windows 8.1 64 bit
- Android Studio Development Tools 1.0.1
- $\bullet$  Star UML versi 5.0.2.1570
- $\bullet$  Pencil versi 2.0.3
- Microsoft Office Visio 2013
- Microsoft Office Word 2013

## **4.2 Implementasi Proses**

Pada subbab ini akan dijelaskan tentang proses-proses yang dilakukan oleh aplikasi. Proses-proses yang dilakukan aplikasi mulai dari inisialisasi *sensor listener* hingga pengiriman notifikasi SMS kepada pengasuh*.*

# **4.2.1. Implementasi Inisialisasi** *SensorListener*

```
1: initialize SENSOR MANAGER
2: initialize sensor TYPE_ACCELEROMETER
3: initialize sensor TYPE_GYROSCOPE
4: set SENSOR SERVICE on
5: register sensor TYPE_ACCELEROMETER
    listener
6: register sensor TYPE GYROSCOPE listener
```
## **Gambar 4.1** *Pseudocode* **Implementasi Inisialisasi**  *SensorListener*

<span id="page-75-0"></span>[Gambar 4.1](#page-75-0) merupakan *pseudocode* implementasi inisialisasi *SensorEventListener* untuk sensor *accelerometer* dan *gyroscope*. Hal pertama yang dilakukan adalah melakukan inisialisasi *Sensor Manager.* Inisialisasi *Sensor Manager* digunakan untuk instansiasi layanan sensor, dimana hal tersebut berfungsi untuk membuka *port listener* sensor. Setelah *port*  *listener* terbuka, maka *Sensor Manager* dapat melakukan registrasi *Sensor Listener*.

## **4.2.2. Implementasi Mendapatkan Data Sensor**  *Accelerometer* **dan** *Gyroscope*

[Gambar 4.2](#page-76-0) merupakan *pseudocode* implementasi untuk mendapatkan data sensor *accelerometer* dan *gyroscope*. Fungsi *onSensorChanged()* berfungsi untuk mendapatkan nilai sensor ketika nilai sensor berubah.

```
onSensorChanged()
1: if sensor type is accelerometer then
2: get value acc_x
3: get value acc_y
4: get value acc_z
5: end if
6: if sensor type is gyroscope then
7: get value gyro_x
8: get value gyro<sup>-</sup>y
9: get value gyro<sup>z</sup>
10: end if
```
# <span id="page-76-0"></span>**Gambar 4.2** *Pseudocode* **Implementasi Mendapatkan Data Sensor** *Accelerometer* **dan** *Gyroscope*

Dua buah sensor yang telah diinisialisasi akan dideteksi perubahannya pada fungsi ini. Apabila sistem mendeteksi perubahan pada sensor bertipe *accelerometer* maka nilai sensor pada sumbu *x, y*, dan z akan diberikan pada variabel acc\_x, acc\_y, dan acc\_z. Apabila sistem mendeteksi perubahan pada sensor bertipe *gyroscope* maka nilai sensor pada sumbu *x, y*, dan *z* akan diberikan pada variabel gyro\_x, gyro\_y, dan gyro\_z kemudian hasil dari tiap sumbu masing-masing sensor dimasukkan ke dalam *list*.

# **4.2.3. Implementasi Teknik** *Windows Sampling* **dan**  *Overlapping*

```
onSensorChanged()
1: if list size < 20
2: add sensorX to listSumbuX<br>3: add sensorY to listSumbuY
     add sensorY to listSumbuY
4: add sensorZ to listSumbuZ
5: end if
6: else
7: hitungAverage()
8: hitungStDev()
9: for i=0 to list size<br>10: remove element
            10: remove element listSumbuX at i
11: remove element listSumbuY at i
12: remove element listSumbuZ at i
13: end if
```
## <span id="page-77-0"></span>**Gambar 4.3** *Pseudocode* **Implementasi Teknik** *Windows Sampling* **dan** *Overlapping*

[Gambar 4.3](#page-77-0) merupakan *pseudocode* implementasi teknik *windows sampling* dan *overlapping.* Teknik ini digunakan untuk menghindari data yang divergen dan juga dapat memperhitungkan pembacaan data sebelumnya. Pertama, tiap-tiap sensor akan mendapatkan nilai yang disimpan dalam variabel tertentu bertipe data *double.* Selama lebar *window* masih cukup, maka nilai-nilai tersebut akan disimpan dalam *list* untuk tiap-tiap sumbunya. Sedangkan, apabila *window* telah penuh maka akan dilakukan penghitungan rata-rata dan simpangan baku, serta menghapus setengah data *window.*

#### **4.2.4. Implementasi Menghitung Rataan Data Sensor**

[Gambar 4.4](#page-78-0) merupakan *pseudocode* menghitung rata-rata data dalam satu *window*. Lebar *window* yang digunakan pada tugas akhir ini sebesar 20. Rata-rata digunakan untuk menghidari data sensor yang divergen.

```
Input: listSumbuX, listSumbuY, listSumbuZ
Output: avgX, avgY, avgZ
hitungAverage()
1: initialize sumX, sumY, sumZ to 0
2: initialize avgX, avgY, avgZ to 0
3: for i=0 to list size
4: sumX += get listSumbuX at i
5: sumY += get listSumbuY at i
6: sumZ += get listSumbuZ at i
7: end for
8: avgX = sumX/20
9: \text{avgY} = \text{sumY}/2010: avgZ = sumZ/20
```

```
Gambar 4.4 Pseudocode Implementasi Menghitung Rataan 
                     Data Sensor
```
**4.2.5. Implementasi Menghitung Simpangan Baku Data Sensor** 

```
Input: listSumbuX, listSumbuY, listSumbuZ, 
avgX, avgY, avgZ
Output: stDevX, stDevY, stdevZ
hitungStDev()
1: initialize stDevX, stDevY, stDevZ to 0
2: for i=0 to list size
3: stDevX = sqrt(pow(listSumbuX at i -
       avgX),2)/20-1)
 4: stDevY = sqrt(pow(listSumbuY at i -
       avgY),2)/20-1)
5: stDevZ = sqrt(pow(listSumbuZ at i -
    avgZ),2)/20-1)
6: end for
```

```
Gambar 4.5 Pseudocode Implementasi Menghitung 
         Simpangan Baku Data Sensor
```
[Gambar 4.5](#page-78-1) merupakan *pseudocode* menghitung simpangan baku data sensor untuk menambah akurasi dari klasifikasi data. Simpangan baku dihitung dengan menggunakan Persamaan 2.2.

#### **4.2.6. Implementasi Membuat** *Classifier*

```
1: initialize reader
2: initialize dataset trainingData
3: initialize classifier kNearestNeighbour
4: open asset data training
5: read asset into reader
6: load reader to dataset
7: build classifier kNearestNeighbour using 
   dataset
```
#### <span id="page-79-0"></span>**Gambar 4.6** *Pseudocode* **Implementasi Membuat** *Classifier*

[Gambar 4.6](#page-79-0) merupakan *pseudocode* implementasi membuat *classifier. Classifier* yang digunakan pada tugas akhir adalah *k-Nearest Neighbour.* Pertama, *data training* dalam format .csv akan dibaca oleh *file reader.* Kemudian data yang telah dibaca dipindahkan ke dalam tipe data *dataset.* Dari *dataset* tersebut akan dibangun *classifier k-Nearest Neighbour.*

#### **4.2.7. Implementasi Klasifikasi Data Sensor**

[Gambar 4.7](#page-80-0) merupakan *pseudocode* implementasi mengklasifikasi data sensor menggunakan *classifier k-Nearest Neihbour.* Untuk setiap *window,* data akan diklasifikasi. Hasil pengklasifikasian data akan disimpan dalam bentuk *string* sesuai dengan hasil kelas klasifikasi. Jika kelas klasifikasi menunjukkan jatuh maka aplikasi akan memanggil *activity* konfirmasi jatuh dan menghentikan sementara proses klasifikasi hingga pengguna memberi konfirmasi atau apabila tidak ada konfirmasi, klasifikasi akan berjalan kembali setelah 10 detik. Sebaliknya apabila kelas klasifikasi menunjukkan tidak jatuh maka proses klasifikasi akan berjalan terus.

```
classifyData()
1: initialize array double
2: initialize instance
3: initialize string status
4: store avgX, avgY, avgZ, stDevX, stDevY,
   stDevZ to array double
5: create dense instance from array double
6: classify instance using kNearestNeighbour
7: store classification result to status
8: if status equals jatuh
9: initialize intent
10: start intent activity
11: stop classification
12: end if
```
<span id="page-80-0"></span>**Gambar 4.7** *Pseudocode* **Implementasi Klasifikasi Data Sensor** 

#### **4.2.8. Implementasi Mendapatkan Lokasi Pengguna**

[Gambar 4.8](#page-81-0) merupakan *pseudocode* mendapatkan lokasi pengguna saat ini. Lokasi pengguna didapatkan dengan pembacaan GPS (*Global Positioning System*)*.* Pembacaan lokasi pengguna saat ini berjalan pada *background service*. Adapun langkahlangkah dalam pembacaan lokasi pengguna adalah sebagai berikut:

- 1. Pembacaan GPS diawali dengan inisialisasi *LocationManager* dan *LocationListener*. *Location*  diinisialisasi *null*, hal ini menandakan bahwa sebelum aplikasi dimulai maka tidak ada nilai pada *location*. *Location*  berisi nilai *latitude* dan *longitude*.
- 2. Selama aplikasi mulai melakukan pendeteksian, dilakukan pengecekan *location* dan *provider*. Pada tugas akhir ini *provider* yang digunakan adalah GPS *provider* dan *network provider.* Pengecekan yang dilakukan mengenai perubahan *location* yang meliputi perubahan nilai *latitude* dan *longitude*  serta ketersediaan *provider*. Jika sistem mendeteksi perubahan nilai *latitude* dan *longitude* serta status *provider*  dalam kondisi aktif, maka beralih pada langkah selanjutnya.

3. Langkah terakhir yaitu pembaruan nilai *location*. Nilai *location* diperbarui sesuai dengan posisi lansia saat itu. Selain itu, nilai *location* diperbarui setiap sepuluh meter dan waktu satu menit.

```
getLocation()
1: initialize location
2: set location to null
3: initialize location manager
4: initialize location listener
5: while sensor detection on
6: location manager get gps provider
7: location manager get network provider
8: if gps provider enabled
9: request location update
10: update value of location
11: end if
12: if network provider enabled
13: request location update
14: update value of location
15: end if
16: end while
```
**Gambar 4.8** *Pseudocode* **Implementasi Mendapatkan Lokasi Pengguna**

## <span id="page-81-0"></span>**4.2.9. Implementasi Mendaftarkan Pengingat Minum Obat**

[Gambar 4.9](#page-82-0) merupakan *pseudocode* mendaftarkan pengingat waktu minum obat pada *alarm*. Adapun langkahlangkah dalam mendaftarkan waktu minum obat pada *alarm* adalah sebagai berikut:

- 1. Pertama adalah dengan menginisialisasi *timepicker* dan *calendar.* Setelah pengguna memilih waktu yang diinginkan pada *timepicker* maka akan dilakukan pengaturan jam dan menit pada *calender* sesuai dengan masukan pengguna.
- 2. Inisialisasi *pendingIntent* dan *AlarmManager*. *PendingIntent*  digunakan untuk mendaftarkan *alarm* pada *broadcast receiver.* Sedangkan *AlarmManager* digunakan untuk mengatur kapan *alarm* akan diluncurkan.
- 3. Mengatur interval *alarm* yang akan diluncurkan setiap harinya pada waktu yang telah diatur pengasuh.
- 4. Menyimpan data *alarm* pada *database.*

```
tambahAlarm()
1: initialize timePicker
2: initialize calendar
3: get hour from timePicker
4: get minute from timePicker
5: set calendar hour
6: set calendar minute
7: initialize PendingIntent
8: initialize AlarmManager
9: call getInterval() function
10: set repeating alarm with interval
```
#### <span id="page-82-0"></span>**Gambar 4.9** *Pseudocode* **Implementasi Mendaftarkan Pengingat Minum Obat**

```
getInterval()
1: initialize int day, hour, minute, second, 
   and millisecond
2: initialize int interval
3: set day to 1
4: set hour to 24
5: set minute to 60
6: set second to 60
7: set millisecond to 1000
8: interval = day * hour * minute * second *
   millisecond
9: return interval
```
#### **Gambar 4.10** *Pseudocode* **Mendapatkan Interval**  *Alarm* **Waktu Minum Obat**

## **4.2.10. Implementasi Mendaftarkan Pengingat Pemeriksaan Kesehatan**

[Gambar 4.11](#page-83-0) merupakan *pseudocode* mendaftarkan pengingat waktu pemeriksaan kesehatan pada *alarm*. Adapun langkah-langkah dalam mendaftarkan waktu pemeriksaan kesehatan pada *alarm* adalah sebagai berikut:

- 1. Pertama adalah dengan menginisialisasi *datepicker* dan *calendar.* Setelah pengguna memilih tanggal yang diinginkan pada *datepicker* maka akan dilakukan pengaturan tanggal dan bulan pada *calendar* sesuai dengan masukan pengguna.
- 2. Inisialisasi *pendingIntent* dan *AlarmManager*. *PendingIntent* digunakan untuk mendaftarkan *alarm* pada *broadcast receiver.* Sedangkan *AlarmManager* digunakan untuk mengatur kapan *alarm* akan diluncurkan.
- 3. Mengatur interval *alarm* yang akan diluncurkan setiap bulannya pada tanggal yang telah diatur pengasuh.
- 4. Menyimpan data *alarm* pada *database*.

```
tambahAlarm()
1: initialize datePicker
2: initialize calendar
3: get month from datePicker
4: get date from datePicker
5: set calendar month
6: set calendar date
7: initialize PendingIntent
8: initialize AlarmManager
9: call getInterval() function
10: set repeating alarm with interval
11: save alarm data to database
```
## <span id="page-83-0"></span>**Gambar 4.11** *Pseudocode* **Implementasi Mendaftarkan Pengingat Pemeriksaan Kesehatan**

```
getInterval()
1: month++
2: set calendar month
3: if month is December
4: set calender year+1
5: end if
6: if date is 31
7: initialize maxDay
8: set maxDay to calender maximum day of 
     the month
```
9: set calendar day to max Day of the Max Day of the Max Day Orange and the Max Day Orange and the Max Day Ora<br>Day of the Max Day Orange and the Max Day Orange and the Max Day Orange and the Max Day Orange and the Max Day

```
10: end if
11: else if date is 30
12: if month is february
13: set maxDay to calendr
           maximum day of the month
14: set calendar day to maxDay
15: end if
16: else
17: set calendar day to date
18: end if
19: end if
20: else
21: set calendar day to date
22: end if
23: initialize interval
24: set interval to calendar get time
25: return interval
```
# **Gambar 4.12** *Pseudocode* **Mendapatkan Interval Waktu Pemeriksaan Kesehatan**

#### **4.2.11. Implementasi Mengatur Durasi Konfirmasi Keadaan**

[Gambar 4.13](#page-85-0) merupakan *pseudocode* mengatur durasi konfirmasi keadaan kesehatan lansia. Pengasuh dapat memilih durasi yang telah ditetapkan oleh aplikasi yaitu 1 kali, 2 kali, atau 3 kali. Adapun langkah-langkah dalam mendaftarkan waktu pemeriksaan kesehatan pada *alarm* adalah sebagai berikut:

- 1. Pertama adalah dengan menginisialisasi *spinner.* Kemudian spinner akan diisi dengan *array of string* sebagai pilihannya. Setelah pengasuh memilih durasi yang diinginkan melalui *dropdown menu* maka *alarm* akan didaftarkan.
- 2. Durasi 1 kali akan mengaktifkan *alarm* pada pukul 10.00. Durasi dua kali akan mengaktifkan *alarm* pada pukul 10.00 dan 15.00. Durasi tiga kali akan mengaktifkan *alarm* pada pukul 10.00, 15.00, dan 19.00. *Alarm* akan diluncurkan setiap hari.

```
setDurationAlarm()
1: initialize spinner dropdown
2: initialize array of string pilihan
3: create array adapter for dropdown
4: if dropdown selection is 1 kali
5: set alarm to fire at 10am
6: end if
7: else if dropdown selection is 2 kali
8: set alarm to fire at 10am
9: set alarm to fire at 3pm
10: end if
11: else
12: set alarm to fire at 10am
13: set alarm to fire at 3pm
14: set alarm to fire at 7pm
15: end if
```
# <span id="page-85-0"></span>**Gambar 4.13** *Pseudocode* **Implementasi Mengatur Durasi Konfirmasi Keadaan**

## **4.2.12. Implementasi** *Text-to-Speech* **untuk Notifikasi**

[Gambar 4.14](#page-86-0) merupakan *pseudocode* memanfaatkan *textto-speech* untuk pembacaan notifikasi bagi lansia. *Text-to-speech*  akan membacakan notifikasi yang tertulis pada layar pengingat dan akan mengulang pembacaan terus hingga lansia mematikan pengingat. Agar pembacaan terus berulang maka dibutuhkan *utterance*. Adapun langkah-langkah pembacaan notifikasi dengan *text-to-speech* adalah sebagai berikut:

- 1. Pertama adalah dengan menginisialisasi objek *text-tospeech* serta *onInitListener-*nya, dan inisialisasi *utteranceProgressListener,* dan juga inisialisasi *TextView* yang akan dibacakan pada fungsi *onCreate()*.
- 2. Mengambil teks dari *TextView.*
- 3. Mengatur bahasa yang digunakan untuk pembacaan pada *onInitListener*.
- 4. Membuat fungsi *speak* untuk pembacaan *text-to-speech.*

5. Melakukan *override* fungsi *onDone()* pada *utteranceProgressListener* dengan memanggil fungsi *speak.*

```
onCreate()
1: initialize textToSpeechObject
2: initialize ttsOnInitListener
3: initialize TextView
4: initialize utteranceProgressListener
5: get string text from TextView
ttsOnInitListener()
1: set language for textToSpeechObject to IDN
2: call speak(text) function
speak(text)
1: initialize HashMap
2: put utteranceId to HashMap
3: call textToSpeechObject call function 
   using text, QUEUE_ADD, and HashMap
utteranceProgressListener()
1: override onDone()
2: call speak(text) function
```
#### <span id="page-86-0"></span>**Gambar 4.14** *Pseudocode* **Implementasi** *Text-to-Speech* **untuk Notifikasi**

#### **4.2.13. Implementasi Melakukan Panggilan Darurat dengan**  *SpeechRecognition*

[Gambar 4.15](#page-87-0) merupakan *pseudocode* melakukan panggilan darurat dengan memanfaatkan *speechRecognition.*  Lansia dapat melakukan panggilan darurat dengan mengucapkan kata kunci yaitu "*help"* atau "tolong". Pendeteksian suara dilakukan sebagai *background service*. Adapun langkah-langkah dalam melakukan panggilan darurat dengan *speechRecognition* adalah sebagai berikut:

*.*

- 1. Pertama adalah dengan menginisialisasi *speechRecognition* pada *service*, yaitu pada fungsi *onCreate().* Kemudian dibuat objek *speechRecognition.*
- 2. Mengatur *speechRecognition listener*.
- 3. Menginisialisasi *speechRecognition intent* dengan ACTION\_RECOGNIZE\_SPEECH.
- 4. Memulai pendeteksian suara.
- 5. Apabila pengguna mengucapkan kata kunci berupa "*help"* atau "tolong" maka aplikasi akan memanggil nomor telepon yang telah dimasukkan sebelumnya.

```
speechRecognitionService()
1: initialize speechRecognition
2: set recognitionListener
3: initialize speechRecognitionIntent to 
   ACTION_RECOGNIZE_SPEECH
4: start listening speechRecognition
onResults()
1: set ArrayList String to the result of 
   SpeechRecognizer.RESULTS_RECOGNITION
2: if ArrayList String get first index equals 
  help or tolong
3: create intent action call
4: set data call number
5: add FLAG_ACTIVITY_NEW_TASK
6: add FLAG_FROM_BACKGROUND
7: start intent
8: end if
9: else
10: start listening speechRecognition
11: end if
```
#### <span id="page-87-0"></span>**Gambar 4.15** *Pseudocode* **Implementasi Melakukan Panggilan Darurat dengan** *SpeechRecognition*

## **4.2.14. Implementasi Pengiriman Pesan Singkat Kepada Pengasuh**

[Gambar 4.16](#page-88-0) merupakan *pseudocode* melakukan pengiriman pesan singkat kepada pengasuh lansia. Pesan singkat akan dikirimkan apabila lansia terdeteksi terjatuh dan tidak melakukan konfirmasi, serta saat lansia dalam keadaan kesehatan tidak baik. Adapun langkah-langkah dalam pengiriman pesan singkat kepada pengasuh adalah sebagai berikut:

- 1. Inisialisasi *SmsManager* dan membuat objeknya dengan memanggil fungsi *getDefault().*
- 2. Inisialisasi *latitude* dan *longitude. Latitude* dan *longitude*  akan diambil dari *location service* yang akan terus memperbarui nilainya selama perangkat hidup.
- 3. Inisialisasi *string* pesan dan menentukan pesan yang akan dikirimkan kepada pengasuh.
- 4. Inisialisasi *uri* dan memasukkan lokasi *latitude* dan *longitude* untuk tautan Google Maps*.*
- 5. Memanggil fungsi *sendTextMessage()* dengan parameter *destination address, service center address, text, dan sent intent.* Atur parameter dengan nomor telepon pengasuh, *null*, pesan, *null*.

```
sendSMS()
1: initialize SmsManager
2: get default SmsManager
3: initialize latitude
4: initialize longitude
5: initialize string textMessage
6: initialize uri googleMaps
7: get latitude from location service
8: get longitude from location service
9: add latitude and longitude to uri
10: call sendTextMessage function from 
    SmsManager
```

```
Gambar 4.16 Pseudocode Implementasi Pengiriman Pesan 
              Singkat Kepada Pengasuh
```
# **4.3 Implementasi Antarmuka**

Pada subbab ini akan dijelaskan mengenai hasil implementasi antarmuka aplikasi *fall detection* yang telah dilakukan perancangannya pada Bab III.

#### **4.3.1. Implemantasi Antarmuka Menu Awal**

[Gambar 4.17](#page-89-0) merupakan implementasi antarmuka menu awal saat aplikasi baru dibuka. Pada antarmuka menu awal terdapat pilihan *log in* dan *sign up.* 

Pilihan *log in* digunakan untuk masuk ke menu *log in,*  sedangkan pilihan *sign up* digunakan untuk masuk ke menu *sign up*, namun sebelum *sign up* akan dilakukan pengecekan apakah aplikasi telah dilakukan *sign up* sebelumnya.

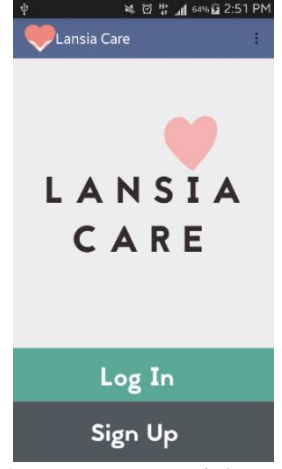

**Gambar 4.17 Implemantasi Antarmuka Menu Awal** 

<span id="page-89-0"></span>Pada saat *sign up* akan dilakukan pengecekan apakah pengasuh sudah pernah membuat akun, hal ini dikarenakan pengaturan pada aplikasi hanya dapat dilakukan oleh satu pengasuh saja. Apabila telah terdapat akun, namun pilihan *sign up* dipilih akan muncul *alert dialog* kesalahan seperti pada [Gambar 4.18.](#page-90-0)

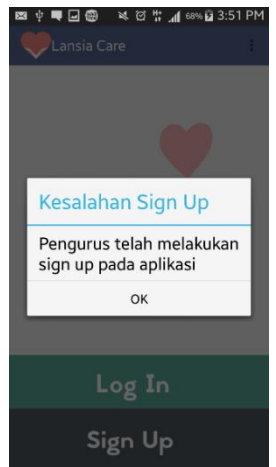

<span id="page-90-0"></span>**Gambar 4.18 Implementasi** *Alert Dialog* **Kesalahan** *Sign Up*

**4.3.2. Implementasi Antarmuka Menu Login** 

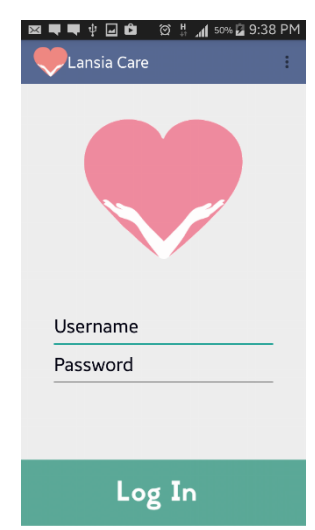

<span id="page-90-1"></span>**Gambar 4.19 Implementasi Antarmuka Menu** *Log In* [Gambar 4.19](#page-90-1) merupakan implementasi antarmuka menu *log in.* Terdapat pilihan *log in* untuk masuk ke aplikasi. Apabila *username* dan *password* cocok, maka pengasuh dapat masuk ke aplikasi. Apabila salah, maka akan muncul *alert dialog* kesalahan seperti ditunjukkan pada [Gambar 4.20.](#page-91-0)

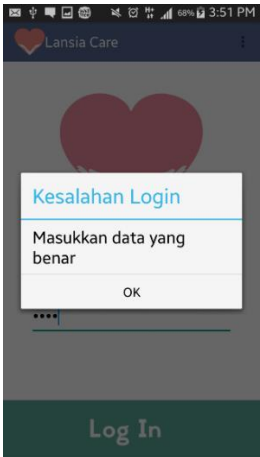

**Gambar 4.20 Implementasi** *Alert Dialog* **Kesalahan** *Log In*

# <span id="page-91-0"></span>*4.3.3.* **Implementasi Antarmuka Menu** *Sign Up*

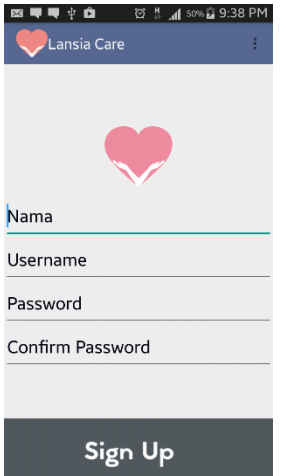

<span id="page-91-1"></span>**Gambar 4.21 Implementasi Antarmuka Menu** *Sign Up*

[Gambar 4.21](#page-91-1) merupakan implementasi antarmuka menu *sign up*. Terdapat pilihan *sign up* untuk mendaftarkan akun pengasuh. Saat pilihan *sign up* dipilih maka akan dilakukan pengecekan apakah *password* yang dimasukkan sudah sama dengan *confirm password.* Apabila sama, maka akun akan dibuat, apabila tidak sama maka akan muncul *alert dialog* kesalahan.

# **4.3.4. Implementasi Antarmuka Menu Utama**

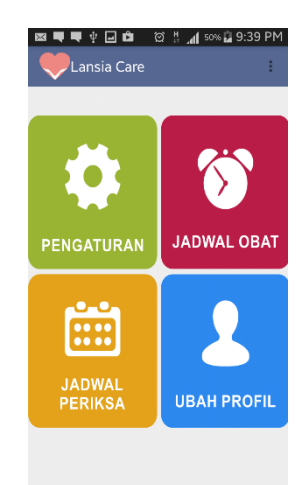

# <span id="page-92-0"></span>**Gambar 4.22 Implementasi Antarmuka Menu Utama**

[Gambar 4.22](#page-92-0) merupakan implementasi antarmuka menu utama yang muncul setelah pengasuh berhasil *log in* ke aplikasi. Terdapat empat pilihan pada menu ini, yaitu pengaturan, atur obat, atur jadwal, dan ubah profil. Tiap-tiap pilihan akan masuk ke menu selanjutnya.

#### **4.3.5. Implementasi Antarmuka Menu Pengaturan**

[Gambar 4.23](#page-93-0) merupakan implementasi antarmuka menu pengaturan. Terdapat *editText* nomor telepon untuk memasukkan nomor telepon pengasuh serta *switch* untuk mengaktifkan fitur

konfirmasi keadaan kesehatan lansia. Apabila *switch* diaktifkan maka *spinner dropdown* akan menampilkan pilihan durasi yang dapat dipilih oleh pengasuh. Terdapat pilihan simpan untuk menyimpan pengaturan yang telah dilakukan pengasuh.

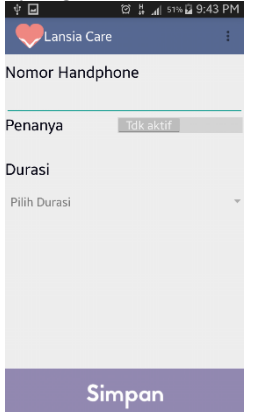

#### <span id="page-93-0"></span>**Gambar 4.23 Implementasi Antarmuka Menu Pengaturan**

Saat pengasuh melakukan penyimpanan pengaturan akan muncul *alert dialog* konfirmasi penyimpanan seperti pada [Gambar](#page-93-1)  [4.24.](#page-93-1)

<span id="page-93-1"></span>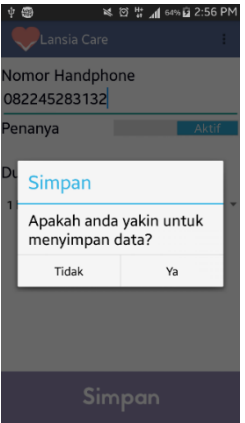

**Gambar 4.24 Implementasi** *Alert Dialog* **Simpan Pengaturan** 

Selain itu, apabila GPS pada *smartphone* belum diaktifkan maka akan muncul *alert dialog* untuk menyalakan GPS dan akan masuk ke menu *setting* apabila memilih atur.

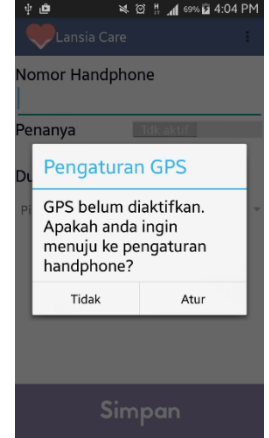

**Gambar 4.25 Implementasi** *Alert Dialog* **Pengaturan GPS** 

# **4.3.6. Implementasi Antarmuka Menu Atur Obat**

<span id="page-94-0"></span>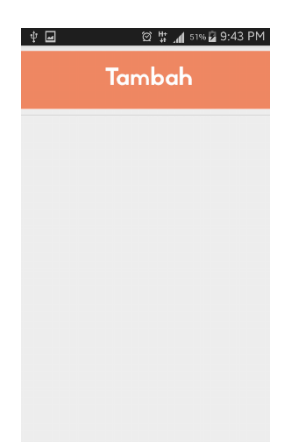

**Gambar 4.26 Implementasi Antarmuka Menu Atur Obat** 

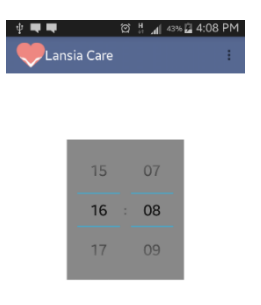

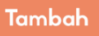

**Gambar 4.27 Implementasi Antarmuka Menu Tambah** 

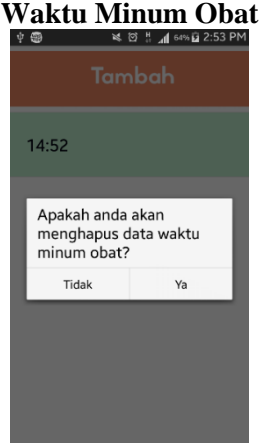

#### **Gambar 4.28 Implementasi** *Alert Dialog* **Penghapusan Data Waktu Minum Obat**

[Gambar 4.26](#page-94-0) merupakan implementasi antarmuka menu pengaturan waktu minum obat. Daftar waktu minum obat akan ditampilkan pada menu ini. Apabila pengasuh menekan waktu minum obat pada daftar akan tampil menu atur waktu minum obat. Apabila pengasuh menekan waktu minum obat cukup lama akan tampil *alert dialog* konfirmasi penghapusan waktu minum obat

yang ditekan. Pengasuh dapat menambah waktu minum obat dengan memilih pilihan tambah pada tombol yang terletak di atas.

#### **4.3.7. Implementasi Antarmuka Menu Atur Jadwal**

[Gambar 4.29](#page-96-0) merupakan implementasi antarmuka menu pengaturan jadwal pemeriksaan kesehatan. Daftar waktu pemeriksaan kesehatan akan ditampilkan pada menu ini. Apabila pengasuh menekan waktu pemeriksaan kesehatan pada daftar akan tampil menu atur waktu pemeriksaan kesehatan. Apabila pengasuh menekan waktu pemeriksaan kesehatan cukup lama akan tampil *alert dialog* konfirmasi penghapusan waktu pemeriksaan kesehatan yang ditekan. Pengasuh dapat menambah waktu pemeriksaan kesehatan dengan memilih pilihan tambah pada tombol yang terletak di atas.

<span id="page-96-0"></span>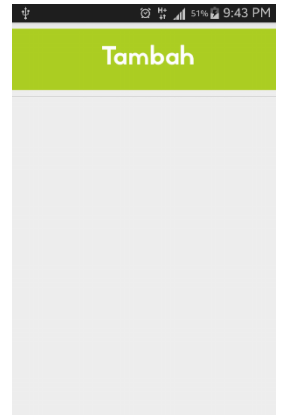

**Gambar 4.29 Implementasi Antarmuka Menu Atur Jadwal** 

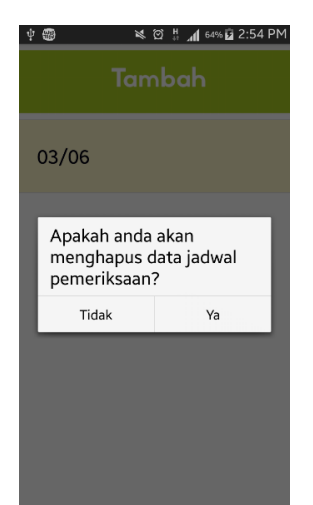

**Gambar 4.30 Implementasi** *Alert Dialog* **Penghapusan Data Jadwal Pemeriksaan**

**4.3.8. Implementasi Antarmuka Menu Ubah Profil** 

<span id="page-97-0"></span>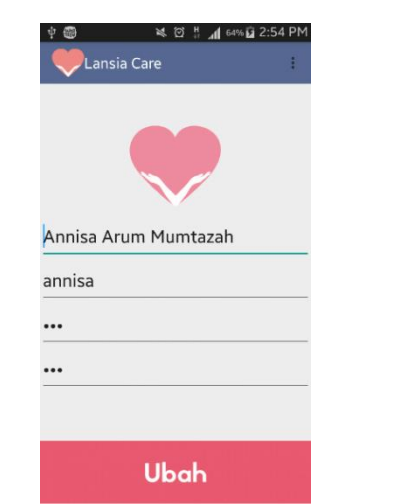

**Gambar 4.31 Implementasi Antarmuka Menu Ubah Profil** 

[Gambar 4.31](#page-97-0) merupakan implementasi antarmuka menu ubah profil pengasuh. Terdapat *editText* nama, *username, password,* dan *confirm password* yang telah terisi dengan data pengasuh yang telah dimasukkan saat *sign up*. Terdapat pilihan ubah untuk menyimpan perubahan profil, namun sebelumnya akan dilakukan pengecekan apakah *password* dan *confirm password*nya cocok.

#### **4.3.9. Implementasi Antarmuka Menu Tambah Waktu Minum Obat**

[Gambar 4.32](#page-98-0) merupakan implementasi antarmuka menu tambah waktu minum obat. Terdapat *timePicker* untuk memilih jam dan menit yang diinginkan bagi lansia untuk minum obat. Terdapat pilihan tambah untuk mendaftarkan waktu tersebut ke *alarm* dan menyimpan datanya pada *database.*

<span id="page-98-0"></span>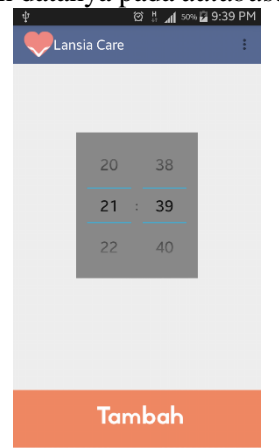

**Gambar 4.32 Implementasi Antarmuka Menu Tambah Waktu Minum Obat** 

## **4.3.10. Implementasi Antarmuka Menu Tambah Waktu Pemeriksaan Kesehatan**

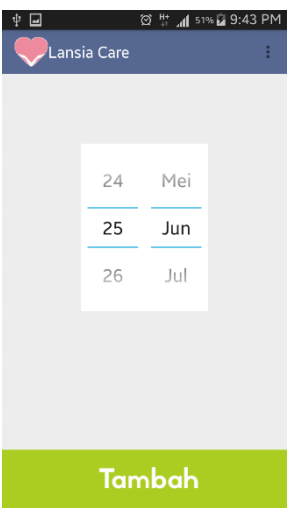

# <span id="page-99-0"></span>**Gambar 4.33 Implementasi Antarmuka Menu Tambah Waktu Pemeriksaan Kesehatan**

[Gambar 4.33](#page-99-0) merupakan implementasi antarmuka menu tambah waktu pemeriksaan kesehatan. Terdapat *datePicker* untuk memilih tanggal dan bulan yang diinginkan bagi lansia untuk memeriksakan kesehatannya. Terdapat pilihan tambah untuk mendaftarkan waktu tersebut ke *alarm* dan menyimpan datanya pada *database.*

## **4.3.11. Implementasi Antarmuka Notifikasi Waktu Minum Obat**

[Gambar 4.34](#page-100-0) merupakan implementasi antarmuka notifikasi yang muncul untuk mengingatkan lansia waktunya minum obat. Terdapat *textView* teks pengingat waktu minum obat yang akan disuarakan oleh *text-to-speech,* selain itu terdapat pilihan tutup untuk menutup notifikasi.

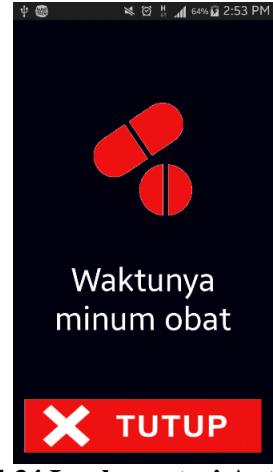

**Gambar 4.34 Implementasi Antarmuka Notifikasi Waktu Minum Obat** 

<span id="page-100-0"></span>**4.3.12. Implemetasi Antarmuka Notifikasi Waktu Pemeriksaan Kesehatan** 

<span id="page-100-1"></span>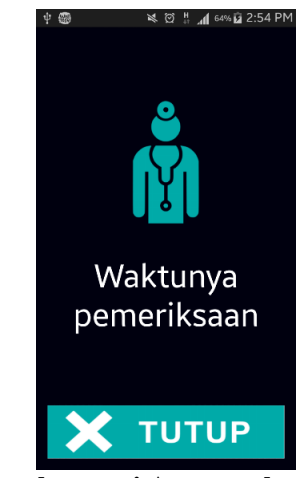

**Gambar 4.35 Implemetasi Antarmuka Notifikasi Waktu Pemeriksaan Kesehatan** 

[Gambar 4.35](#page-100-1) merupakan implementasi antarmuka notifikasi yang muncul untuk mengingatkan lansia waktunya periksa kesehatan. Terdapat *textView* teks pengingat waktu periksa kesehatan yang akan disuarakan oleh *text-to-speech,* selain itu terdapat pilihan tutup untuk menutup notifikasi.

## **4.3.13. Implementasi Antarmuka Notifikasi Konfirmasi Keadaan**

[Gambar 4.36](#page-101-0) merupakan implementasi antarmuka notifikasi yang muncul untuk menanyakan keadaan kesehatan lansia saat itu. Terdapat *textView* teks konfirmasi keadaan kesehatan yang akan disuarakan oleh *text-to-speech,* selain itu terdapat dua tombol geser untuk menjawab keadaan baik dan tidak baik. Apabila lansia menjawab keadaan kesehatannya tidak baik, maka aplikasi akan mengirim pesan singkat kepada pengasuh, apabila keadaan baik, maka notifikasi akan tertutup secara otomatis.

<span id="page-101-0"></span>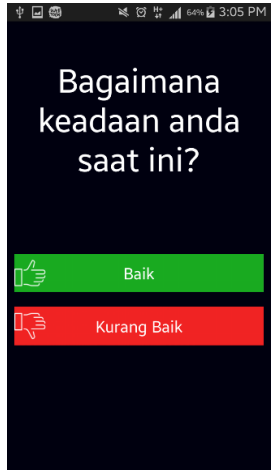

**Gambar 4.36 Implementasi Antarmuka Notifikasi Konfirmasi Keadaan**

## **4.3.14. Implementasi Antarmuka Notifikasi Konfirmasi Terjatuh**

[Gambar 4.37](#page-102-0) merupakan implementasi antarmuka notifikasi yang muncul untuk mengkonfirmasi apakah lansia terjatuh setelah lansia terdeteksi terjatuh oleh aplikasi, hal ini adalah untuk menghindari *false positive* dari deteksi jatuh aplikasi. Terdapat *textView* teks konfirmasi terjatuh yang akan disuarakan oleh *text-to-speech,* selain itu terdapat dua tombol geser untuk menjawab tidak jatuh dan jatuh. Apabila lansia menjawab baik, maka aplikasi akan mengirim pesan singkat kepada pengasuh, apabila keadaan baik, maka notifikasi akan tertutup secara otomatis. Selain itu, terdapat *countdown timer* selama 10 detik, apabila pengguna tidak melakukan konfirmasi dalam 10 detik, maka aplikasi akan langsung mengirim pesan singkat kepada pengasuh dan notifikasi akan menutup secara otomatis.

<span id="page-102-0"></span>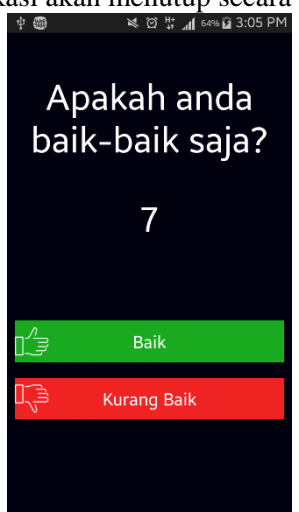

**Gambar 4.37 Implementasi Antarmuka Notifikasi Konfirmasi Terjatuh** 

# **5. BAB V UJI COBA DAN EVALUASI**

### **5.1 Lingkungan Uji Coba Aplikasi**

Dalam proses pengujian aplikasi dibutuhkan lingkungan uji coba yang disesuaikan standar kebutuhan. Uji coba aplikasi ini dilakukan dengan menggunakan satu buah *smartphone.* Adapun spesifikasi *smartphone* yang digunakan adalah sebagai berikut:

- Perangkat *mobile* Samsung Galaxy Note II GT-N7100
	- Sistem Operasi Android versi 4.4.2
	- *Processor* Quad Core 1.6GHz
	- *Memory Card Slot* microSD *up to* 64GB
	- *Internal memory* 16GB
	- 2 GB RAM
	- Wi-Fi 802.11 a/b/g/n, dual-band, Wi-Fi Direct, DLNA, hotspot

#### **5.2 Skenario Uji Coba**

Pada bagian ini akan dijelaskan tentang sekenario pengujian yang dilakukan. Pengujian dilakukan dalam tiga tahap yaitu pengujian fungsionalitas, pengujian kegunaan, dan pengujian akurasi deteksi jatuh. Pengujian fungsionalitas dilakukan dengan menggunakan metode kotak hitam (*black box*) yang menekankan pada hasil keluaran aplikasi. Pengujian kegunaan dilakukan dengan menggunakan metode kuisoner dan responden pada lansia dan pengasuh lansia. Pengujian akurasi dilakukan untuk menguji respon aplikasi terhadap beberapa aktivitas lansia.

#### **5.2.1. Uji Coba Fungsionalitas**

Pada uji coba fungsionalitas akan diuji semua fungsi yang telah dibuat pada program sesuai dengan perencanaan sistem aplikasi. Uji coba fungsionalitas meliputi semua kasus penggunaan yang telah dijelaskan pada Bab III. Hasil uji coba ditunjukkan dengan *screenshot* dari perangkat *smartphone* Samsung Galaxy Note II GT-N7100 pada Lampiran B.

#### *5.2.1.1* **Uji Coba Menjalankan Aplikasi Lansia** *Care*

| <b>Butir Uji</b>                   | <b>Prosedur</b><br>Pengujian                               | Keluaran<br>yang<br><b>Diharapkan</b> | <b>Hasil</b><br>vang<br><b>Didapat</b> | <b>Gambar Hasil</b> | Kesimpulan |
|------------------------------------|------------------------------------------------------------|---------------------------------------|----------------------------------------|---------------------|------------|
| Membuka<br>aplikasi<br>Lansia Care | ikon<br>Tekan<br>aplikasi<br>pada<br>beranda<br>smartphone | Masuk<br>menu<br>awal aplikasi        | Sesuai                                 | Gambar B. 1         | Diterima   |

**Tabel 5.1 Hasil Uji Coba Menjalankan Aplikasi Lansia Care** 

# **5.2.1.2 Uji Coba** *Log In* **pada Aplikasi**

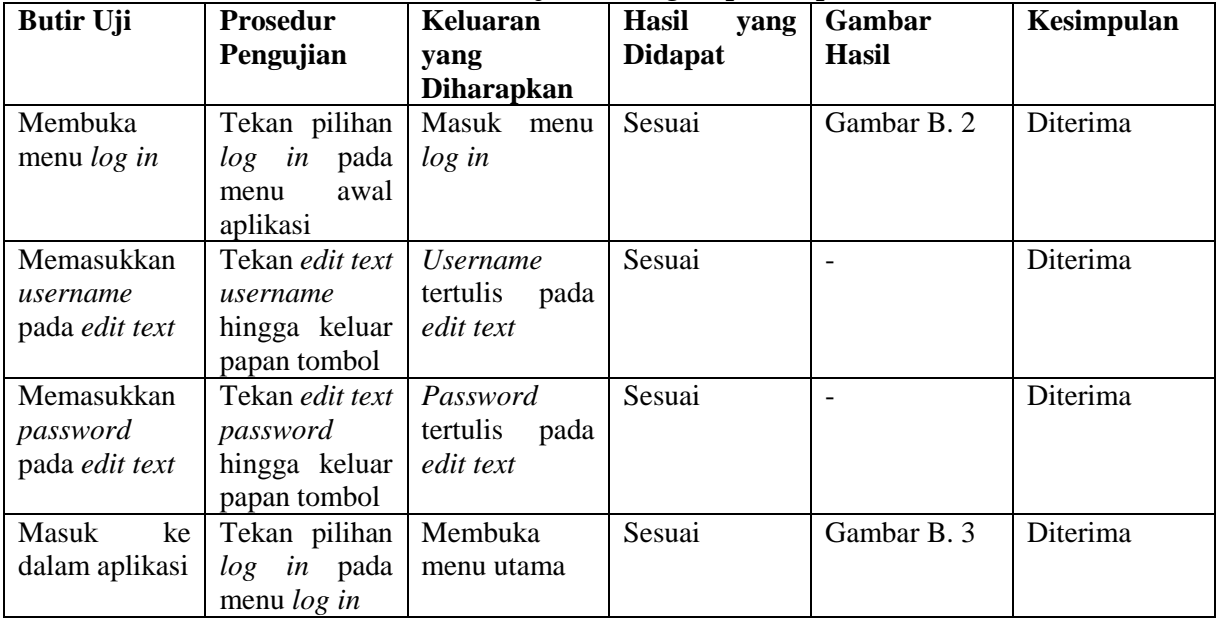

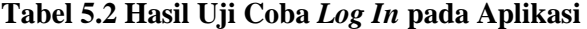

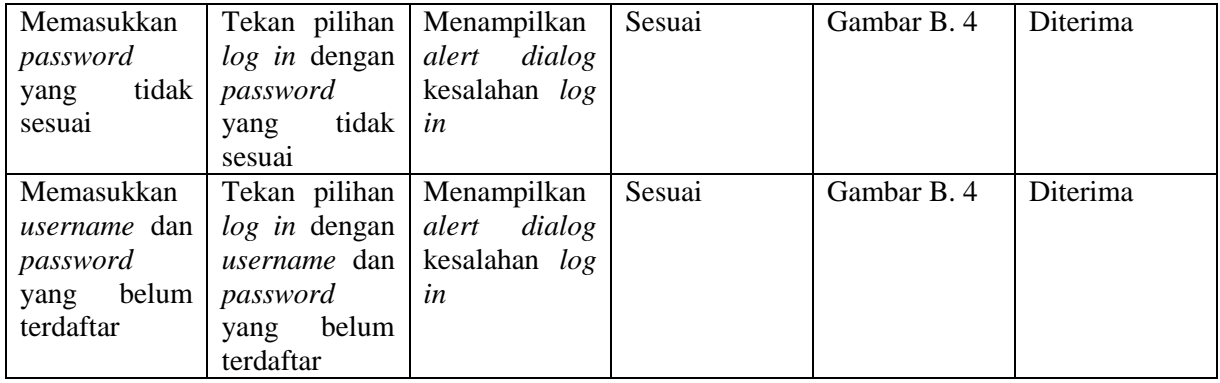

# **5.2.1.3 Uji Coba** *Sign Up* **pada Aplikasi**

| <b>Butir Uji</b>        | <b>Prosedur</b><br>Pengujian                                          | Keluaran<br>yang<br><b>Diharapkan</b> | <b>Hasil</b><br>vang<br><b>Didapat</b> | Gambar<br><b>Hasil</b> | Kesimpulan      |
|-------------------------|-----------------------------------------------------------------------|---------------------------------------|----------------------------------------|------------------------|-----------------|
| Membuka<br>menu sign up | pilihan<br>Tekan<br>pada<br>sign<br>$\mu$<br>awal<br>menu<br>aplikasi | Masuk<br>menu<br>sign up              | Sesuai                                 | Gambar B. 5            | <b>Diterima</b> |

**Tabel 5.3 Hasil Uji Coba** *Sign Up* **pada Aplikasi** 

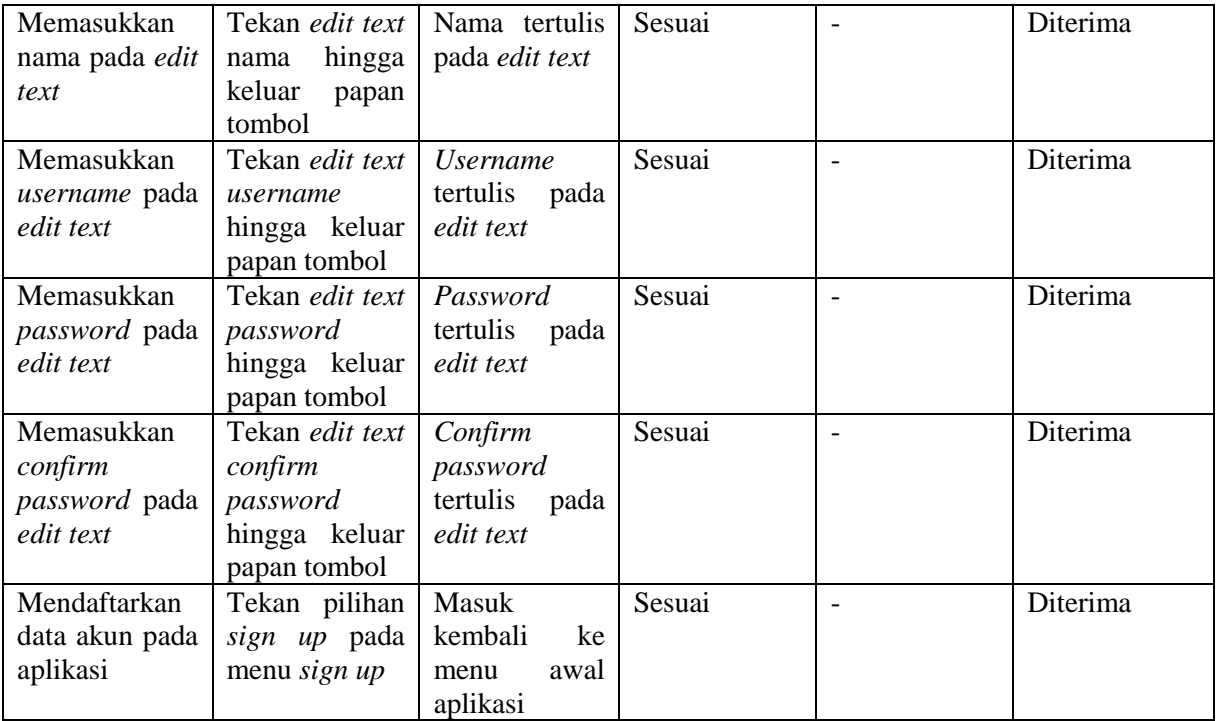
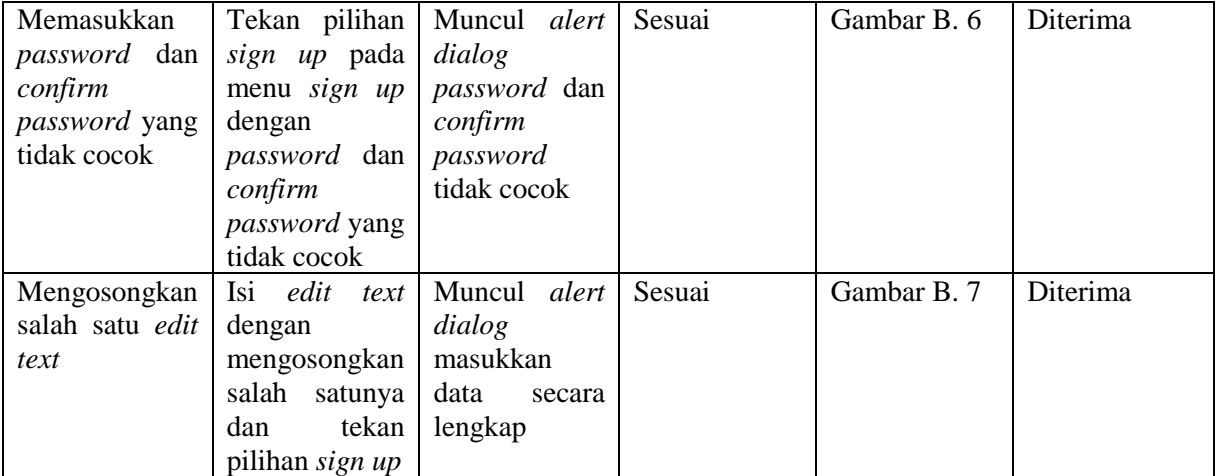

# **5.2.1.4 Uji Coba Mengatur Waktu Minum Obat**

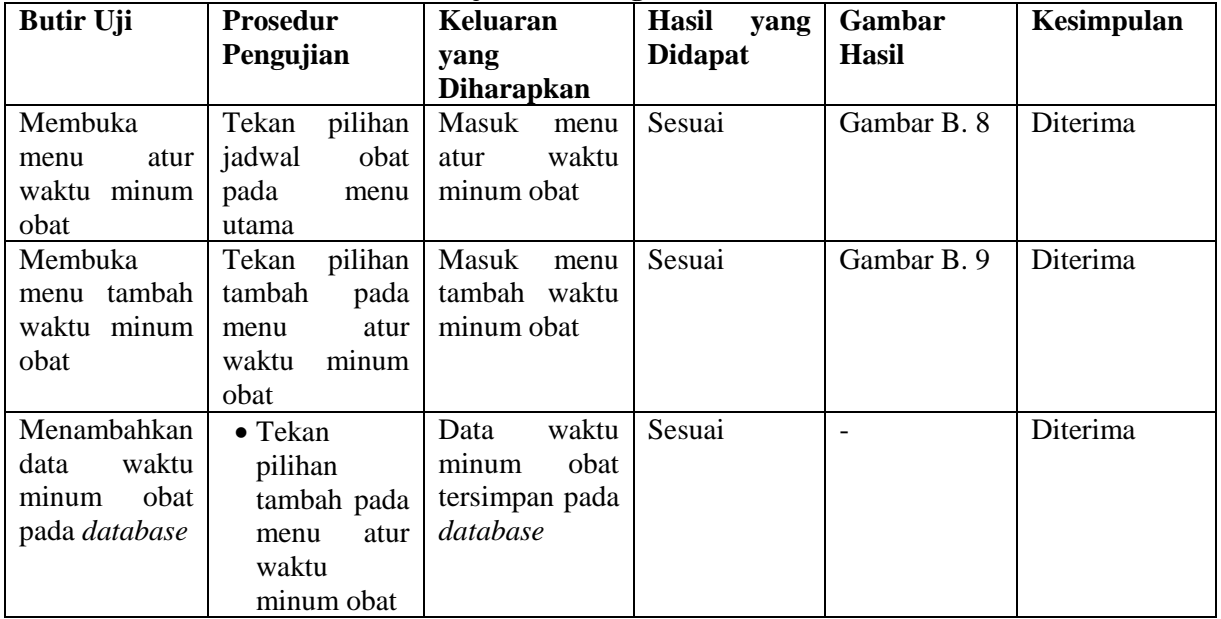

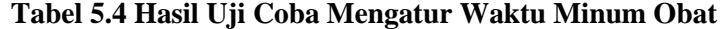

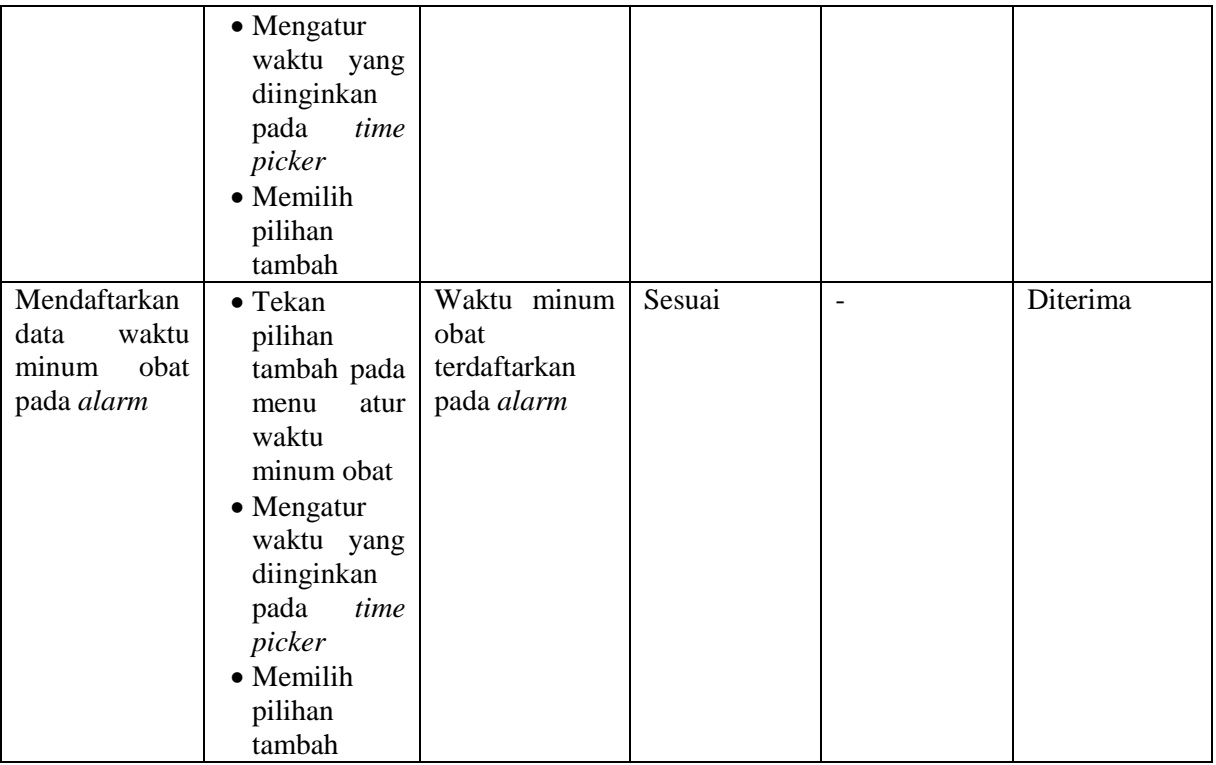

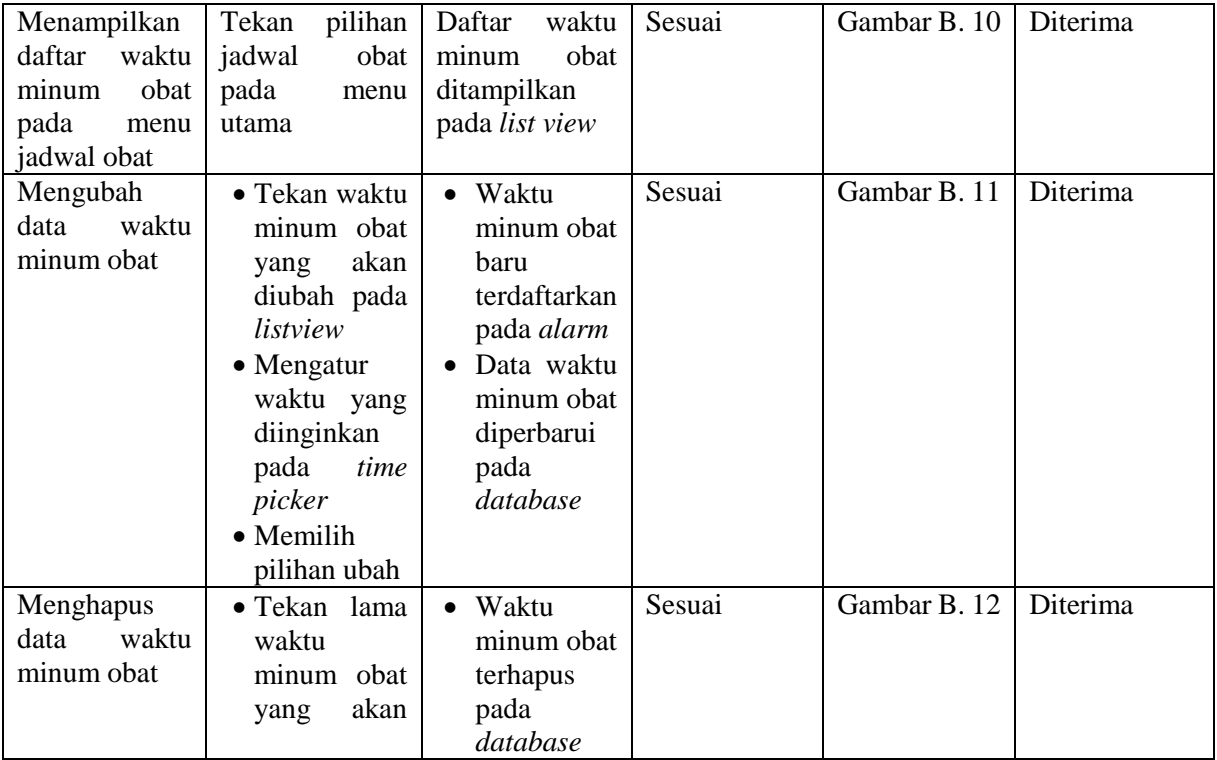

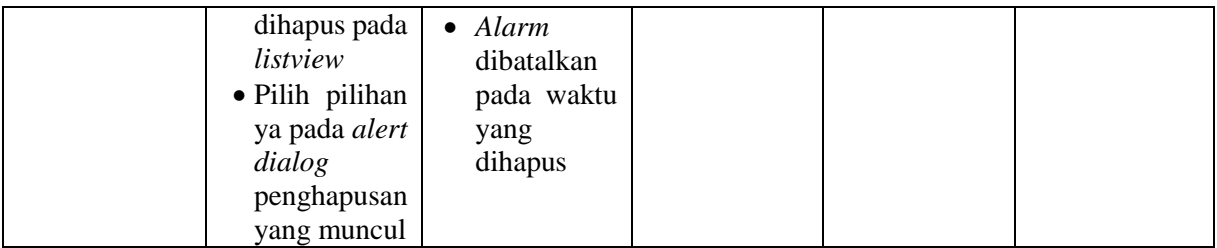

## **5.2.1.5 Uji Coba Mengatur Jadwal Pemeriksaan Kesehatan**

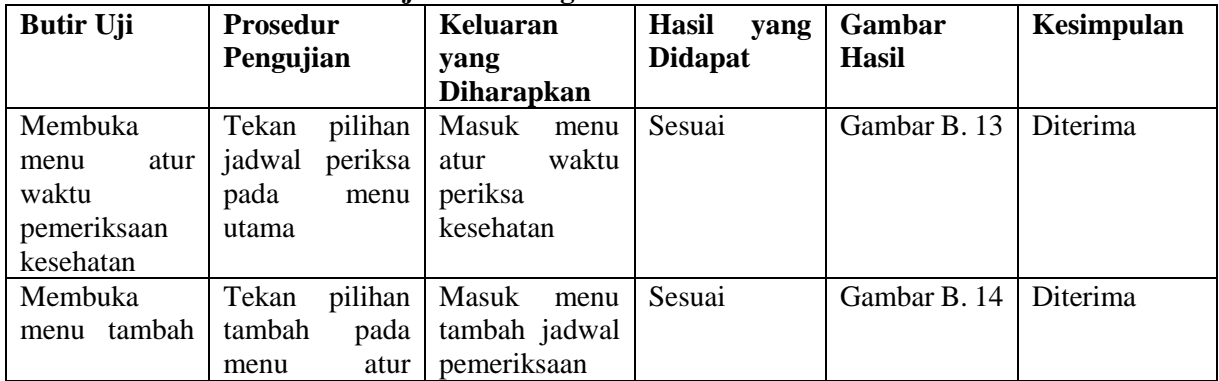

#### **Tabel 5.5 Hasil Uji Coba Mengatur Jadwal Pemeriksaan Kesehatan**

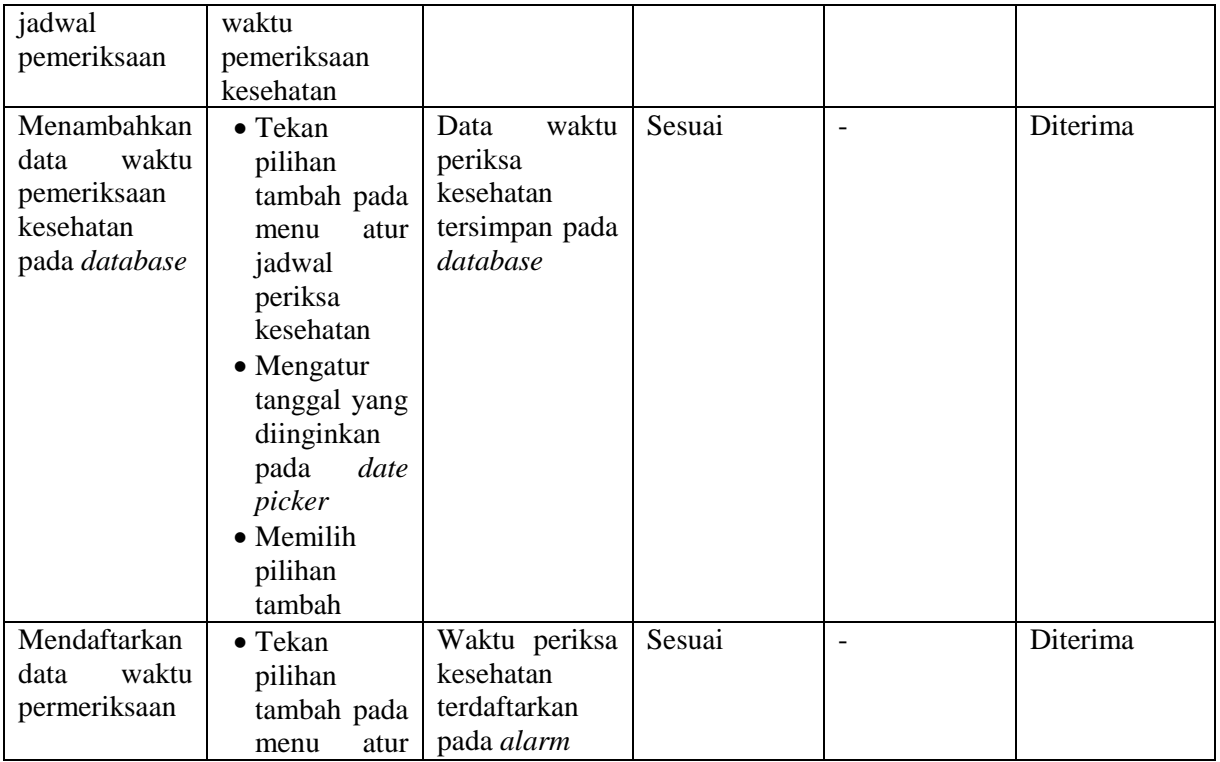

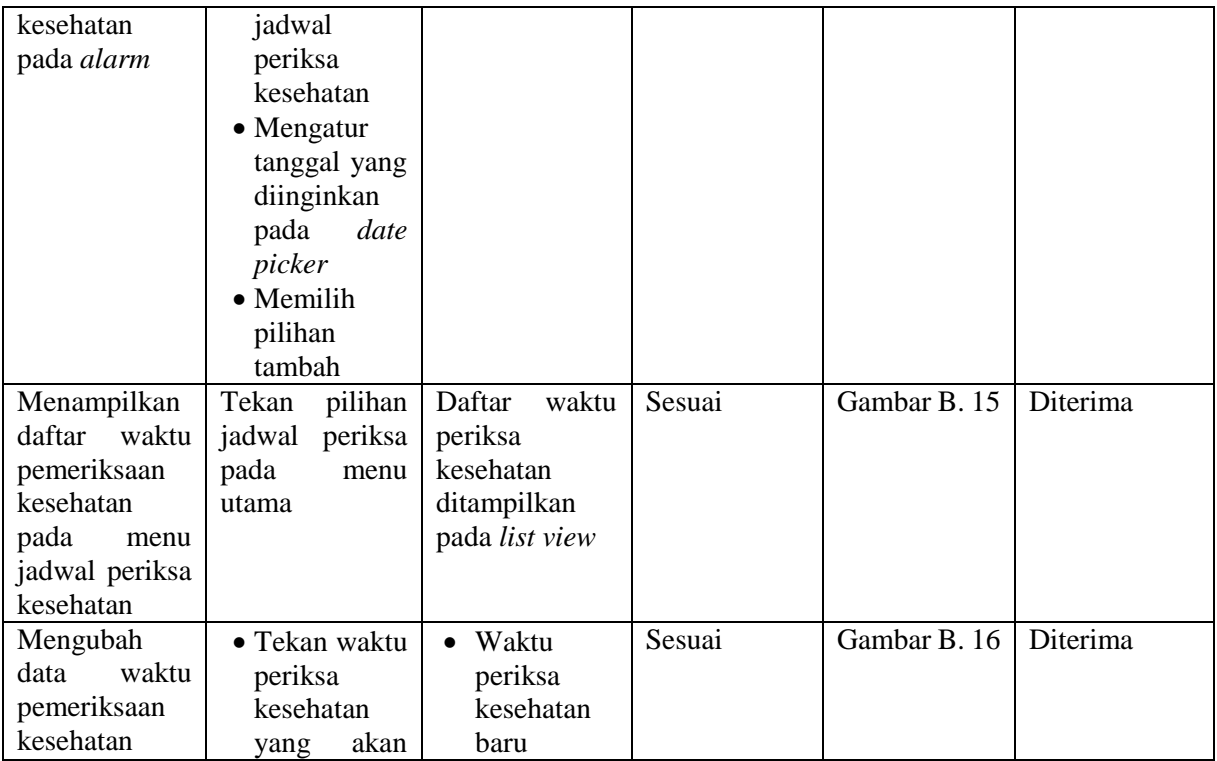

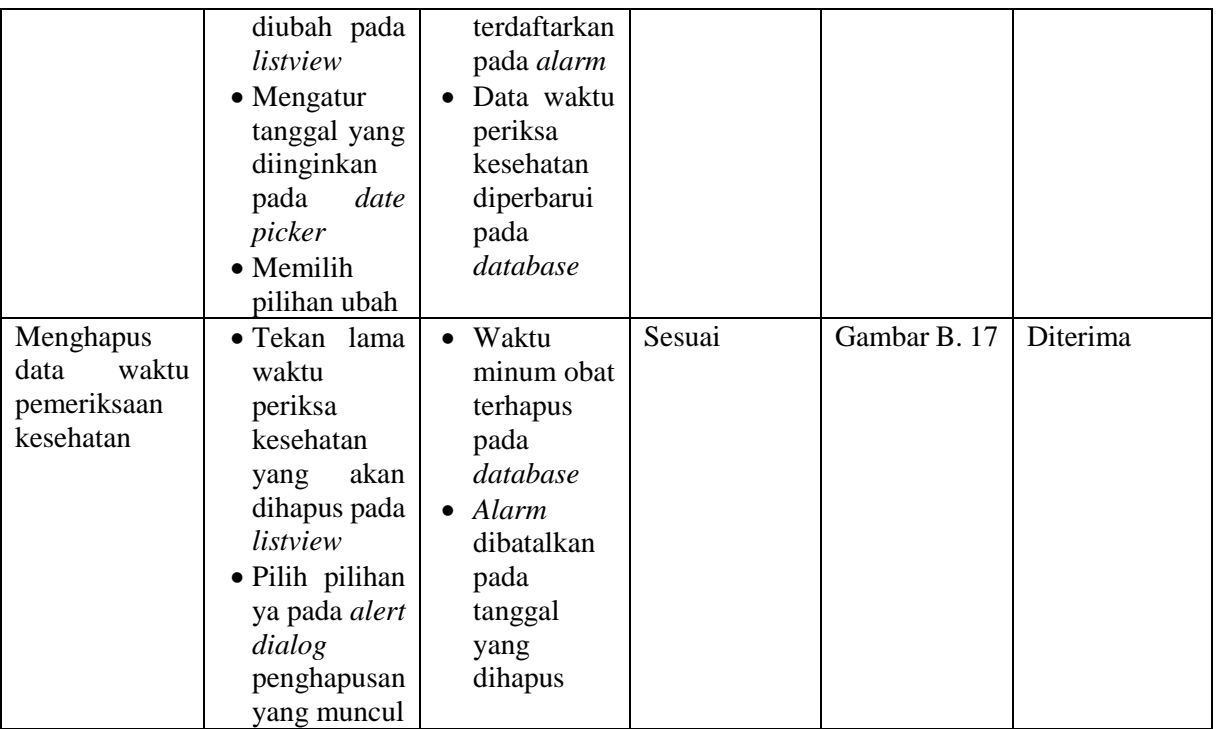

# **5.2.1.6 Uji Coba Ubah Profil Pengasuh**

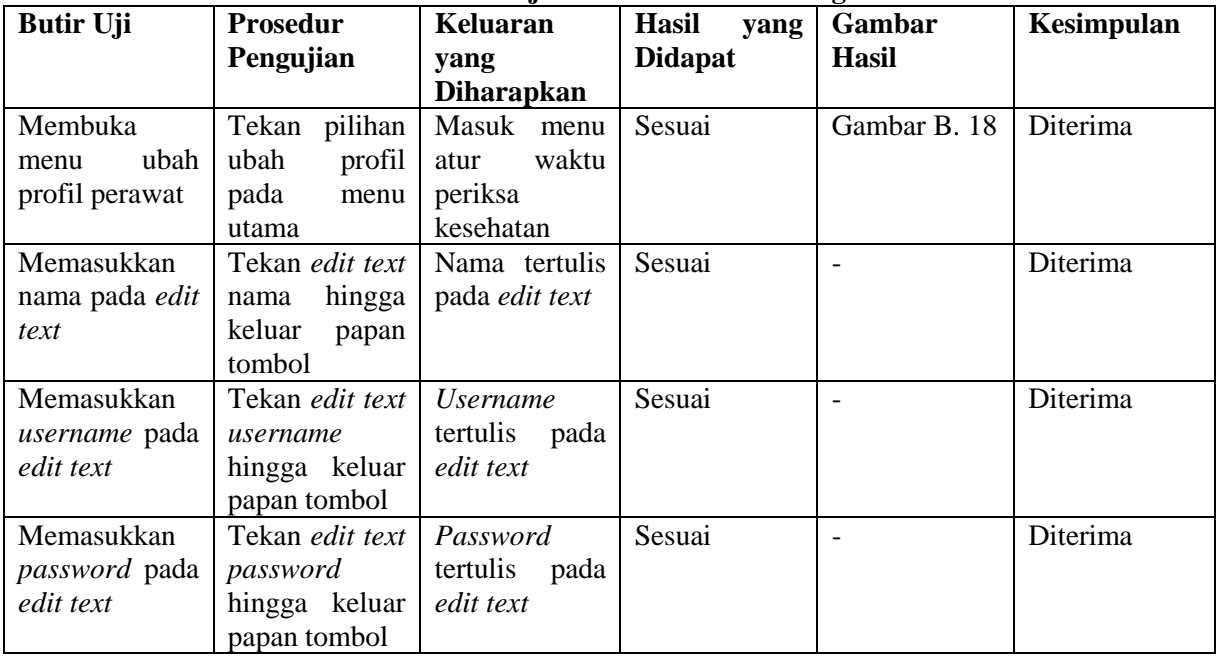

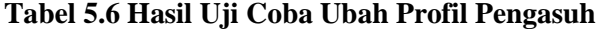

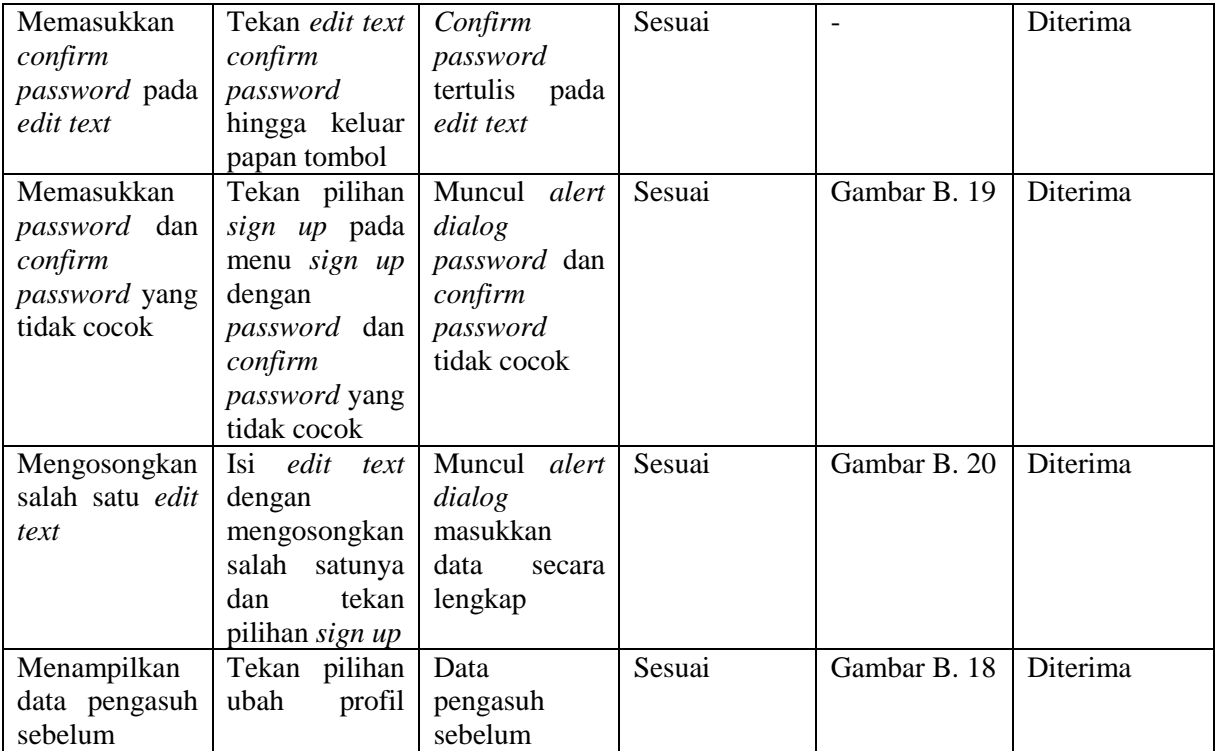

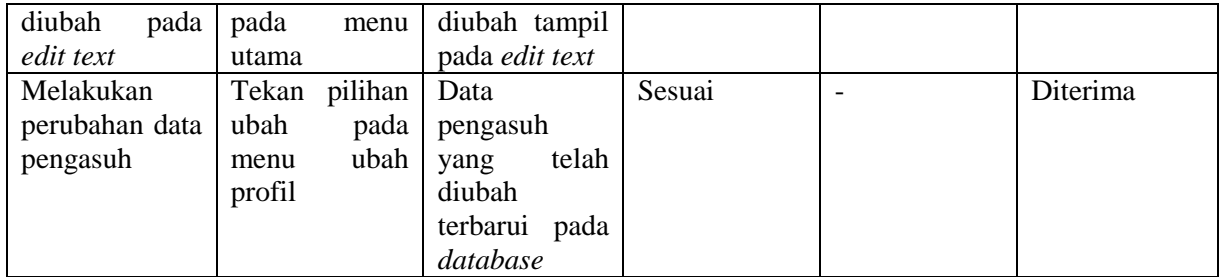

# **5.2.1.7 Uji Coba Pengaturan Aplikasi**

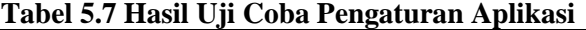

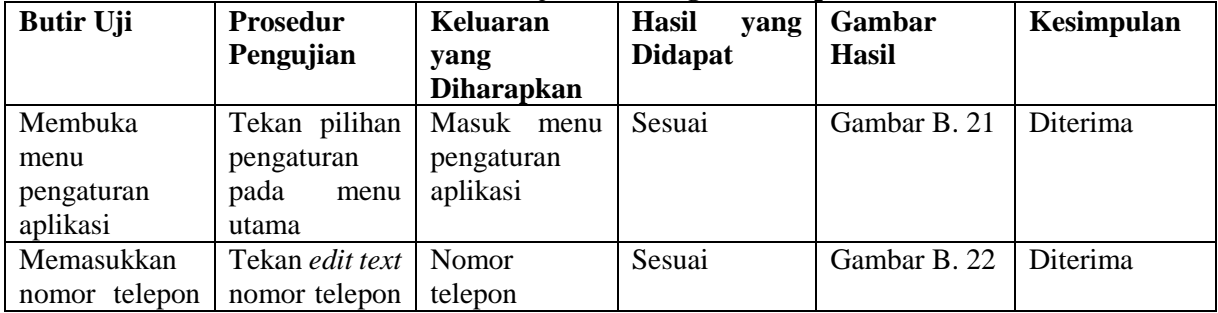

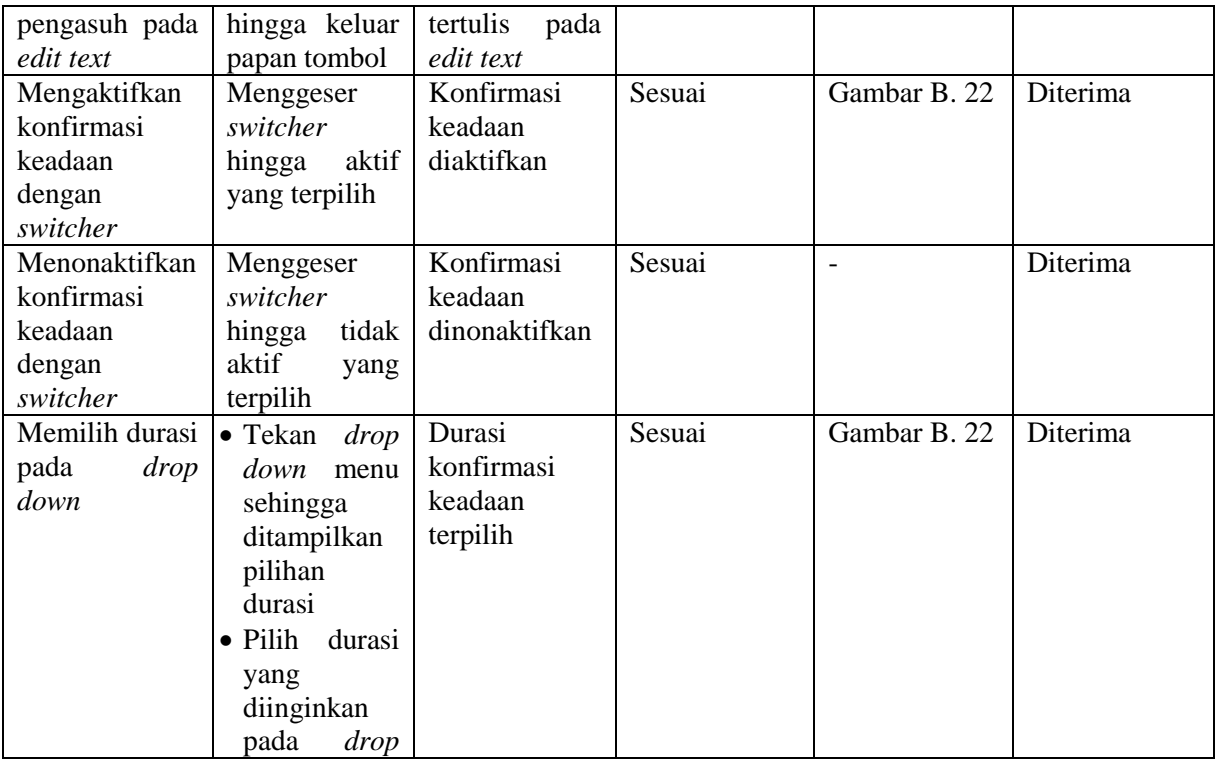

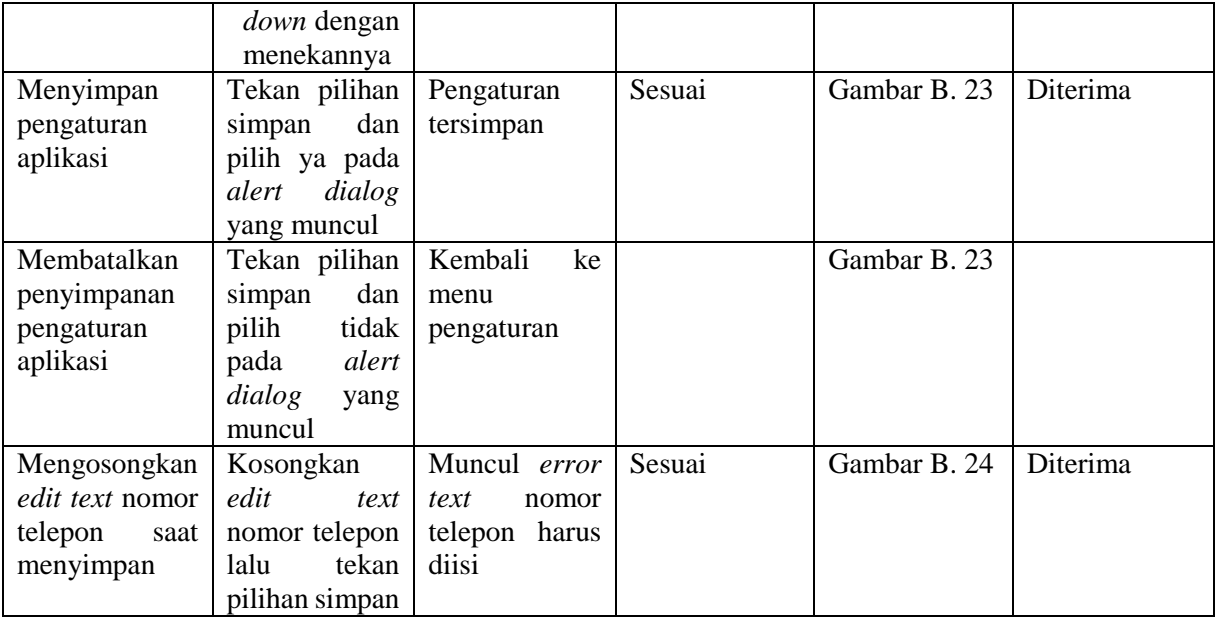

## *5.2.1.8* **Uji Coba Panggilan Darurat dengan** *Speech Recognition*

| <b>Butir Uji</b> | <b>Prosedur</b> | Keluaran          | <b>Hasil</b><br>yang | Gambar       | Kesimpulan |
|------------------|-----------------|-------------------|----------------------|--------------|------------|
|                  | Pengujian       | yang              | <b>Didapat</b>       | <b>Hasil</b> |            |
|                  |                 | <b>Diharapkan</b> |                      |              |            |
| Memulai          | <b>Memilih</b>  | <b>Speech</b>     | Sesuai               |              | Diterima   |
| speech           | pilihan         | recognition as    |                      |              |            |
| recognition      | pengaturan      | service           |                      |              |            |
|                  | pada<br>menu    | diaktifkan        |                      |              |            |
|                  | awal            |                   |                      |              |            |
| Melakukan        | Mendekatkan     | Panggilan         | Sesuai               | Gambar B. 25 | Diterima   |
| panggilan        | smartphone ke   | darurat<br>pada   |                      |              |            |
| darurat          | mulut<br>dan    | pengasuh          |                      |              |            |
| dengan           | katakan tolong  | dilakukan         |                      |              |            |
| mengatakan       |                 |                   |                      |              |            |
| "tolong"         |                 |                   |                      |              |            |
| Melakukan        | Mendekatkan     | Panggilan         | Sesuai               | Gambar B. 25 | Diterima   |
| panggilan        | smartphone ke   | darurat<br>pada   |                      |              |            |
| darurat          | dan<br>mulut    | pengasuh          |                      |              |            |
| dengan           | katakan help    | dilakukan         |                      |              |            |

**Tabel 5.8 Hasil Uji Coba Panggilan Darurat dengan** *Speech Recognition*

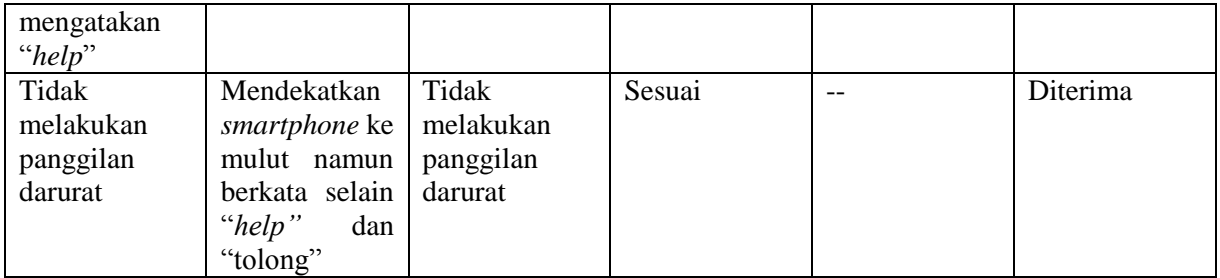

## **5.2.1.9 Uji Coba Memunculkan Notifikasi**

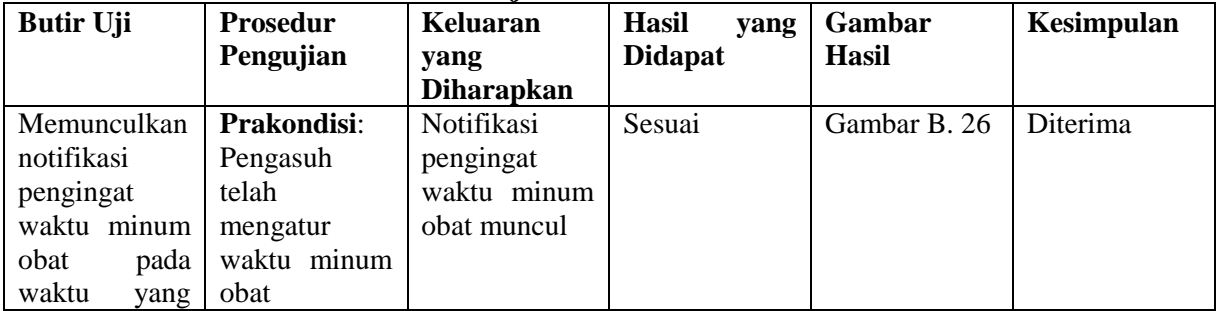

## **Tabel 5.9 Hasil Uji Coba Memunculkan Notifikasi**

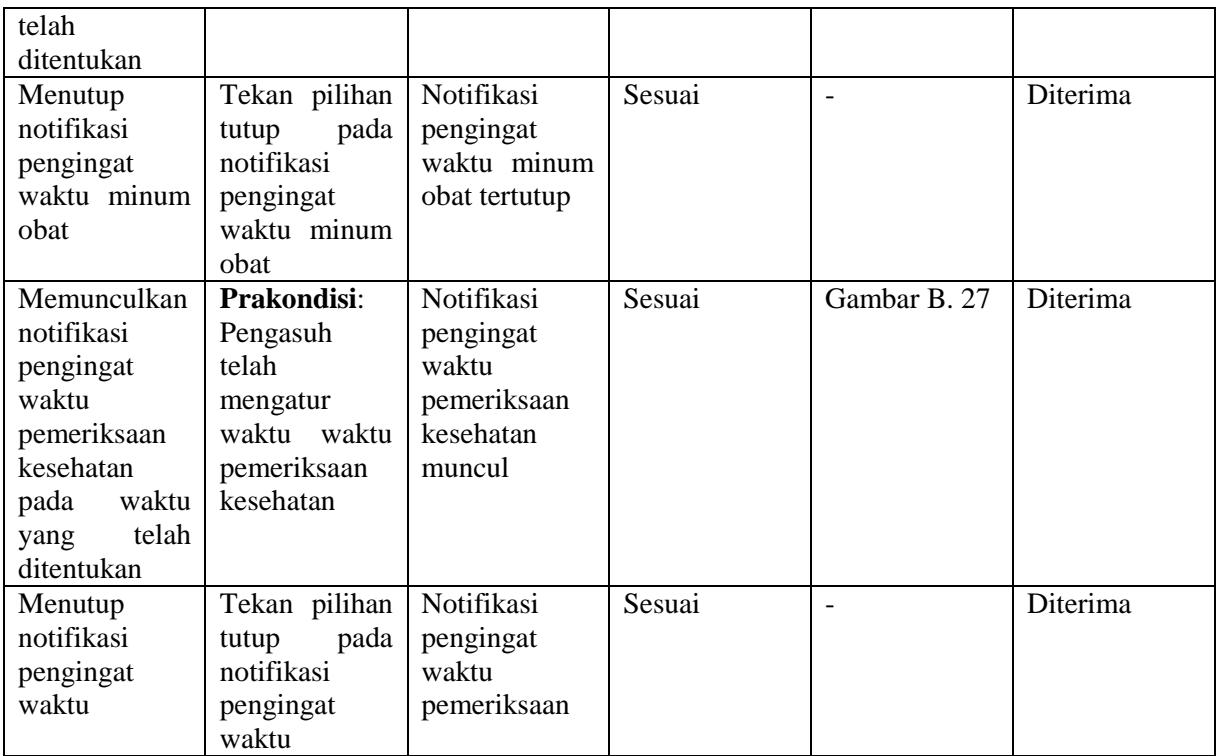

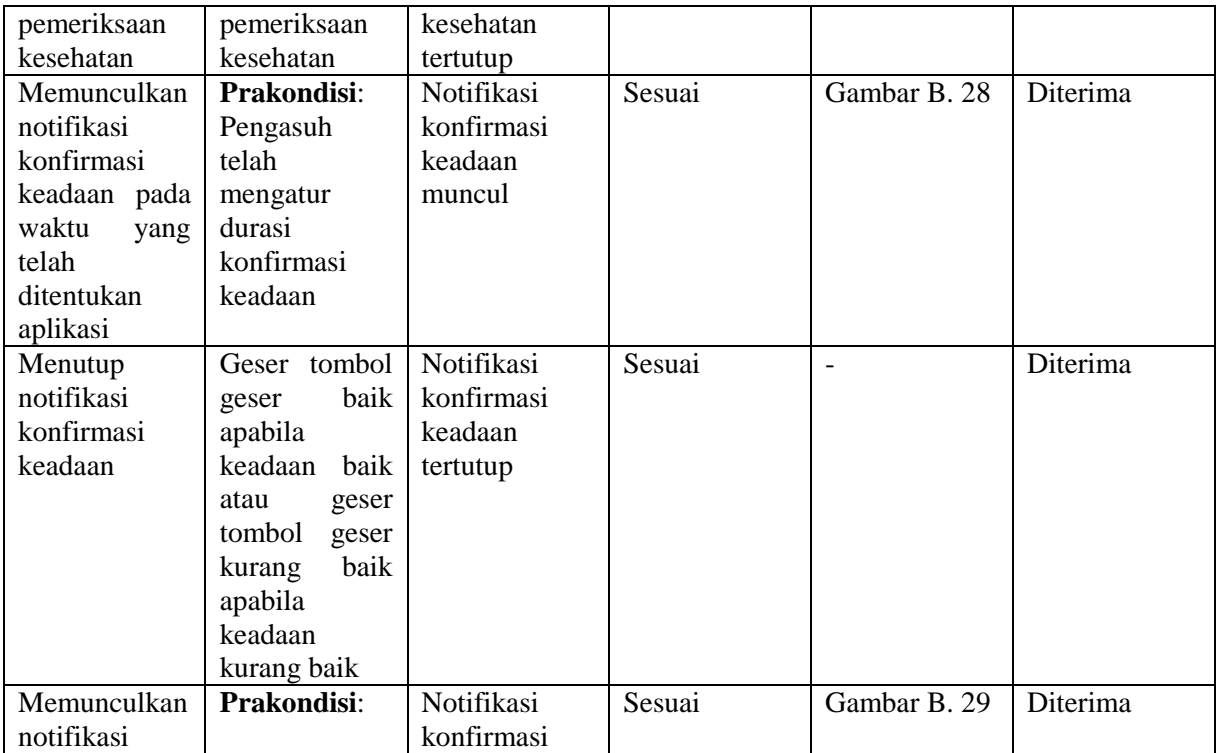

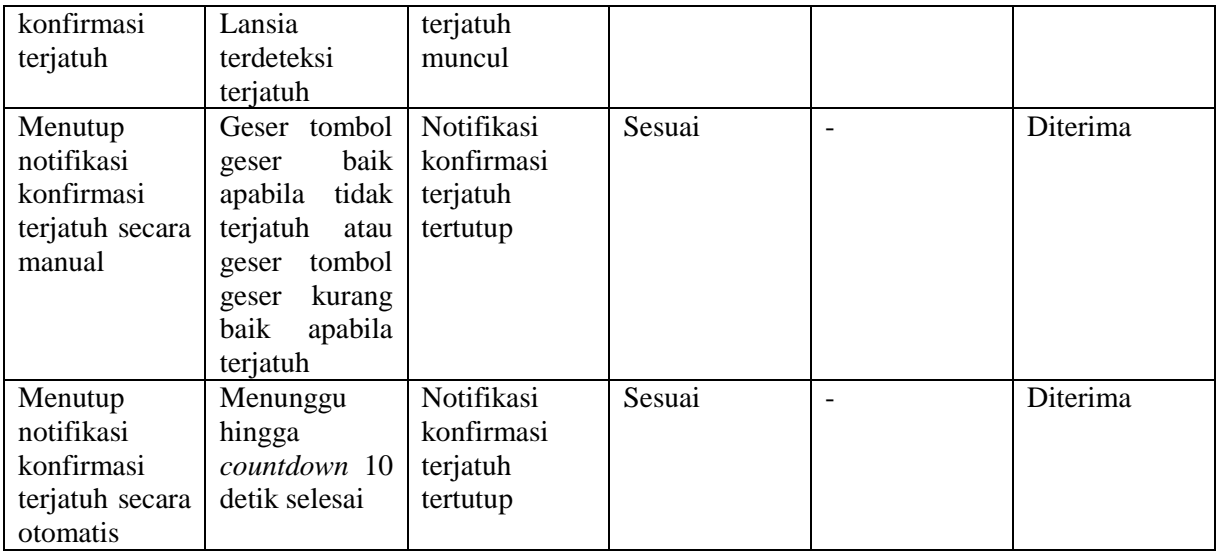

## **5.2.1.10 Uji Coba Pengiriman Pesan Singkat pada Pengasuh**

| <b>Butir Uji</b> | <b>Prosedur</b> | Keluaran               | o<br><b>Hasil</b><br>yang | o<br>Gambar  | Kesimpulan |
|------------------|-----------------|------------------------|---------------------------|--------------|------------|
|                  | Pengujian       | yang                   | <b>Didapat</b>            | Hasil        |            |
|                  |                 | <b>Diharapkan</b>      |                           |              |            |
| Mengirim         | Prakondisi:     | SMS terkirim           | Sesuai                    | Gambar B. 30 | Diterima   |
| notifikasi       | Lansia          | kepada                 |                           |              |            |
| pesan singkat    | terdeteksi      | pengasuh               |                           |              |            |
| ketika<br>lansia | terjatuh        |                        |                           |              |            |
| terjatuh         |                 |                        |                           |              |            |
| Mengirim         | Prakondisi:     | terkirim<br><b>SMS</b> | Sesuai                    | Gambar B. 30 | Diterima   |
| notifikasi       | Lansia          | pada pengasuh          |                           |              |            |
| pesan singkat    | memilih         |                        |                           |              |            |
| ketika<br>lansia | pilihan kurang  |                        |                           |              |            |
| dalam            | baik<br>pada    |                        |                           |              |            |
| keadaan          | notifikasi      |                        |                           |              |            |
| kurang baik      | konfirmasi      |                        |                           |              |            |
|                  | keadaan         |                        |                           |              |            |

**Tabel 5.10 Hasil Uji Coba Pengiriman Pesan Singkat pada Pengasuh** 

#### **5.2.2. Uji Coba Kegunaan**

Uji coba kegunaan dilakukan dengan melakukan metode kuisioner dan responden secara langsung pada lansia maupun pengasuh lansia. Uji coba kegunaan meliputi kesesuaian fitur aplikasi dengan kebutuhan lansia serta kemudahan pengasuh dalam menggunakan aplikasi. Pengujian dilakukan penulis dengan metode *blackbox testing.* 

Uji coba ini dilaksanakan pada tanggal 5-6 Juni 2015 bertempat di:

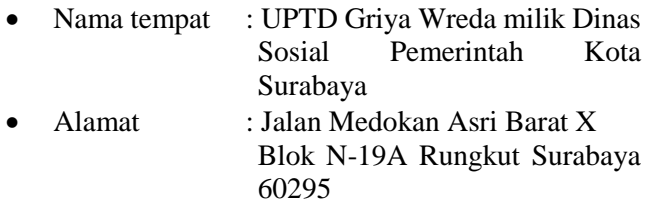

#### **5.2.2.1 Uji Coba Kegunaan pada Lansia**

Uji coba kegunaan pada lansia dilakukan dengan mewawancarai lansia secara langsung untuk menjawab kuisioner yang telah dibuat. Rincian isi kuisioner bagi lansia dapat dilihat pada [Tabel 5.11](#page-127-0)

<span id="page-127-0"></span>

|     |                                                                                                    | Pilihan Jawaban         |        |                        |                           |
|-----|----------------------------------------------------------------------------------------------------|-------------------------|--------|------------------------|---------------------------|
| No. | Pernyataan                                                                                                   | <b>Sangat</b><br>Setuju | Setuju | <b>Tidak</b><br>Setuju | Sangat<br>Tidak<br>Setuju |
|     | Menurut saya, fungsi<br>panggilan<br>darurat<br>dengan<br>speechRecognition<br>dengan<br>sesuai<br>kebutuhan |                         |        |                        |                           |

**Tabel 5.11 Kuisioner Uji Coba Kegunaan Pada Lansia** 

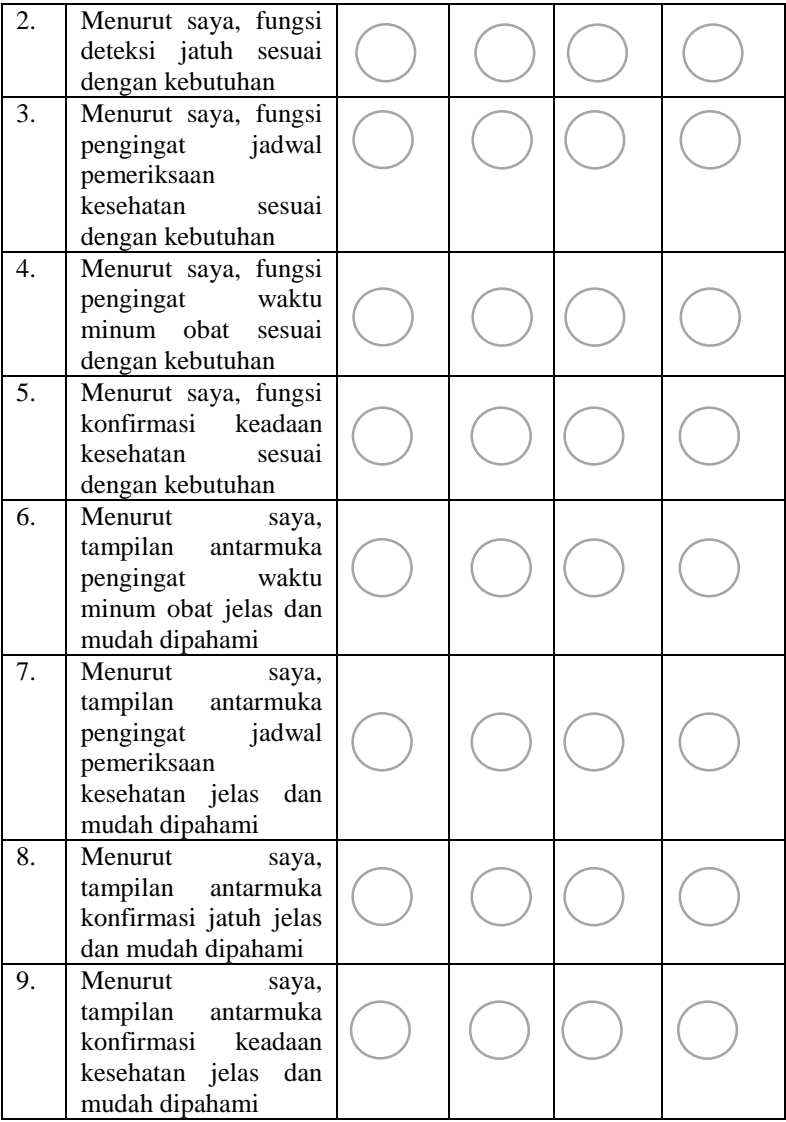

Lansia yang diwawancarai adalah lansia yang masih mandiri atau lansia yang masih dapat melakukan kegiatan seharihari secara independen (tidak *bedrest*)*.* Sepuluh lansia yang diwawancarai tertera pada [Tabel 5.12.](#page-129-0)

<span id="page-129-0"></span>

| <b>Nama</b> | <b>Jenis Kelamin</b> | <b>Usia</b> |
|-------------|----------------------|-------------|
| Walimah     | Perempuan            | 73 tahun    |
| Damirah     | Perempuan            | 62 tahun    |
| Tukinah     | Perempuan            | 70 tahun    |
| Anjani      | Perempuan            | 75 tahun    |
| Tamidjo     | Laki-Laki            | 75 tahun    |
| Marman      | Laki-Laki            | 73 tahun    |
| Miun        | Laki-Laki            | 61 tahun    |
| Sularno     | Laki-Laki            | 86 tahun    |
| Badjuri     | Laki-Laki            | 77 tahun    |
| Senen       | Laki-Laki            | 85 tahun    |

**Tabel 5.12 Responden Lansia** 

<span id="page-129-1"></span> **Tabel 5.13 Hasil Kuisioner Uji Coba Kegunaan pada Lansia** 

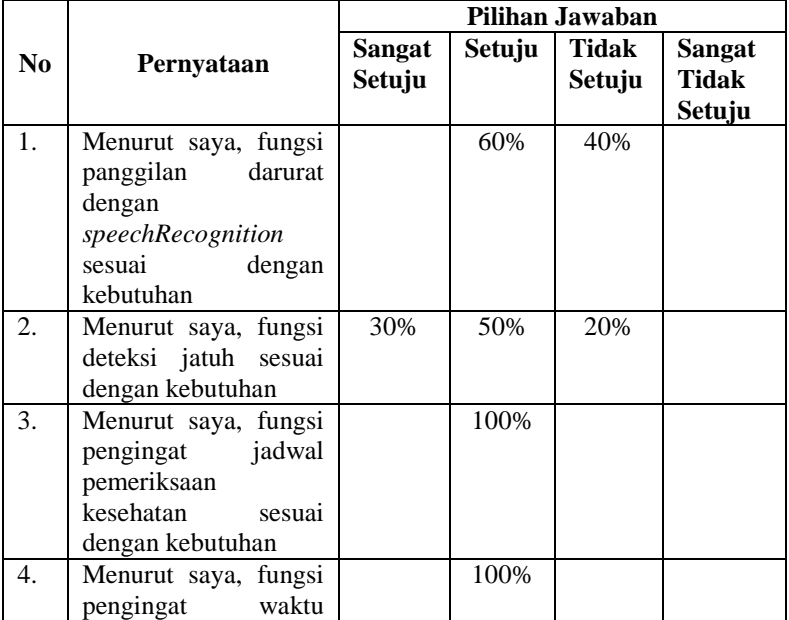

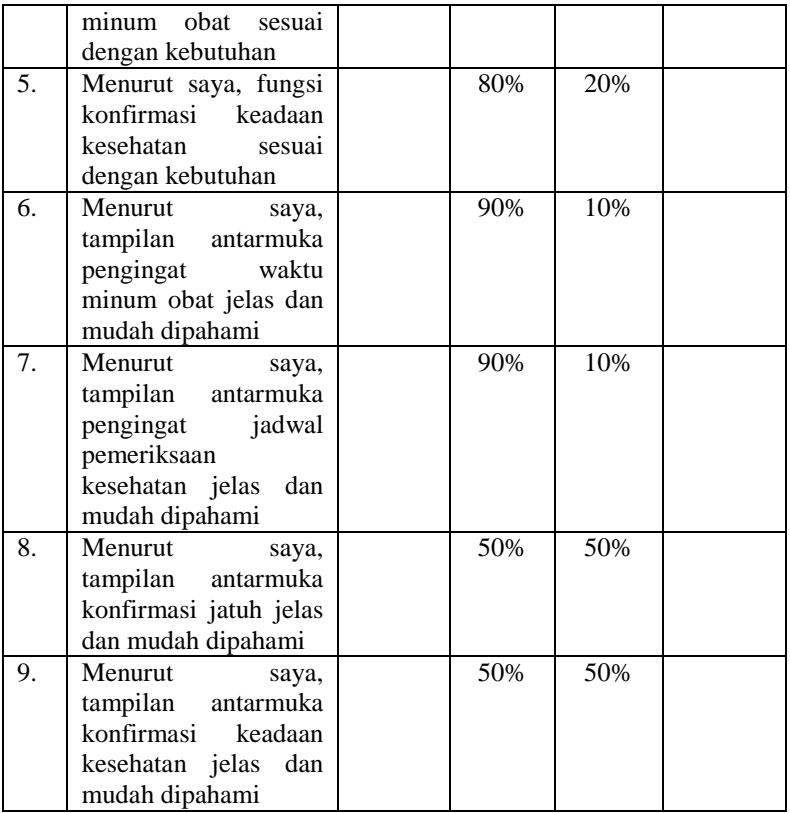

## **5.2.2.2 Uji Coba Kegunaan pada Pengasuh Lansia**

Uji coba kegunaan pada pengasuh lansia dilakukan dengan mendemokan aplikasi Lansia *Care* dan mengisi kuisioner yang berkaitan dengan kemudahan menjalankan aplikasi dan kegunaan fitur bagi kondisi lansia. Pengujian dilakukan dengan memberikan kesempatan kepada pengasuh untuk mencoba sendiri aplikasi yang telah dikembangkan. Penulis hanya memberikan petunjuk alur menjalankan aplikasi.

|                  |                                                                                                    | Pilihan Jawaban         |        |                        |                                  |
|------------------|----------------------------------------------------------------------------------------------------|-------------------------|--------|------------------------|----------------------------------|
| N <sub>0</sub>   | Pernyataan                                                                                                 | <b>Sangat</b><br>Setuju | Setuju | <b>Tidak</b><br>Setuju | <b>Sangat</b><br>Tidak<br>Setuju |
| 1.               | Menurut saya, mudah<br>mendaftarkan<br>untuk<br>diri pada aplikasi                                         |                         |        |                        |                                  |
| 2.               | Menurut saya, mudah<br>untuk masuk ke dalam<br>aplikasi                                                    |                         |        |                        |                                  |
| 3.               | Menurut saya, mudah<br>menambah<br>untuk<br>jadwal<br>minum obat<br>untuk lansia                           |                         |        |                        |                                  |
| $\overline{4}$ . | Menurut saya, mudah<br>menambah<br>untuk<br>jadwal pemeriksaan<br>kesehatan untuk lansia                   |                         |        |                        |                                  |
| 5.               | Menurut saya, mudah<br>untuk<br>melakukan<br>pengubahan<br>jadwal<br>obat<br>minum<br>untuk<br>lansia      |                         |        |                        |                                  |
| б.               | Menurut saya, mudah<br>melakukan<br>untuk<br>pengubahan<br>jadwal<br>pemeriksaan<br>kesehatan untuk lansia |                         |        |                        |                                  |
| 7.               | Menurut saya, mudah<br>memasukkan<br>untuk<br>data nomor telepon                                           |                         |        |                        |                                  |
| 8.               | Menurut saya, mudah<br>untuk<br>menghapus<br>jadwal minum obat<br>lansia                                   |                         |        |                        |                                  |

**Tabel 5.14 Kuisioner Uji Coba Kegunaan pada Pengasuh Lansia** 

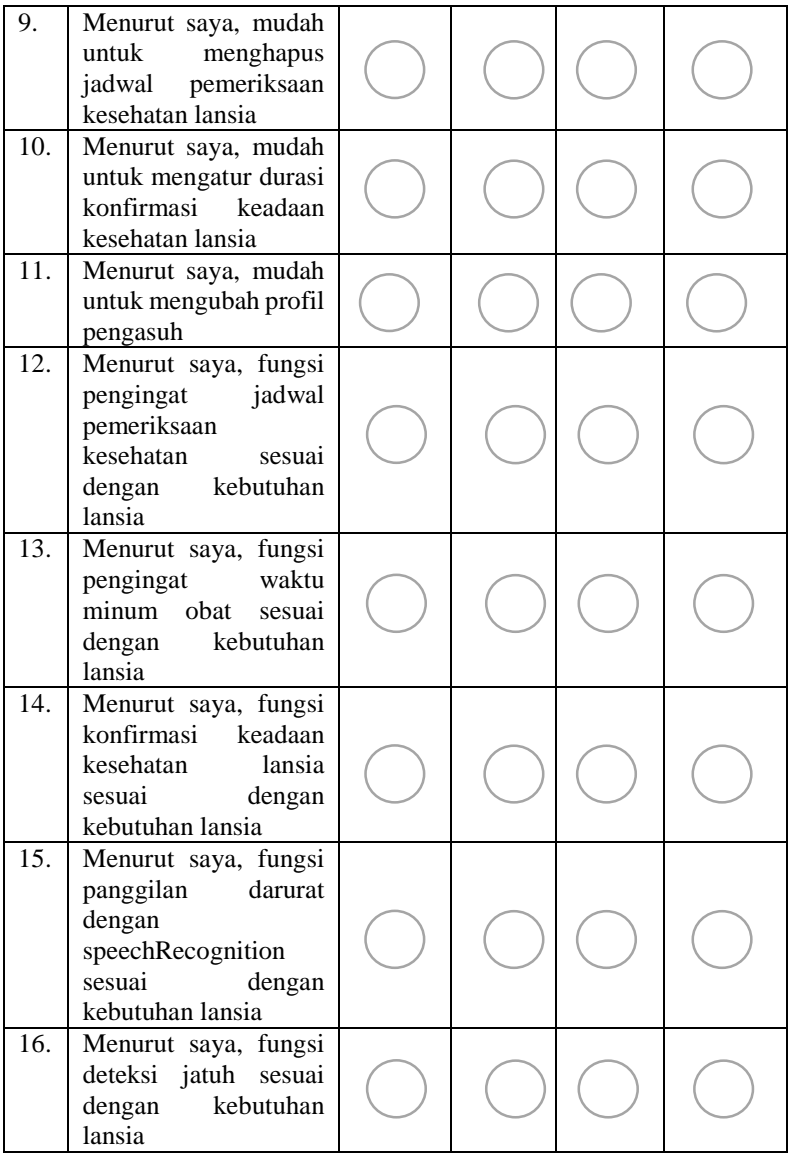

| <b>Nama</b>                | <b>Jenis Kelamin</b> | Usia     |  |
|----------------------------|----------------------|----------|--|
| Zakharia                   | Laki-Laki            | 29 tahun |  |
| Ari Wati S.                | Perempuan            | 26 tahun |  |
| Oki Sugiarto Nur Laki-Laki |                      | 29 tahun |  |
| Cahyono                    |                      |          |  |

**Tabel 5.15 Responden Pengasuh** 

<span id="page-133-0"></span>**Tabel 5.16 Hasil Kuisioner Uji Coba Kegunaan pada Pengasuh** 

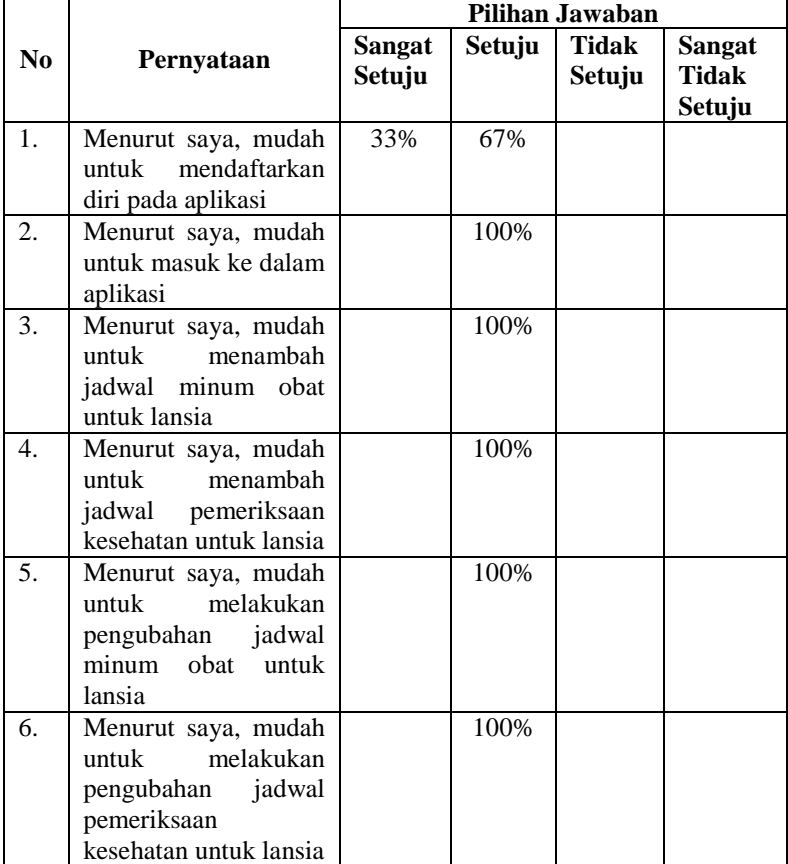

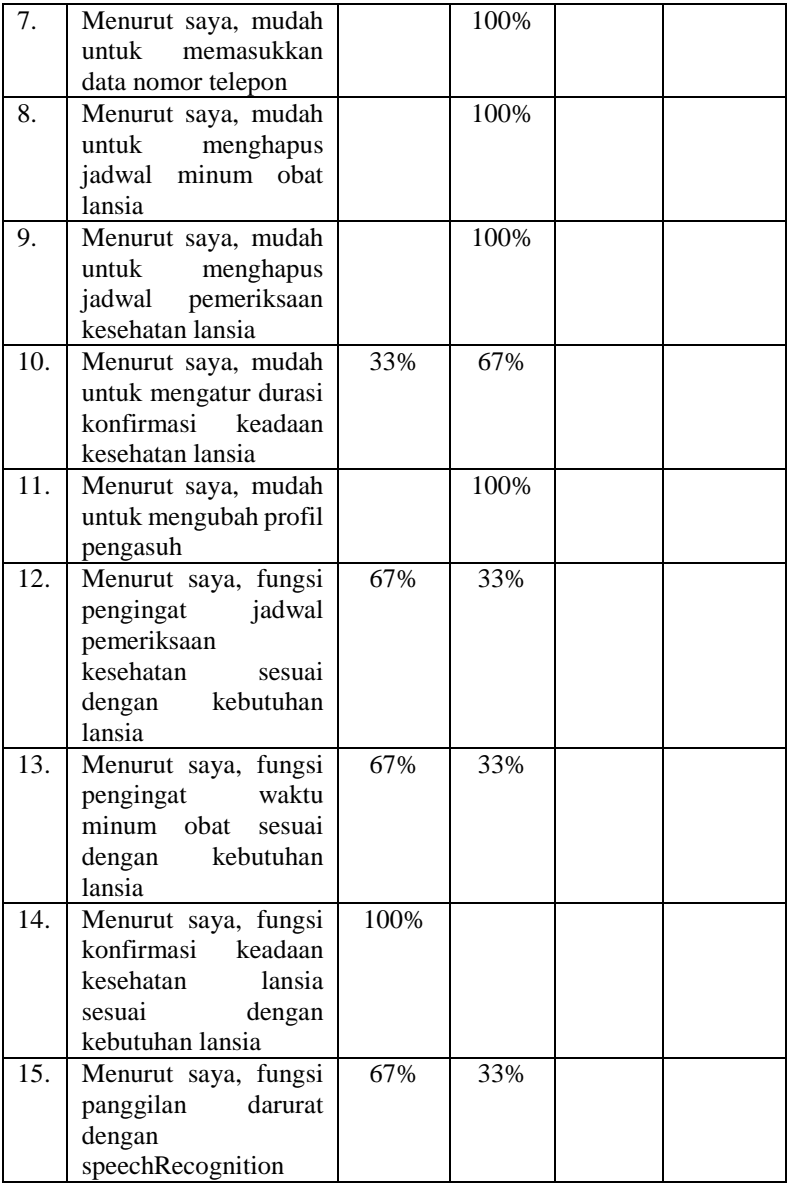

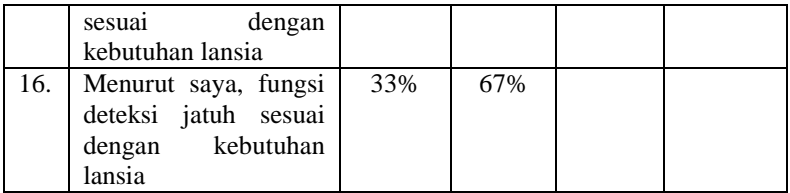

## **5.2.3. Uji Coba Akurasi Deteksi Jatuh**

Uji coba akurasi deteksi jatuh dilakukan untuk mengetahui tingkat akurasi klasifikasi *k-Nearest Neighbour* ditinjau dari beberapa aktivitas fisik*.* Aktivitas fisik yang akan diuji adalah aktivitas fisik pada saat terjatuh dan aktivitas fisik pada saat tidak terjatuh. Uji coba ini menggunakan penghitungan *true positive, true negative, false positive,* dan *false negative.* Uji coba aktivitas fisik dilakukan pada pengguna dengan tinggi badan 148 cm.

 Uji coba dilakukan sebanyak 10 kali pada setiap aktivitas fisik. Adapun jenis uji coba kasus berdasarkan perhitungan *true positive*, *true negative*, *false positive*, dan *false negative* adalah sebagai berikut:

*True Positive* **(***TP***)**

Uji coba dikatakan *true positive* ketika aktivitas jatuh terdeteksi oleh sistem sebagai aktivitas jatuh.

*True Negative* **(***TN***)**

Uji coba dikatakan *true negative* ketika aktivitas tidak jatuh terdeteksi oleh sistem sebagai aktivitas tidak jatuh.

*False Positive* **(***FP***)**

Uji coba dikatakan *false positive* ketika aktivitas tidak jatuh namun terdeteksi oleh sistem sebagai aktivitas jatuh.

## *False Negative* **(***FN***)**

Uji coba dikatakan *false negative* ketika aktivitas jatuh namun terdeteksi oleh sistem sebagai aktivitas tidak jatuh.

 Aktivitas fisik yang akan dilakukan uji coba adalah sebagai berikut:

- Aktivitas jatuh ke depan (aktivitas pengguna dikatakan jatuh ke depan apabila pengguna jatuh dalam keadaan telungkup hingga berbaring menghadap bawah).
- Aktivitas jatuh ke belakang (aktivitas pengguna dikatakan jatuh ke belakang apabila pengguna jatuh menghadap ke atas hingga berbaring).
- Aktivitas jatuh vertikal ke kanan (aktivitas pengguna dikatakan jatuh vertikal ke kanan apabila pengguna jatuh ke arah samping kanan secara vertikal).
- Aktivitas jatuh vertikal ke kiri (aktivitas pengguna dikatakan jatuh vertikal ke kiri apabila pengguna jatuh ke arah samping kiri secara vertikal).
- Aktivitas berbaring.
- Aktivitas berjalan.
- Aktivitas berlari.
- Aktivitas melompat.
- Aktivitas duduk (aktivitas pengguna dikatakan duduk ketika pengguna dalam keadaan berdiri atau berjalan kemudian duduk).

[Tabel 5.17](#page-137-0) merupakan tabel uji coba perhitungan aktivitas fisik pengguna dengan parameter *true positive, false positive, true negative,* dan *false negative.* Data pada [Tabel 5.17](#page-137-0) akan dilakukan penghitungan sensitivitas atau *recall*, spesifisitas, dan presisi. Sensitivitas atau *recall* menghitung proporsi dari kondisi yang benar dari suatu percobaan. Spesifisitas menghitung proporsi dari kondisi yang salah dari suatu percobaan. Presisi menghitung fraksi dari *instance* yang relevan.

| N <sub>0</sub> | <b>Aktivitas</b>                | <b>Banyak</b><br>Uji | 10155<br><b>True</b><br><b>Positive</b><br>(TP) | <b>False</b><br><b>Positive</b><br>(FP) | <b>False</b><br><b>Negative</b><br>(FN) | <b>True</b><br><b>Negative</b><br>(TN) |
|----------------|---------------------------------|----------------------|-------------------------------------------------|-----------------------------------------|-----------------------------------------|----------------------------------------|
| 1.             | ke<br>Jatuh<br>depan            | 10                   | 10                                              | 0                                       | 0                                       |                                        |
| 2.             | Jatuh<br>ke<br>belakang         | 10                   | 8                                               | $\overline{0}$                          | $\overline{2}$                          | $\theta$                               |
| 3.             | Jatuh<br>ke<br>samping<br>kanan | 10                   | 10                                              | $\overline{0}$                          | $\overline{0}$                          | $\Omega$                               |
| 4.             | ke<br>Jatuh<br>samping<br>kiri  | 10                   | 10                                              | $\overline{0}$                          | $\theta$                                | $\Omega$                               |
| 5.             | Duduk                           | 10                   | 0                                               | 1                                       | $\overline{0}$                          | 9                                      |
| 6.             | Berjalan                        | 10                   | 0                                               | 0                                       | $\theta$                                | 10                                     |
| 7.             | Berlari                         | 10                   | 0                                               | 0                                       | $\theta$                                | 10                                     |
| 8.             | Melompat                        | 10                   | 0                                               | 0                                       | $\theta$                                | 10                                     |
| 9.             | Berbaring                       | 10                   | 0                                               | 0                                       | $\theta$                                | 10                                     |
| Jumlah         |                                 |                      | 38                                              | 1                                       | $\overline{2}$                          | 49                                     |

<span id="page-137-0"></span>**Tabel 5.17 Hasil Uji Coba Deteksi Jatuh pada Aktivitas Pengguna** 

 Dari [Tabel 5.17](#page-137-0) didapatkan nilai total *true positive*  sebanyak 38 kejadian, *false positive* sebanyak 1 kejadian, *false negative* sebanyak 2 kejadian, dan *true negative* sebanyak 49 kejadian. Nilai sensitivitas, spesifisitas, dan presisi adalah sebagai berikut:

Sensitivity  

$$
Sensitivity
$$
= \frac{TP}{TP + FN}
$$

$$
= \frac{38}{38 + 2}
$$

$$
= 0.95
$$

$$
Spesifisitas = \frac{TN}{TN + FP}
$$
$$

$$
= \frac{49}{49+1}
$$
  
= 0,98  

$$
Pressis = \frac{TP}{TP + FP}
$$
  
= 
$$
\frac{38}{38+1}
$$
  
= 0,97

 Berdasarkan informasi dalam [Tabel 5.17](#page-137-0) menunjukkan bahwa aktivitas jatuh ke depan, jatuh ke samping kanan, dan jatuh ke samping kiri memiliki nilai *true positive* sebesar 10 dan nilai persentase *false negative*, *true negative* dan *false positive* sebesar 0, yang artinya dalam 10 kali percobaan yang dilakukan terdetaksi 10 aktivitas terjatuh dan 0 kali tidak terdeteksi. Aktivitas jatuh ke belakang memiliki nilai *true positive* sebesar 8 dan nilai persentase *false negative* sebesar 2, serta *true negative* dan *false positive sebesar 0,* yang artinya aktivitas tersebut terdeteksi jatuh sebanyak 8 kali dan 2 kali tidak terdeteksi dari 10 kali percobaan.

 Aktivitas fisik berjalan, berlari, melompat, dan berbaring memiliki nilai *true negative* sebesar 10 dan nilai *false positive, false negative,* dan *true positive* sebesar 0, yang berarti aktivitas tersebut terdeteksi 10 kali tidak terjatuh dari 10 kali percobaan. Sedangkan aktivitas duduk memiliki nilai *true negative* sebesar 9 dan nilai *false positive* sebesar 1 dan nilai *false negative* dan *true positive* sebesar 0, yang berarti dari 10 kali percobaan terdeteksi 9 kali tidak terjatuh dan 1 kali terdeteksi terjatuh.

[Gambar 5.1](#page-139-0) merupakan grafik nilai penghitungan sensitivitas, spesifisitas, dan presisi dari hasil uji coba aktivitas fisik pengguna. Sumbu *x* pada grafik menunjukkan jenis penghitungan akurasi, sedangkan sumbu *y* menunjukkan nilai penghitungan.

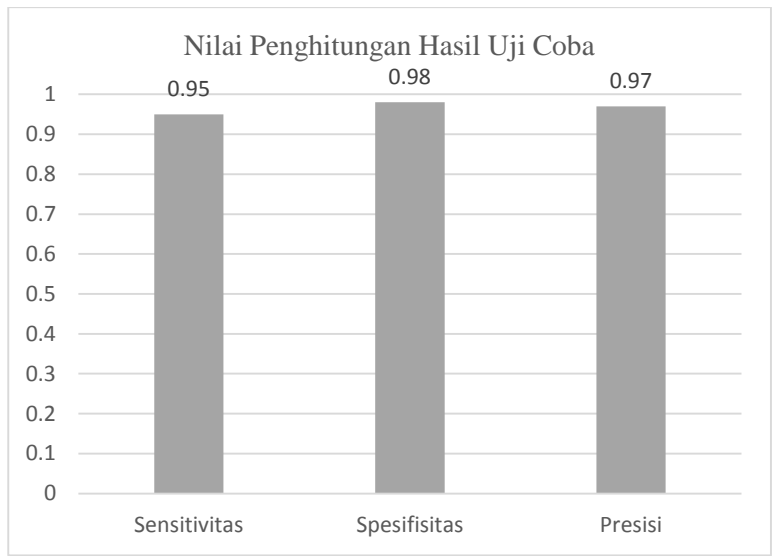

**Gambar 5.1 Grafik Nilai Penghitungan Hasil Uji Coba** 

<span id="page-139-0"></span>[Gambar 5.1](#page-139-0) menunjukkan bahwa nilai sensitivitas yang didapat adalah 0,95, nilai spesifisitas sebesar 0,98, dan nilai presisi sebesar 0,97. Sensitivitas yang tinggi yaitu 0, 95 mendekati 1 berarti kemungkinan aktivitas jatuh dideteksi terjatuh tinggi. Spesifisitas yang tinggi yaitu 0,98 mendekati 1 berarti kemungkinan aktivitas tidak jatuh dideteksi sebagai aktivitas tidak jatuh tinggi. Presisi yang tinggi yaitu 0,97 mendekati 1 berarti kemungkinan pendeteksian jatuh memang dari aktivitas jatuh tinggi.

## **5.3 Evaluasi**

## **5.3.1. Evaluasi Pengujian Fungsionalitas**

Rangkuman mengenai hasil pengujain fungsionalitas dapat dilihat pada [Tabel 5.18.](#page-140-0) Berdasarkan data pada [Tabel 5.18,](#page-140-0) semua fungsi yang diuji berhasil dan berjalan dengan baik. Sehingga dapat ditarik kesimpulan bahwa fungsionalitas aplikasi telah bekerja sesuai dengan yang diharapkan dan menunjukan proses dan hasil yang benar.

<span id="page-140-0"></span>

| <b>Nama</b>                                                     | <b>Hasil</b>    |
|-----------------------------------------------------------------|-----------------|
| Pengujian menjalankan aplikasi                                  | <b>Berhasil</b> |
| Pengujian log in pada aplikasi                                  | <b>Berhasil</b> |
| Pengujian sig up pada aplikasi                                  | <b>Berhasil</b> |
| Pengujian mengatur waktu minum obat                             | Berhasil        |
| Pengujian mengatur jadwal pemeriksaan kesehatan                 | Berhasil        |
| Pengujian ubah profil pengasuh                                  | Berhasil        |
| Pengujian pengaturan aplikasi                                   | Berhasil        |
| Pengujian panggilan darurat<br>dengan<br>speech                 | Berhasil        |
| recognition                                                     |                 |
| Pengujian memunculkan notifikasi                                | Berhasil        |
| Pengujain<br>singkat<br>pengiriman<br>pada<br>pesan<br>pengasuh | Berhasil        |
|                                                                 |                 |

**Tabel 5.18 Rangkuman Hasil Pengujian** 

#### **5.3.2. Evaluasi Pengujian Kegunaan**

Berdasarkan hasil kuisioner pada [Tabel 5.13](#page-129-1) dapat ditarik kesimpulan bahwa lansia menganggap bahwa aplikasi sesuai dengan kebutuhan mereka, ditunjukkan oleh 60% lansia setuju bahwa fungsi panggilan darurat dengan *speech recognition* sesuai dengan kebutuhannya, 80% lansia setuju bahwa fungsi deteksi jatuh sesuai dengan kebutuhannya, 100% lansia setuju bahwa fungsi pengingat waktu minum obat dan jadwal pemeriksaan kesehatan sesuai dengan kebutuhannya, dan 80% lansia setuju bahwa fungsi konfirmasi keadaan kesehatan sesuai dengan kebutuhannya.

Berdasarkan hasil kuisioner pada [Tabel 5.16](#page-133-0) dapat ditarik kesimpulan bahwa pengasuh lansia menganggap bahwa aplikasi mudah digunakan, ditunjukkan dengan 100% pengasuh lansia setuju bahwa aplikasi mudah digunakan. Selain itu, pengasuh juga menanggap bahwa fungsionalitas aplikasi sesuai dengan kebutuhan lansia, ditunjukkan dengan 100% pengasuh lansia menyatakan bahwa fungsionalitas aplikasi sesuai dengan kebutuhan lansia.

Dapat disimpulkan, pengoperasian aplikasi mudah dan fungsifungsi pada aplikasi sesuai dengan kebutuhan lansia.

#### **5.3.3. Evaluasi Pengujian Akurasi**

Berdasarkan hasil penghitungan sensitivitas dan spesifisitas pada uji coba akurasi deteksi jatuh didapat pengitungan nilai sensitivitas sebesar 0,95, nilai spesifisitas sebesar 0,98, dan nilai presisi sebesar 0,97. Nilai tersebut mendekati nilai 1. Sehingga dapat disimpulkan deteksi jatuh pada aplikasi memiliki akurasi yang baik.

## **6. BAB VI KESIMPULAN DAN SARAN**

Bab ini membahas mengenai kesimpulan yang dapat diambil dari hasil uji coba yang telah dilakukan sebagai jawaban dari rumusan masalah yang dikemukakan. Selain kesimpulan, juga terdapat saran yang ditujukan untuk pengembangan perangkat lunak lebih lanjut.

#### **6.1. Kesimpulan**

Dari hasil uji coba yang telah dilakukan terhadap implementasi pada "Rancang Bangun Aplikasi Lansia *Care* untuk *Monitoring* Lansia yang Tinggal Sendiri Berbasis Android" diambil kesimpulan sebagai berikut:

- 1. Fungsionalitas aplikasi berjalan dengan baik dan sebagaimana mestinya.
- 2. Aplikasi berhasil memunculkan notifikasi waktu minum obat dan waktu pemeriksaan kesehatan pada waktu yang telah ditentukan dengan mengemplementasikan *text-to-speech.*
- 3. Aplikasi berhasil memunculkan notifikasi konfirmasi konfirmasi keadaan pada durasi waktu yang telah ditentukan dengan mengemplementasikan *text-to-speech.*
- 4. Aplikasi berhasil mendeteksi aktifitas fisik pengguna dengan nilai sensitivitas sebesar 0,95, nilai spesifisitas sebesar 0,98, dan nilai presisi sebesar 0,97 dengan melakukan pengolahan data sensor *accelerometer* dan *gyroscope* yang diklasifikasi dengan *k-Nearest Neighbour*.
- 5. Aplikasi berhasil memunculkan notifikasi konfirmasi terjatuh dengan mengimplementasikan *text-to-speech* serta pesan singkat ketika pengguna terdeteksi terjatuh.
- 6. Aplikasi berhasil mendapatkan posisi lansia saat ini menggunakan *location listener* yang diperbarui setiap 2 menit sekali.
- 7. Aplikasi berhasil melakukan panggilan darurat dengan *speechRecognizer* dengan menggunakan *Google Voice Command* yang berjalan pada *background process* ketika pengguna mengucapkan kata kunci yaitu "*help"* maupun  $i$ <sup>t</sup>tolong".
- 8. Aplikasi yang telah dibuat dapat dioperasikan dengan mudah oleh pengasuh berdasar hasil uji coba dimana 100% pengasuh menyatakan bahwa aplikasi mudah untuk dioperasikan.
- 9. Aplikasi yang telah dibuat telah sesuai dengan kebutuhan lansia.
- 10. Fungsionalitas aplikasi sesuai dengan kebutuhan lansia.

#### **6.2. Saran**

Saran yang diberikan untuk pengembangan "Rancang Bangun Aplikasi Lansia *Care* untuk *Monitoring* Lansia yang Tinggal Sendiri Berbasis Android" pada tugas akhir ini antara lain:

- 1. Menghilangkan bunyi pendeteksian *Google Voice Search*  tanpa menghilangkan fitur *speaker.*
- 2. Menambah jumlah dan posisi *smartphone* ataupun sensor di beberapa titik tubuh pengguna agar dapat mendeteksi aktivitas fisik pengguna yang lebih bervariasi dan lebih akurat.
- 3. Menggunakan perbandingan algoritma selain *k-Nearest Neighbour* agar akurasi pendeteksian semakin meningkat.
- 4. Memperbaiki desain tampilan antarmuka agar lebih sesuai dengan kebutuhan pengguna.
## **6. BAB VI KESIMPULAN DAN SARAN**

Bab ini membahas mengenai kesimpulan yang dapat diambil dari hasil uji coba yang telah dilakukan sebagai jawaban dari rumusan masalah yang dikemukakan. Selain kesimpulan, juga terdapat saran yang ditujukan untuk pengembangan perangkat lunak lebih lanjut.

### **6.1. Kesimpulan**

Dari hasil uji coba yang telah dilakukan terhadap implementasi pada "Rancang Bangun Aplikasi Lansia *Care* untuk *Monitoring* Lansia yang Tinggal Sendiri Berbasis Android" diambil kesimpulan sebagai berikut:

- 1. Fungsionalitas aplikasi berjalan dengan baik dan sebagaimana mestinya.
- 2. Aplikasi berhasil memunculkan notifikasi waktu minum obat dan waktu pemeriksaan kesehatan pada waktu yang telah ditentukan dengan mengemplementasikan *text-to-speech.*
- 3. Aplikasi berhasil memunculkan notifikasi konfirmasi konfirmasi keadaan pada durasi waktu yang telah ditentukan dengan mengemplementasikan *text-to-speech.*
- 4. Aplikasi berhasil mendeteksi aktifitas fisik pengguna dengan nilai sensitivitas sebesar 0,95, nilai spesifisitas sebesar 0,98, dan nilai presisi sebesar 0,97 dengan melakukan pengolahan data sensor *accelerometer* dan *gyroscope* yang diklasifikasi dengan *k-Nearest Neighbour*.
- 5. Aplikasi berhasil memunculkan notifikasi konfirmasi terjatuh dengan mengimplementasikan *text-to-speech* serta pesan singkat ketika pengguna terdeteksi terjatuh.
- 6. Aplikasi berhasil mendapatkan posisi lansia saat ini menggunakan *location listener* yang diperbarui setiap 2 menit sekali.
- 7. Aplikasi berhasil melakukan panggilan darurat dengan *speechRecognizer* dengan menggunakan *Google Voice Command* yang berjalan pada *background process* ketika pengguna mengucapkan kata kunci yaitu "*help"* maupun  $i$ <sup>t</sup>tolong".
- 8. Aplikasi yang telah dibuat dapat dioperasikan dengan mudah oleh pengasuh berdasar hasil uji coba dimana 100% pengasuh menyatakan bahwa aplikasi mudah untuk dioperasikan.
- 9. Aplikasi yang telah dibuat telah sesuai dengan kebutuhan lansia.
- 10. Fungsionalitas aplikasi sesuai dengan kebutuhan lansia.

#### **6.2. Saran**

Saran yang diberikan untuk pengembangan "Rancang Bangun Aplikasi Lansia *Care* untuk *Monitoring* Lansia yang Tinggal Sendiri Berbasis Android" pada tugas akhir ini antara lain:

- 1. Menghilangkan bunyi pendeteksian *Google Voice Search*  tanpa menghilangkan fitur *speaker.*
- 2. Menambah jumlah dan posisi *smartphone* ataupun sensor di beberapa titik tubuh pengguna agar dapat mendeteksi aktivitas fisik pengguna yang lebih bervariasi dan lebih akurat.
- 3. Menggunakan perbandingan algoritma selain *k-Nearest Neighbour* agar akurasi pendeteksian semakin meningkat.
- 4. Memperbaiki desain tampilan antarmuka agar lebih sesuai dengan kebutuhan pengguna.

## **7. DAFTAR PUSTAKA**

- [1] A. J. Pitoyo, E. Kiswanto, P. N. Rahmat and S. P. Lestariningsih, Menjadi Lansia Idahaman: Sehat Fisik, Sehat Sosial Psikologis, dan Mandiri Ekonomi, Jakarta: Direktorat Kerjasama Pendidikan Kependudukan BKKBN, 2013.
- [2] S. Tamher and Noorkasiani, Kesehatan Usia Lanjut dengan Pendekatan Asuhan Keperawatan, Jakarta: Salemba Medika, 2009.
- [3] Senior Homes, "Senior Homes," [Online]. Available: http://www.seniorhomes.com/p/aging-issue-anintroduction-to-elder-care/. [Accessed 3 December 2014].
- [4] J. Sutherland, "An Introduction to Sensors and Transducers," [Online]. Available: http://www.mfg.mtu.edu/cyberman/machtool/machtool/sens ors/intro.html. [Accessed 22 May 2015].
- [5] Android Developer, "Sensors Overview," [Online]. Available: http://developer.android.com/guide/topics/sensors/sensors\_ overview.html. [Accessed 4 May 2015].
- [6] SENSR, "Practical Guide to Accelerometers," [Online]. Available: www.sensr.com. [Accessed 20 December 2014].
- [7] GSM Arena, "Sensors," [Online]. Available: http://www.gsmarena.com/glossary.php3?term=sensors. [Accessed 4 May 2015].
- [8] S. Kabai, "Gyroscope," Wolfram Demonstrations Project, 28 September 2007. [Online]. Available: http://demonstrations.wolfram.com/Gyroscope/. [Accessed 20 December 2014].
- [9] N. Ravi, N. Dandekar, P. Mysore and M. Littman, "Activity Recognition from Accelerometer Data," in *The Seventeenth*

*Conference on Innovative Applications of Artificial Intelligence(IAAI)*, Pittsburgh, 2005.

- [10] S. Brahler, "Analysis of the Android Architecture," Universitat des Landes Baden-Wurttemberg und nationales Forschungszentrum in der Helmholtz-Gemeinschaft, Karlsruhe, 2010.
- [11] Android Developer, "Android Fundamentals," [Online]. Available: http://developer.android.com/guide/components/fundament als.html diakses. [Accessed 2 May 2015].
- [12] Android Developer, "SensorEventListener," [Online]. Available: http://developer.android.com/reference/android/hardware/S ensorEventListener.html. [Accessed 2 May 2015].
- [13] Android Developer, "RecognitionListener," [Online]. Available: http://developer.android.com/reference/android/speech/Rec ognitionListener.html. [Accessed 4 May 2015].
- [14] Android Developer, "LocationListener," [Online]. Available: http://developer.android.com/reference/android/location/Lo cationListener.html. [Accessed 3 May 2015].
- [15] Android Developer, "SmsManager," [Online]. Available: http://developer.android.com/reference/android/telephony/S msManager.html. [Accessed 4 May 2015].
- [16] L. Sahu and A. Dhole, "Hindi & Telugu Text-to-Speech Synthesis (TTS) and inter-language text Conversion," *International Journal of Scientific and Research Publication,*  vol. 2, p. 1, 2012.
- [17] M. A. Anusaya and S. K. Katti, "Speech Recognition by Machine: A Review," *International Journal of Computer Science and Information Security (IJCSIS),* vol. 6, p. 181, 2009.
- [18] Electronic Communications Committee (ECC), "Short Message Service (SMS) in Fixed and Mobile Networks," Gothenburg, 2004.
- [19] GPS NAVSTAR, Global Positioning System Standard Positioning Service Signal Spesification, USA: Navstar, 1995.
- [20] Wikipedia, "Training Set," [Online]. Available: http://en.wikipedia.org/wiki/Training\_set. [Accessed 4 May 2015].
- [21] Wikipedia, "Average," [Online]. Available: http://en.wikipedia.org/wiki/Average. [Accessed 10 June 2015].
- [22] Wikipedia, "Simpangan Baku," [Online]. Available: http://id.wikipedia.org/wiki/Simpangan\_baku. [Accessed 6 June 2015].
- [23] T. Abeel, Y. Van de Peer and Y. Saeys, "Java-ML: A Machine Learning Library," *Journal of Machine Learning Research 10,* p. 1, 2009.
- [24] R. J. Henery, "Classification," in *Machine Learning, Neural and Statistical Classification*, Strathclyde, 1994, p. 6.
- [25] O. Sutton, "Introduction to k Nearest Neighbour Classification and Condensed Nearest Neighbour Data Reduction," February 2012. [Online]. Available: www.math.le.ac.uk/people/ag153/homepage/KNN/OliverK NN\_Talk.pdf. [Accessed 2 May 2015].

# **LAMPIRAN A**

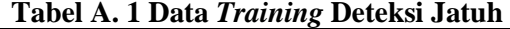

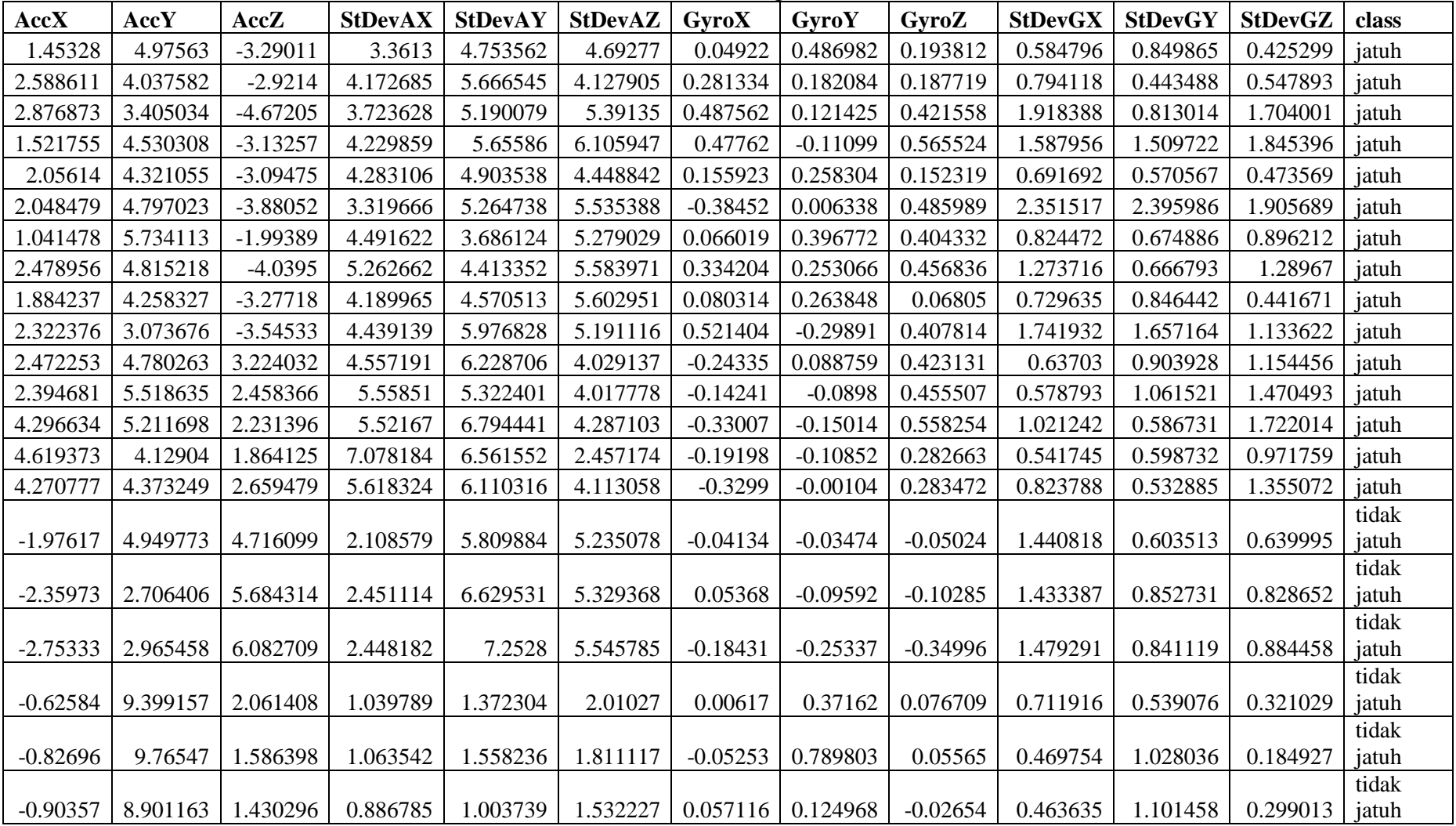

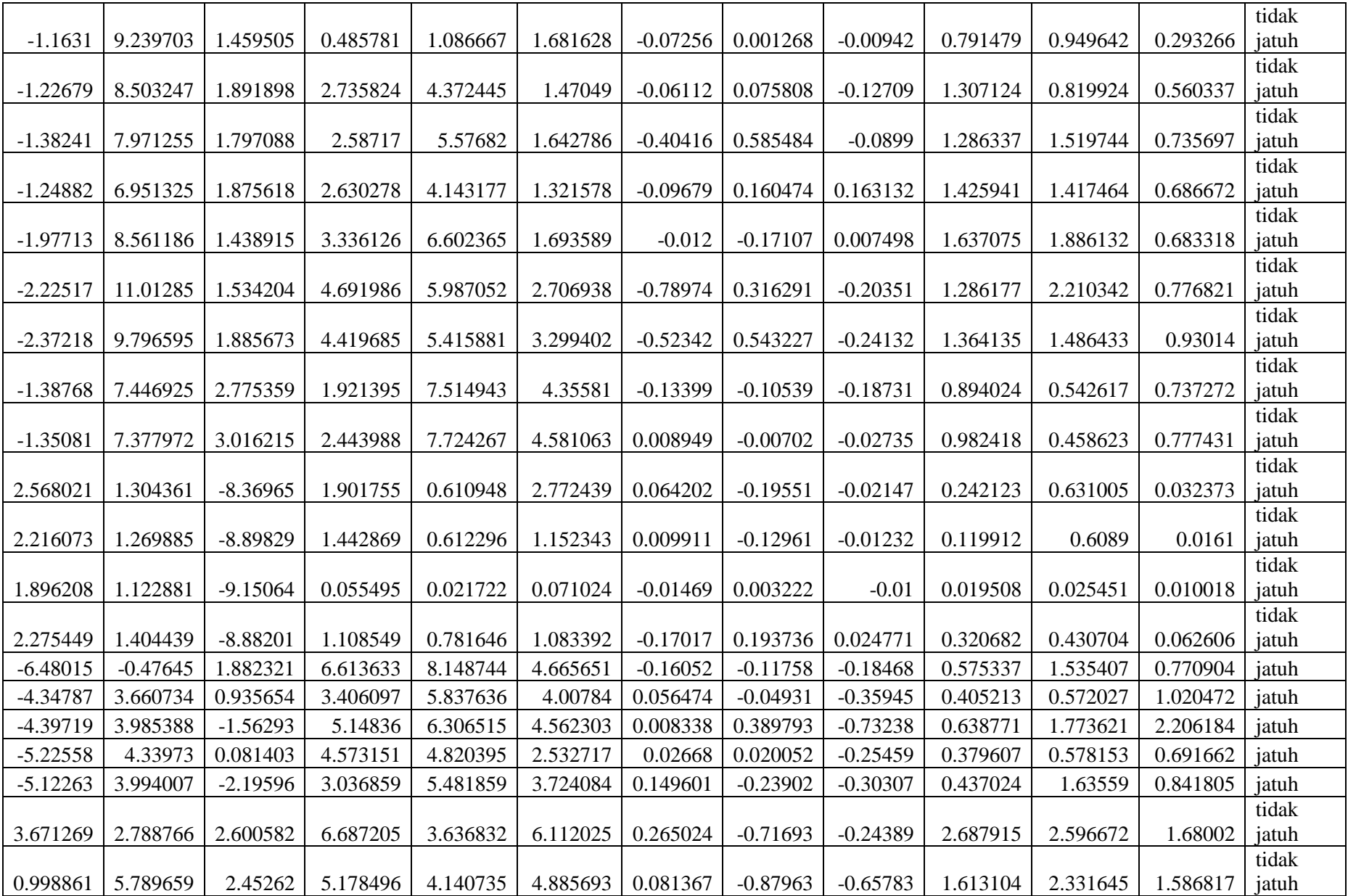

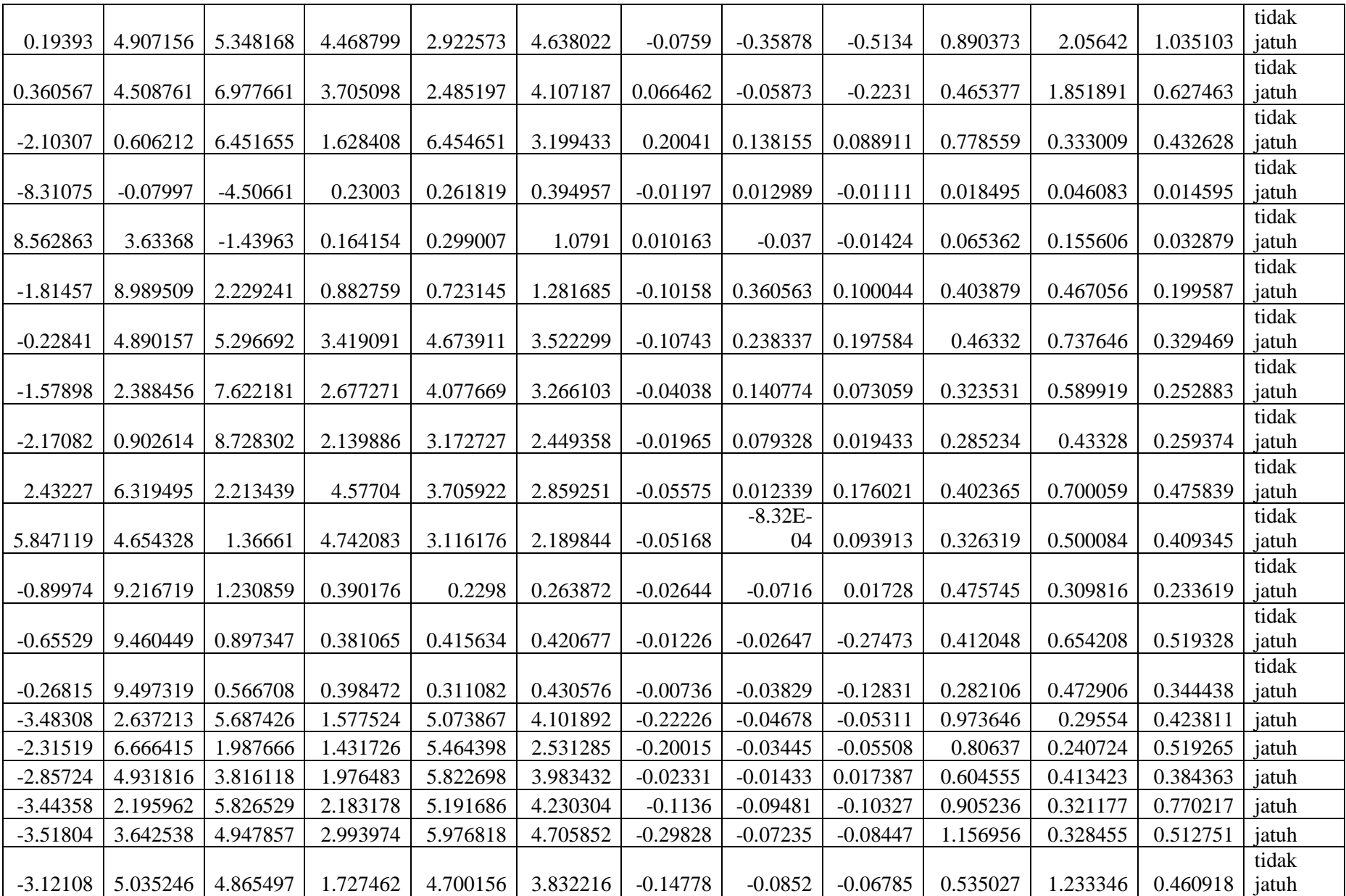

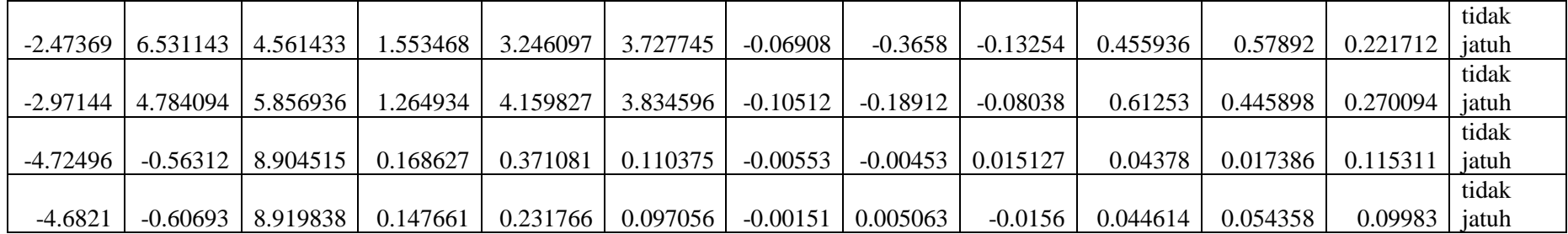

# **LAMPIRAN B**

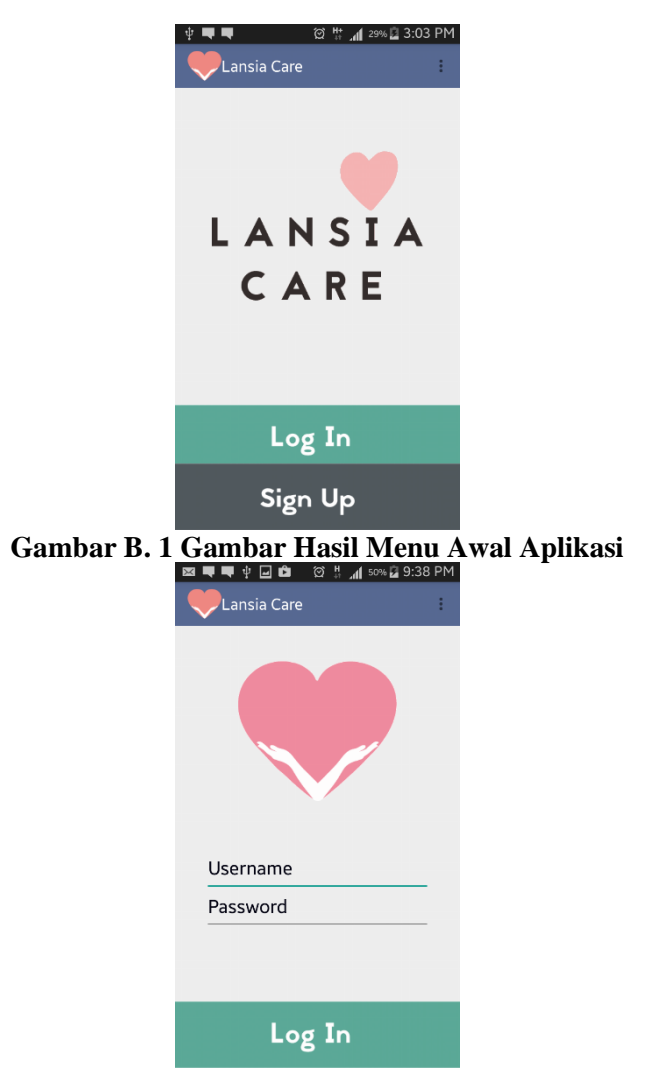

**Gambar B. 2 Gambar Hasil Masuk Menu** *Log In* 

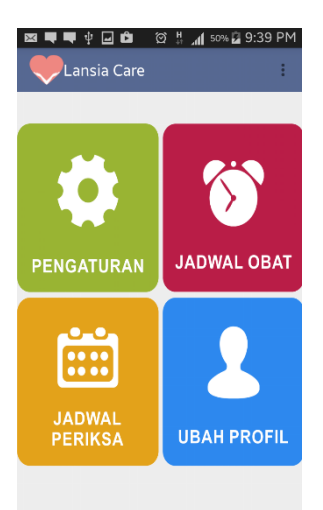

Gambar B. 3 Gambar Hasil Masuk Menu Utama Aplikasi

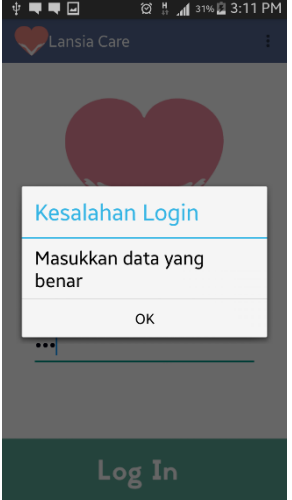

**Gambar B. 4 Gambar Hasil** *Alert Dialog* **Kesalahan** *Login*

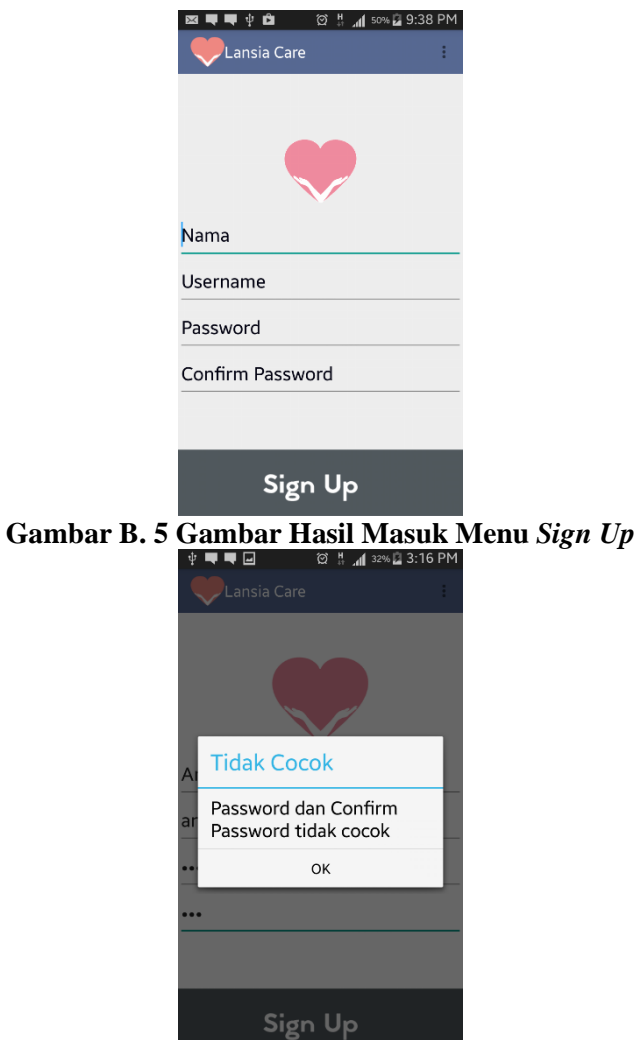

**Gambar B. 6 Gambar Hasil** *Alert Dialog* **Kesalahan Ketidakcocokan** 

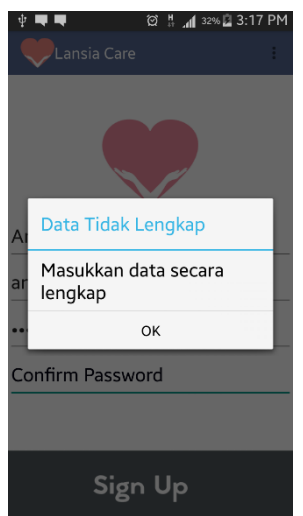

**Gambar B. 7 Gambar Hasil** *Alert Dialog* **Kesalahan Data Tidak Lengkap** 

**Tambah** 

**Gambar B. 8 Gambar Hasil Masuk Menu Atur Waktu Minum Obat** 

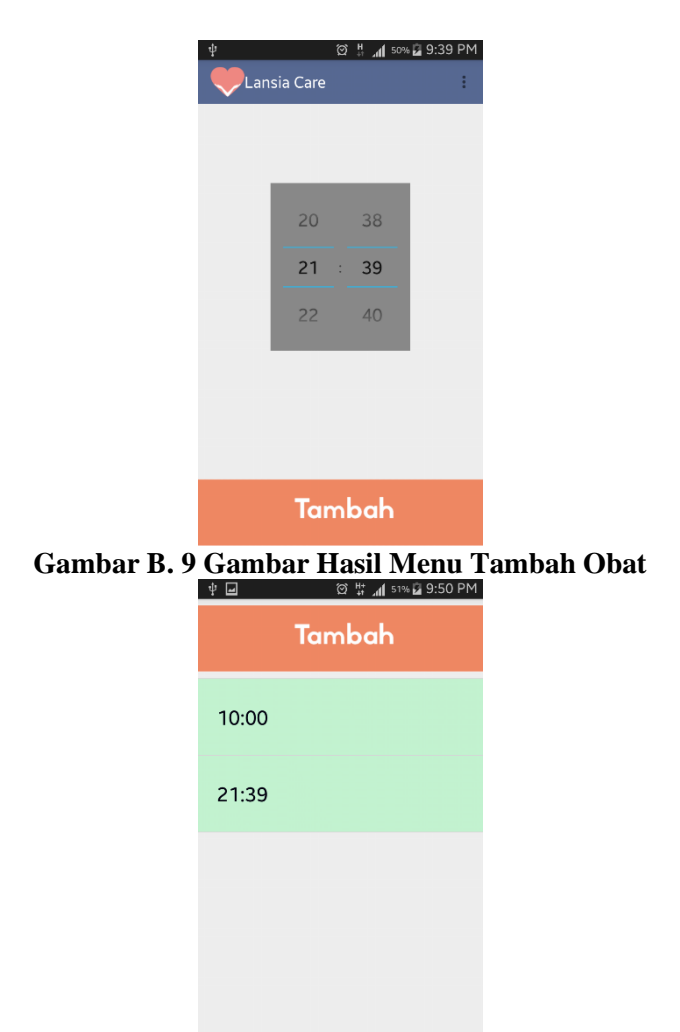

**Gambar B. 10 Gambar Hasil Menampilkan Daftar Waktu Minum Obat** 

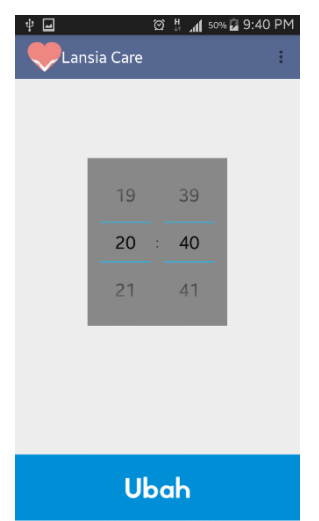

**Gambar B. 11 Gambar Hasil Menu Ubah Waktu Minum Obat** 

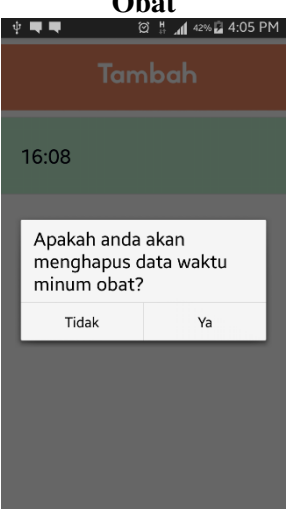

**Gambar B. 12 Gambar Hasil** *Alert Dialog* **Hapus Waktu Minum Obat** 

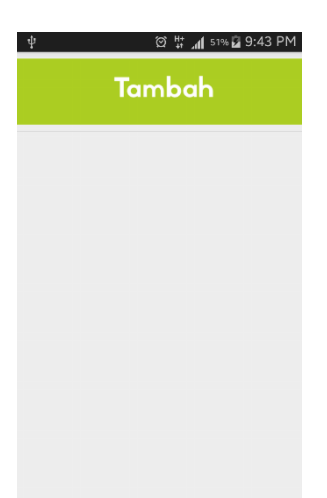

**Gambar B. 13 Gambar Hasil Menu Atur Jadwal Pemeriksaan** 

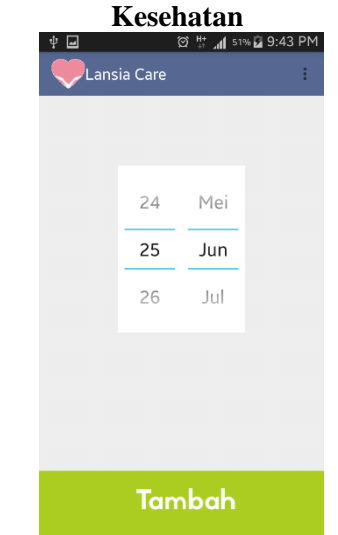

**Gambar B. 14 Gambar Hasil Menu Tambah Waktu Pemeriksaan Kesehatan** 

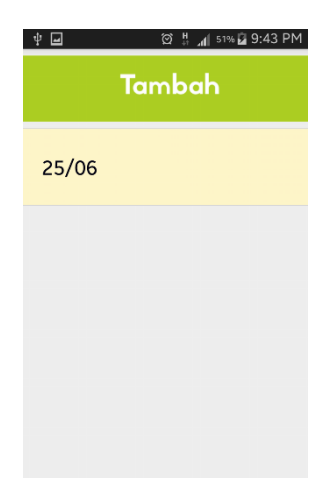

**Gambar B. 15 Gambar Hasil Menampilkan Daftar Waktu Pemeriksaan Kesehatan** 

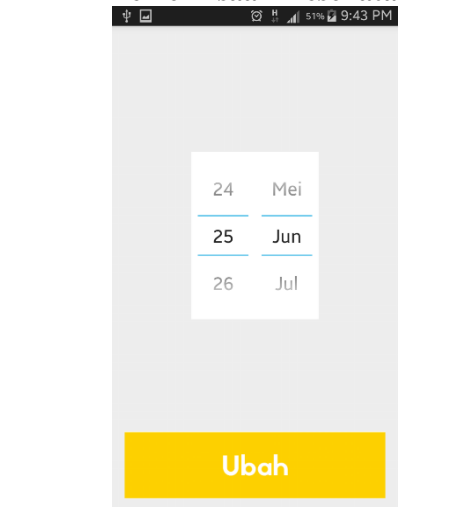

**Gambar B. 16 Gambar Hasil Menu Ubah Waktu Pemeriksaan Kesehatan** 

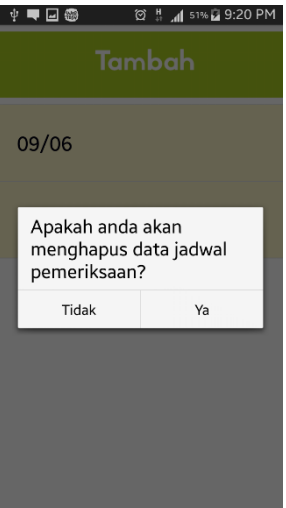

**Gambar B. 17 Gambar Hasil** *Alert Dialog* **Hapus Waktu Pemeriksaan Kesehatan** 

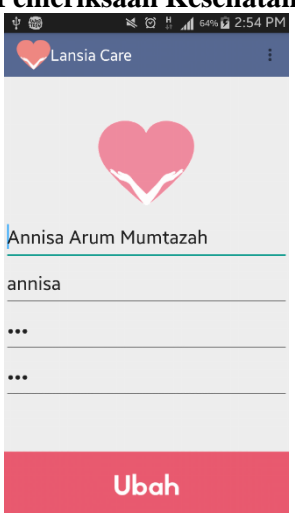

**Gambar B. 18 Gambar Hasil Menu Ubah Profil Pengasuh** 

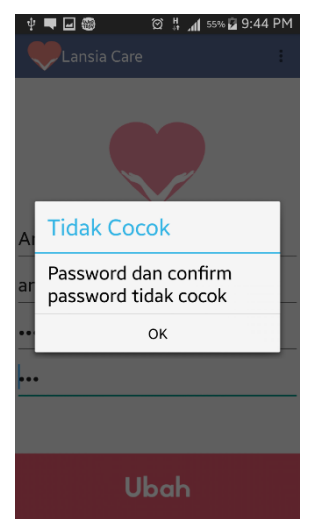

**Gambar B. 19 Gambar Hasil** *Alert Dialog* **Kesalahan**  *Password* **dan** *Confirm Password* **Tidak Cocok** 

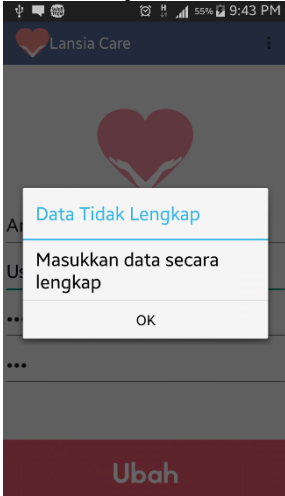

**Gambar B. 20 Gambar Hasil** *Alert Dialog* **Kesalahan Data Pengasuh Tidak Lengkap** 

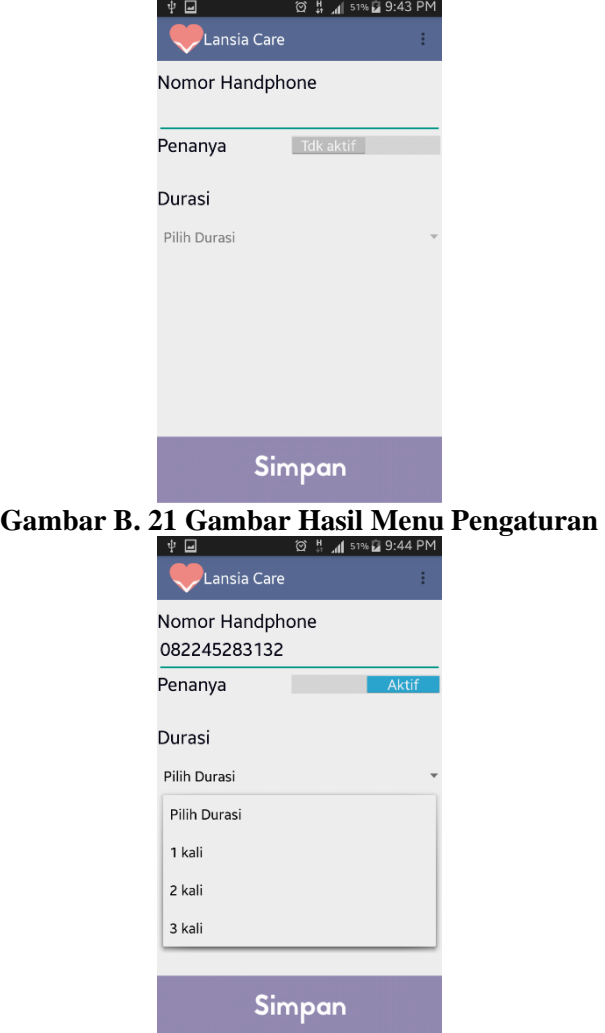

**Gambar B. 22 Gambar Hasil Mengatur Durasi dan Nomor**  *Handphone* 

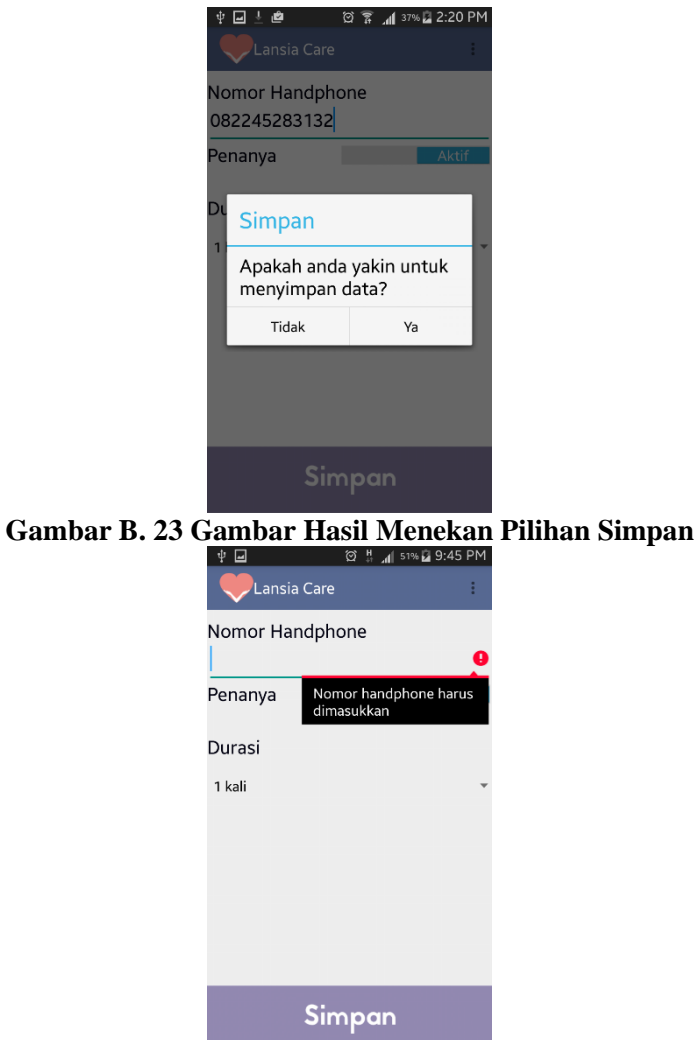

**Gambar B. 24 Gambar Hasil** *Error Text* **Keharusan Pengisian Nomor** *Handphone* 

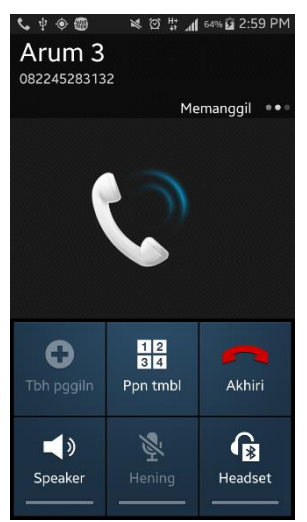

**Gambar B. 25 Gambar Hasil Melakukan Panggilan Darurat** 

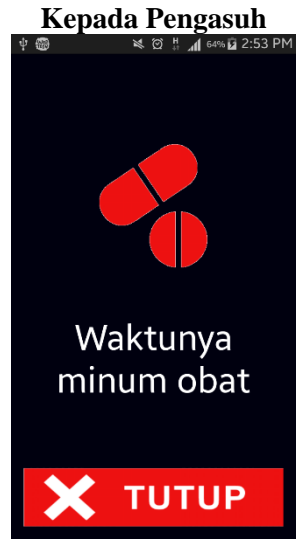

**Gambar B. 26 Gambar Hasil Notifikasi Waktu Minum Obat** 

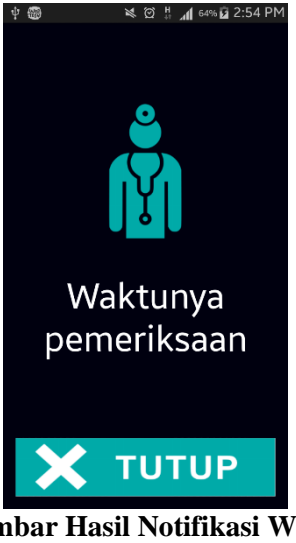

**Gambar B. 27 Gambar Hasil Notifikasi Waktu Pemeriksaan** 

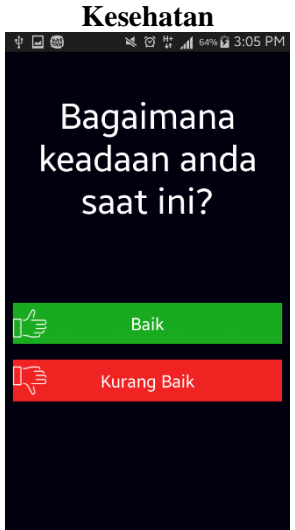

**Gambar B. 28 Gambar Hasil Notifikasi Konfirmasi Keadaan** 

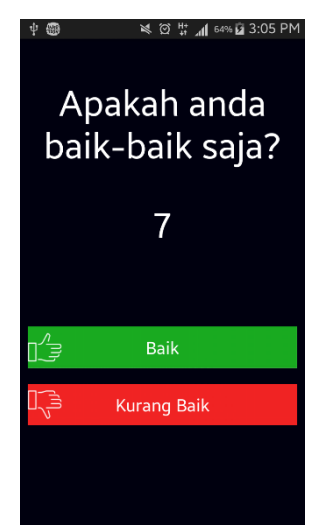

Gambar B. 29 Gambar Hasil Notifikasi Deteksi Jatuh

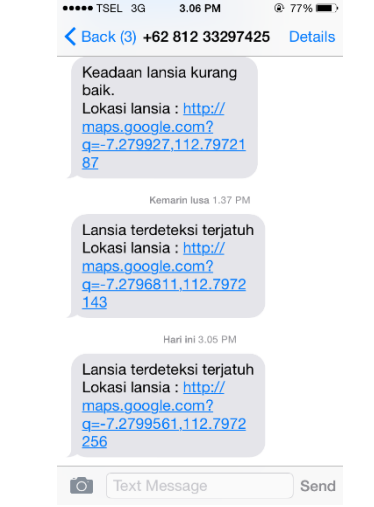

**Gambar B. 30 Gambar Hasil Pesan Singkat pada** *Handphone*  **Pengasuh** 

## **BIODATA PENULIS**

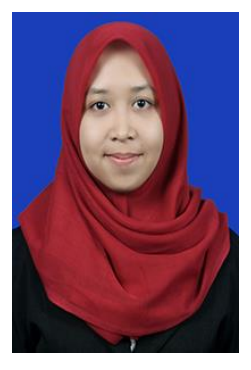

Annisa Arum Mumtazah, biasa dipanggil Arum, lahir di Malang pada tanggal 28 Februari 1993. Penulis adalah anak kedua dari dua bersaudara. Penulis menempuh pendidikan mulai dari SDN Kalirejo5 Malang (1999-2005), SMPN 1 Singosari (2005-2008), SMAN 1 Malang (2008-2011) dan S1 Teknik Informatika ITS (2011-2015). Selama masa kuliah, penulis aktif dalam organisasi yang ada di lingkungan kampus ITS yaitu Himpunan Mahasiswa Teknik

Computer-Informatika (HMTC) dan Schematics ITS 2012. Penulis dapat dihubungi melalui *email*: annisamumtazah@gmail.com.